### <span id="page-0-0"></span>**SONY**

[Οδηγός βοήθειας](#page-0-0)

Ασύρματα στερεοφωνικά ακουστικά WH-CH510

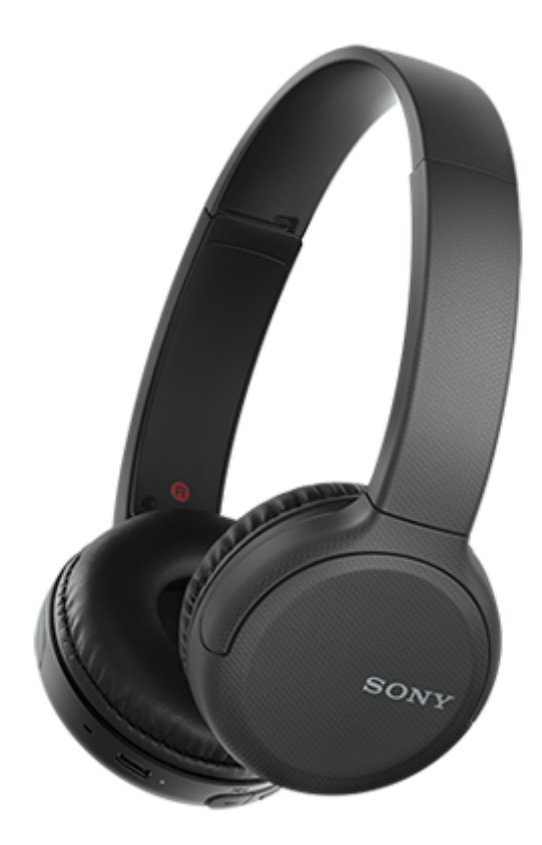

Χρησιμοποιήστε το παρόν εγχειρίδιο εάν αντιμετωπίσετε οποιοδήποτε πρόβλημα ή έχετε οποιαδήποτε ερώτηση.

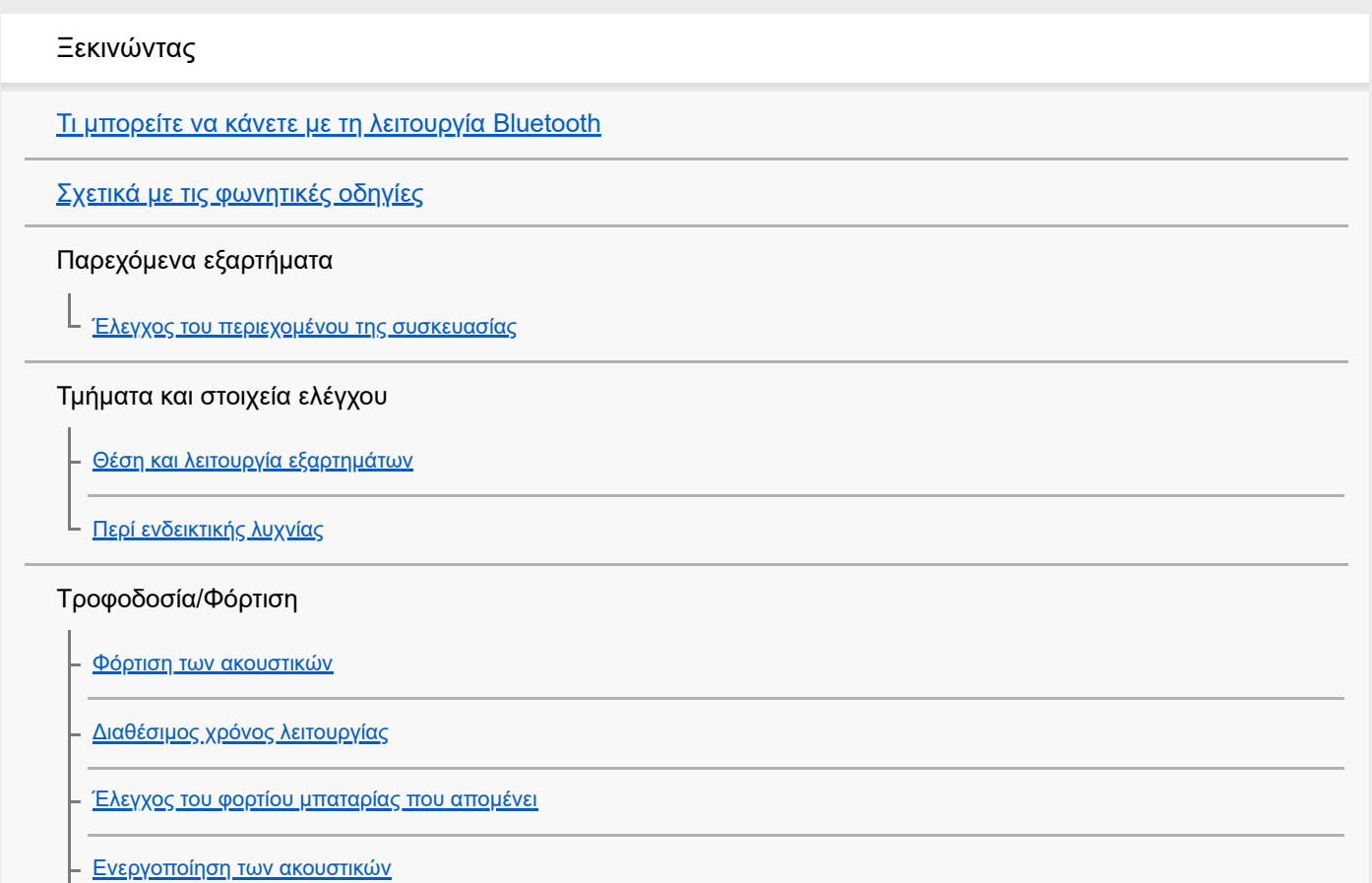

[Απενεργοποίηση των ακουστικών](#page-17-0)

Δημιουργία συνδέσεων

[Πώς να πραγματοποιήσετε ασύρματη σύνδεση με συσκευές Bluetooth](#page-18-0)

Τηλέφωνο smartphone Android

[Ζεύξη και σύνδεση με τηλέφωνο smartphone Android](#page-19-0)

[Σύνδεση με ένα συζευγμένο τηλέφωνο smartphone Android](#page-22-0)

iPhone (συσκευές iOS)

[Ζεύξη και σύνδεση με iPhone](#page-24-0)

[Σύνδεση με ένα συζευγμένο iPhone](#page-27-0)

Υπολογιστές

[Ζεύξη και σύνδεση με υπολογιστή \(Windows 10\)](#page-29-0)

[Ζεύξη και σύνδεση με υπολογιστή \(Windows 8.1\)](#page-32-0)

[Ζεύξη και σύνδεση με υπολογιστή \(Windows 7\)](#page-36-0)

[Ζεύξη και σύνδεση με υπολογιστή \(Mac\)](#page-39-0)

[Σύνδεση με συζευγμένο υπολογιστή \(Windows 10\)](#page-42-0)

[Σύνδεση με συζευγμένο υπολογιστή \(Windows 8.1\)](#page-45-0)

[Σύνδεση με συζευγμένο υπολογιστή \(Windows 7\)](#page-49-0)

[Σύνδεση με συζευγμένο υπολογιστή \(Mac\)](#page-52-0)

#### Άλλες συσκευές Bluetooth

[Ζεύξη και σύνδεση με άλλες συσκευές Bluetooth](#page-55-0)

[Σύνδεση με συζευγμένη συσκευή Bluetooth](#page-57-0)

Σύνδεση πολλαπλών σημείων

[Σύνδεση των ακουστικών με συσκευή αναπαραγωγής μουσικής και με τηλέφωνο smartphone / κινητό τηλέφωνο \(σύνδεση](#page-59-0) πολλαπλών σημείων)

[Σύνδεση των ακουστικών με 2 τηλέφωνα smartphone Android \(σύνδεση πολλαπλών σημείων\)](#page-60-0)

[Σύνδεση των ακουστικών σε τηλέφωνο smartphone Android και iPhone \(σύνδεση πολλαπλών σημείων\)](#page-62-0)

[Αποσύνδεση της σύνδεσης Bluetooth \(μετά τη χρήση\)](#page-64-0)

Ακρόαση μουσικής

Ακρόαση μουσικής μέσω σύνδεσης Bluetooth

[Ακρόαση μουσικής από μια συσκευή μέσω σύνδεσης Bluetooth](#page-65-0)

[Έλεγχος της συσκευής ήχου \(σύνδεση Bluetooth\)](#page-67-0)

[Αποσύνδεση της σύνδεσης Bluetooth \(μετά τη χρήση\)](#page-64-0)

[Υποστηριζόμενα codec](#page-69-0)

Διεξαγωγή τηλεφωνικών κλήσεων

[Λήψη κλήσης](#page-70-0)

[Διεξαγωγή κλήσης](#page-72-0)

[Λειτουργίες για μια τηλεφωνική κλήση](#page-74-0)

[Αποσύνδεση της σύνδεσης Bluetooth \(μετά τη χρήση\)](#page-64-0)

Χρήση της λειτουργίας φωνητικής βοήθειας

[Χρήση της λειτουργίας φωνητικής βοήθειας \(Google app\)](#page-77-0)

[Χρήση της λειτουργίας φωνητικής βοήθειας \(Siri\)](#page-79-0)

Σημαντικές πληροφορίες

[Προφυλάξεις](#page-81-0)

[Εμπορικά σήματα](#page-83-0)

[Ιστοσελίδες υποστήριξης πελατών](#page-84-0)

Αντιμετώπιση προβλημάτων

[Τι μπορώ να κάνω για να λύσω ένα πρόβλημα;](#page-85-0)

Τροφοδοσία/Φόρτιση

[Δεν είναι δυνατή η ενεργοποίηση των ακουστικών.](#page-86-0)

[Δεν είναι δυνατή η φόρτιση.](#page-87-0)

[Ο χρόνος φόρτισης είναι πολύ μεγάλος.](#page-88-0)

[Δεν είναι δυνατή η φόρτιση των ακουστικών, ακόμα και αν τα συνδέσετε σε υπολογιστή.](#page-89-0)

[Το φορτίο μπαταρίας ακουστικών που απομένει δεν εμφανίζεται στην οθόνη ενός τηλεφώνου smartphone.](#page-90-0)

Ήχος

[Δεν υπάρχει ήχος](#page-91-0) [Χαμηλή ένταση ήχου](#page-92-0) [Χαμηλή ποιότητα ήχου](#page-93-0) [Ο ήχος διακόπτεται συχνά.](#page-94-0)

Bluetooth

[Δεν είναι δυνατή η ζεύξη.](#page-95-0)

[Δεν είναι δυνατή η σύνδεση Bluetooth.](#page-96-0)

[Αλλοιωμένος ήχος](#page-97-0)

[Η εμβέλεια ασύρματης επικοινωνίας Bluetooth είναι μικρή ή ο ήχος διακόπτεται.](#page-98-0)

- <u>[Τα ακουστικά δεν λειτουργούν κανονικά.](#page-99-0)</u>

[Δεν ακούγεται το άλλο πρόσωπο κατά την κλήση.](#page-100-0)

[Χαμηλή φωνή από τους καλούντες](#page-101-0)

Επαναφορά ή αρχικοποίηση των ακουστικών

[Επαναφορά των ακουστικών](#page-102-0)

L

[Αρχικοποίηση των ακουστικών για την επαναφορά των εργοστασιακών ρυθμίσεων](#page-103-0)

ı

<span id="page-4-0"></span>[Οδηγός βοήθειας](#page-0-0)

Ασύρματα στερεοφωνικά ακουστικά WH-CH510

# **Τι μπορείτε να κάνετε με τη λειτουργία Bluetooth**

Τα ακουστικά χρησιμοποιούν ασύρματη τεχνολογία BLUETOOTH®, για να μπορείτε να κάνετε τα ακόλουθα.

# **Ακρόαση μουσικής**

Μπορείτε να λαμβάνετε ηχητικά σήματα από ένα τηλέφωνο smartphone, κινητό τηλέφωνο ή συσκευή αναπαραγωγής μουσικής ώστε να απολαμβάνετε μουσική με ασύρματο τρόπο.

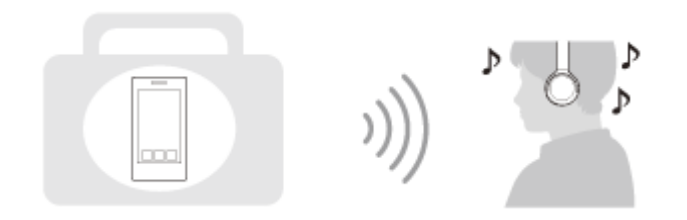

### **Συνομιλία στο τηλέφωνο**

Μπορείτε να πραγματοποιήσετε και να λάβετε κλήσεις hands-free, αφήνοντας το τηλέφωνο smartphone ή το κινητό σας τηλέφωνο στην τσάντα ή στην τσέπη σας.

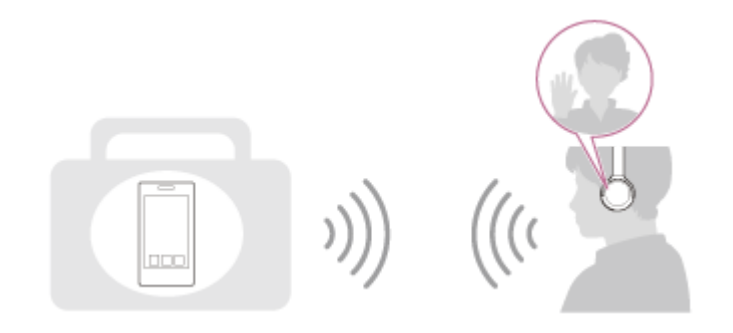

<span id="page-5-0"></span>Ασύρματα στερεοφωνικά ακουστικά WH-CH510

# **Σχετικά με τις φωνητικές οδηγίες**

Οι φωνητικές οδηγίες θα ακούγονται από τα ακουστικά στις εξής περιπτώσεις.

- Όταν τα ακουστικά ενεργοποιούνται: "Power on" (Έναρξη τροφοδοσίας)
- Όταν τα ακουστικά απενεργοποιούνται: "Power off" (Διακοπή τροφοδοσίας)
- Κατά την είσοδο σε λειτουργία ζεύξης: "Bluetooth pairing" (Ζεύξη Bluetooth)
- Κατά τη δημιουργία σύνδεσης Bluetooth: "Bluetooth connected" (Bluetooth συνδέθηκε)
- Κατά τη διακοπή σύνδεσης Bluetooth: "Bluetooth disconnected" (Bluetooth αποσυνδέθηκε)
- Κατά την ενημέρωση για το φορτίο μπαταρίας που απομένει: "Battery about XX %" (Φόρτιση μπαταρίας περίπου XX %) (Η τιμή "XX" υποδεικνύει το κατά προσέγγιση φορτίο που απομένει. Χρησιμοποιήστε την για κατά προσέγγιση εκτίμηση.) / "Battery fully charged" (Πλήρως φορτισμένη μπαταρία)
- Όταν το φορτίο μπαταρίας που απομένει είναι χαμηλό: "Low battery, please recharge headset" (Χαμηλή φόρτιση μπαταρίας, επαναφορτίστε τα ακουστικά)
- Κατά την αυτόματη απενεργοποίηση λόγω χαμηλής μπαταρίας: "Please recharge headset. Power off" (Επαναφορτίστε τα ακουστικά. Διακοπή τροφοδοσίας)

<span id="page-6-0"></span>Ασύρματα στερεοφωνικά ακουστικά WH-CH510

### **Έλεγχος του περιεχομένου της συσκευασίας**

Αφού ανοίξετε τη συσκευασία, βεβαιωθείτε ότι περιλαμβάνονται όλα τα στοιχεία στη λίστα. Αν κάποιο στοιχείο λείπει, επικοινωνήστε με τον αντιπρόσωπό σας. Οι αριθμοί σε ( ) υποδηλώνουν την ποσότητα κάθε στοιχείου.

Ασύρματα στερεοφωνικά ακουστικά Καλώδιο USB Type-C™ (USB-A σε USB-C™) (περίπου 20 cm) (1)

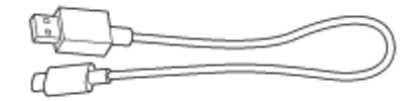

<span id="page-7-0"></span>Ασύρματα στερεοφωνικά ακουστικά WH-CH510

# **Θέση και λειτουργία εξαρτημάτων**

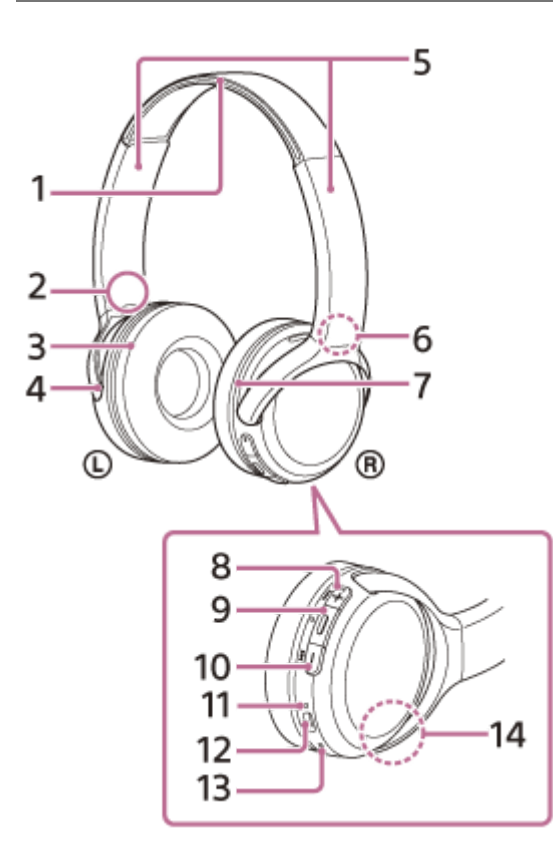

- **1.** Λωρίδα στήριξης
- **2.** Ένδειξη (αριστερά)
- **3.** Αριστερή μονάδα
- 4. Ανάγλυφη κουκκίδα Υπάρχει μια ανάγλυφη κουκκίδα στην αριστερή μονάδα.
- 5. Ρυθμιστικό

Σύρετέ το για να ρυθμίσετε το μήκος της λωρίδας στήριξης.

- **6.** Ένδειξη (δεξιά)
- **7.** Δεξιά μονάδα
- 8. Κουμπί + (έντασης +)/**>>ι** (επόμενο)

Υπάρχει μια ανάγλυφη κουκκίδα στο κουμπί +. Χρησιμοποιήστε αυτήν την κουκκίδα ως οδηγό κατά τον χειρισμό των ακουστικών.

9. Κουμπί <del>-</del> (αναπαραγωγής/κλήσης)/ (σ) (τροφοδοσίας)

Χρησιμοποιήστε το για την αναπαραγωγή μουσικής, την πραγματοποίηση κλήσης ή την ενεργοποίηση/ απενεργοποίηση των ακουστικών.

- 10. Κουμπί (έντασης -)/**144** (προηγούμενο)
- Ενδεικτική λυχνία (μπλε/κόκκινη) **11.** Ανάβει με κόκκινο χρώμα κατά τη φόρτιση. Ανάβει με κόκκινο ή μπλε χρώμα για να υποδηλώσει την κατάσταση τροφοδοσίας ή επικοινωνίας των ακουστικών.
- 12. Θύρα USB Type-C

Συνδέστε τα ακουστικά σε μια πρίζα εναλλασσόμενου ρεύματος μέσω ενός μετασχηματιστή εναλλασσόμενου ρεύματος USB που διατίθεται στο εμπόριο ή σε έναν υπολογιστή με το καλώδιο USB Type-C που παρέχεται για να τα φορτίσετε.

13. Μικρόφωνο

Λαμβάνει τον ήχο της φωνής σας (όταν μιλάτε στο τηλέφωνο).

14. Ενσωματωμένη κεραία Στα ακουστικά υπάρχει ενσωματωμένη κεραία Bluetooth,

### **Σχετικό θέμα**

- [Περί ενδεικτικής λυχνίας](#page-9-0)
- [Έλεγχος του φορτίου μπαταρίας που απομένει](#page-14-0)

<span id="page-9-0"></span>Ασύρματα στερεοφωνικά ακουστικά WH-CH510

# **Περί ενδεικτικής λυχνίας**

Μπορείτε να ελέγξετε τις διάφορες καταστάσεις των ακουστικών από την ενδεικτική λυχνία.

• : Ανάβει με μπλε χρώμα / • : Ανάβει με κόκκινο χρώμα / -: Σβήνει

# **Ενεργοποίηση**

- (αναβοσβήνει δύο φορές με μπλε χρώμα)

Σε αυτή την περίπτωση, όταν το φορτίο της μπαταρίας που απομένει είναι 20% ή λιγότερο (χρειάζεται φόρτιση), η ενδεικτική λυχνία ανάβει διαδοχικά ως εξής.

 - - (αναβοσβήνει αργά επανειλημμένα με κόκκινο χρώμα για περίπου 15 δευτερόλεπτα) Για λεπτομέρειες, ανατρέξτε στην ενότητα "[Έλεγχος του φορτίου μπαταρίας που απομένει"](#page-14-0).

## **Απενεργοποίηση**

(ανάβει με μπλε χρώμα για περίπου 2 δευτερόλεπτα)

### **Όταν το φορτίο μπαταρίας που απομένει είναι χαμηλό**

- - (αναβοσβήνει αργά επανειλημμένα με κόκκινο χρώμα για περίπου 15 δευτερόλεπτα)

## **Φόρτιση**

Κατά τη φόρτιση

(ανάβει με κόκκινο χρώμα)

Η ενδεικτική λυχνία σβήνει όταν ολοκληρωθεί η φόρτιση.

- Μη φυσιολογική θερμοκρασία
	- - - (αναβοσβήνει δύο φορές επανειλημμένα με κόκκινο χρώμα)
- Μη φυσιολογική φόρτιση

- - - - (αναβοσβήνει αργά επανειλημμένα με κόκκινο χρώμα)

# **Λειτουργία Bluetooth**

Λειτουργία αντιστοίχισης (ζεύξης) συσκευής

- - - - (αναβοσβήνει δύο φορές επανειλημμένα με μπλε χρώμα)

Δεν έχει γίνει σύνδεση

**● - - ● - - ● - - ● -** - (αναβοσβήνει επανειλημμένα με μπλε χρώμα σε διαστήματα του 1 δευτερολέπτου περίπου) Η διαδικασία σύνδεσης ολοκληρώθηκε

- (αναβοσβήνει γρήγορα επανειλημμένα με μπλε χρώμα για περίπου 5 δευτερόλεπτα) . . . .
- Έχει συνδεθεί

 - - - - - - - - - - - - (αναβοσβήνει επανειλημμένα με μπλε χρώμα σε διαστήματα των 5 δευτερολέπτων περίπου) Εισερχόμενη κλήση

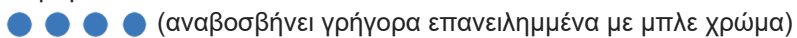

Οι ενδεικτικές λυχνίες κατάστασης "δεν έχει γίνει σύνδεση" και "συνδέθηκε" σβήνουν αυτόματα αφού παρέλθει ένα χρονικό διάστημα. Ξεκινούν να αναβοσβήνουν ξανά για ένα χρονικό διάστημα, όταν εκτελεστεί κάποια λειτουργία. Όταν μειωθεί το φορτίο μπαταρίας που απομένει, η ενδεικτική λυχνία (κόκκινη) ξεκινά να αναβοσβήνει.

# **Άλλο**

Η αρχικοποίηση ολοκληρώθηκε (αναβοσβήνει 4 φορές με μπλε χρώμα) [Για λεπτομέρειες, ανατρέξτε στην ενότητα "Αρχικοποίηση των ακουστικών για την επαναφορά των εργοστασιακών](#page-103-0) ρυθμίσεων".

**1**

<span id="page-11-0"></span>[Οδηγός βοήθειας](#page-0-0)

Ασύρματα στερεοφωνικά ακουστικά WH-CH510

### **Φόρτιση των ακουστικών**

Τα ακουστικά περιέχουν μια ενσωματωμένη επαναφορτιζόμενη μπαταρία ιόντων λιθίου. Χρησιμοποιήστε το καλώδιο USB Type-C που παρέχεται, για να φορτίσετε τα ακουστικά προτού τα χρησιμοποιήσετε.

#### **Συνδέστε τα ακουστικά σε μια πρίζα εναλλασσόμενου ρεύματος.**

Χρησιμοποιήστε το καλώδιο USB Type-C που παρέχεται και έναν μετασχηματιστή εναλλασσόμενου ρεύματος USB που διατίθεται στο εμπόριο.

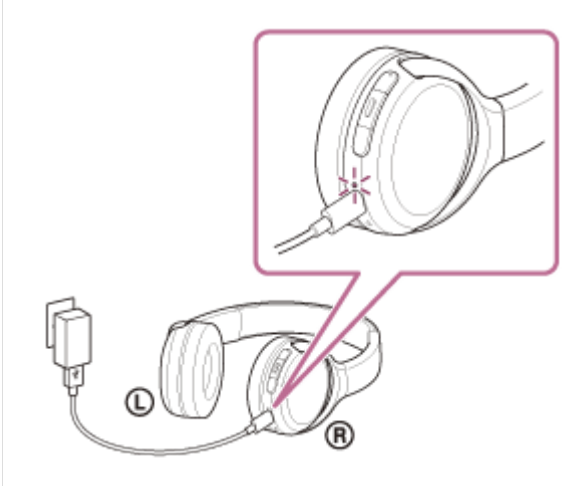

- Η ενδεικτική λυχνία (κόκκινη) των ακουστικών ανάβει.
- Η φόρτιση ολοκληρώνεται σε περίπου 4,5 ώρες (\*) και η ενδεικτική λυχνία (κόκκινη) σβήνει αυτόματα.
- Χρόνος που απαιτείται για τη φόρτιση άδειας μπαταρίας έως το πλήρες φορτίο της. Ο χρόνος φόρτισης ενδέχεται να διαφέρει ανάλογα με τις συνθήκες χρήσης. \*

Αφού ολοκληρωθεί η φόρτιση, αποσυνδέστε το καλώδιο USB Type-C.

#### **Απαιτήσεις συστήματος για τη φόρτιση της μπαταρίας με τη χρήση USB**

#### **Μετασχηματιστής εναλλασσόμενου ρεύματος USB**

Εμπορικά διαθέσιμος μετασχηματιστής εναλλασσόμενου ρεύματος USB με δυνατότητα παροχής ρεύματος εξόδου 0,5 A (500 mA)

#### **Προσωπικός υπολογιστής**

Προσωπικός υπολογιστής με τυπική θύρα USB

- Δεν εγγυόμαστε τη λειτουργία με όλους τους υπολογιστές.
- Δεν είναι εγγυημένη η λειτουργία σε υπολογιστή που έχει συναρμολογηθεί κατά παραγγελία ή από τον πελάτη.

#### **Υπόδειξη**

- Μπορείτε επίσης να φορτίσετε τα ακουστικά συνδέοντάς τα σε έναν ενεργοποιημένο υπολογιστή μέσω του καλωδίου USB Type-C που παρέχεται.
- Εάν αρχίσει η φόρτιση ενώ είναι ενεργοποιημένα τα ακουστικά, τα ακουστικά θα απενεργοποιηθούν αυτόματα.

#### **Σημείωση**

Η φόρτιση ενδέχεται να μην επιτευχθεί με άλλα καλώδια εκτός του καλωδίου USB Type-C που παρέχεται.

- Η φόρτιση ενδέχεται να μην επιτευχθεί ανάλογα με τον τύπο του μετασχηματιστή εναλλασσόμενου ρεύματος USB.
- Αν τα ακουστικά είναι συνδεδεμένα σε μια πρίζα εναλλασσόμενου ρεύματος ή σε έναν υπολογιστή, δεν θα είναι δυνατή η εκτέλεση όλων των λειτουργιών, όπως της ενεργοποίησης των ακουστικών, της αντιστοίχισης ή της σύνδεσης σε συσκευές Bluetooth και της αναπαραγωγής μουσικής.
- Δεν μπορείτε να φορτίσετε τα ακουστικά αν ο υπολογιστής μεταβεί σε κατάσταση αναμονής (αναστολής λειτουργίας) ή αδρανοποίησης. Σε αυτήν την περίπτωση, αλλάξτε τις ρυθμίσεις του υπολογιστή και ξεκινήστε να φορτίζετε ξανά τα ακουστικά.
- Αν τα ακουστικά δεν χρησιμοποιηθούν για μεγάλο χρονικό διάστημα, οι ώρες χρήσης της επαναφορτιζόμενης μπαταρίας μπορεί να μειωθούν. Ωστόσο, η διάρκεια ζωής της μπαταρίας βελτιώνεται μετά από μερικές επαναφορτίσεις. Εάν αποθηκεύσετε τα ακουστικά για μεγάλο χρονικό διάστημα, φορτίζετε πλήρως την μπαταρία κάθε 6 μήνες προς αποφυγή υπερβολικής αποφόρτισης.
- Εάν τα ακουστικά δε χρησιμοποιηθούν για μεγάλο χρονικό διάστημα, ενδέχεται να χρειαστεί περισσότερος χρόνος για τη φόρτιση της μπαταρίας.
- Εάν τα ακουστικά ανιχνεύσουν κάποιο πρόβλημα κατά τη φόρτιση για τους ακόλουθους λόγους, η ενδεικτική λυχνία (κόκκινη) θα αρχίσει να αναβοσβήνει. Σε αυτή την περίπτωση, φορτίστε ξανά τα ακουστικά εντός του εύρους θερμοκρασίας φόρτισης. Εάν το πρόβλημα παραμένει, συμβουλευτείτε τον πλησιέστερο αντιπρόσωπο της Sony.
	- Η θερμοκρασία περιβάλλοντος υπερβαίνει το εύρος θερμοκρασίας φόρτισης 5 °C 35 °C.
	- Υπάρχει πρόβλημα με την επαναφορτιζόμενη μπαταρία.
- Εάν τα ακουστικά δεν χρησιμοποιηθούν για μεγάλο χρονικό διάστημα, η ενδεικτική λυχνία (κόκκινη) ενδέχεται να μην ανάψει αμέσως κατά τη διάρκεια της φόρτισης. Περιμένετε λίγο μέχρι η ενδεικτική λυχνία (κόκκινη) να ανάψει.
- Αν οι ώρες χρήσης της ενσωματωμένης επαναφορτιζόμενης μπαταρίας μειωθούν σημαντικά, η μπαταρία θα πρέπει να αντικατασταθεί. Συμβουλευτείτε τον πλησιέστερο αντιπρόσωπο της Sony για την αντικατάσταση της επαναφορτιζόμενης μπαταρίας.
- Αποφύγετε την έκθεση σε ακραίες αλλαγές θερμοκρασίας, απευθείας ηλιακή ακτινοβολία, υγρασία, άμμο, σκόνη και ηλεκτροπληξία. Ποτέ μην αφήνετε τα ακουστικά μέσα σε σταθμευμένο όχημα.
- Κατά τη σύνδεση των ακουστικών σε έναν υπολογιστή, χρησιμοποιήστε μόνο το καλώδιο USB Type-C που παρέχεται και βεβαιωθείτε ότι έχετε πραγματοποιήσει απευθείας σύνδεση. Η φόρτιση δεν θα ολοκληρωθεί κανονικά αν τα ακουστικά είναι συνδεδεμένα μέσω διανομέα USB.

<span id="page-13-0"></span>Ασύρματα στερεοφωνικά ακουστικά WH-CH510

# **Διαθέσιμος χρόνος λειτουργίας**

Οι διαθέσιμοι χρόνοι λειτουργίας των ακουστικών με πλήρως φορτισμένη μπαταρία είναι οι εξής:

#### **Σύνδεση Bluetooth**

**Χρόνος αναπαραγωγής μουσικής (AAC):** Μέγ. 35 ώρες **Χρόνος αναπαραγωγής μουσικής (SBC):** Μέγ. 32 ώρες

Περίπου 90 λεπτά αναπαραγωγής μουσικής είναι δυνατή κατόπιν φόρτισης 10 λεπτών.

**Χρόνος επικοινωνίας:** Μέγ. 30 ώρες **Χρόνος αναμονής:** Μέγ. 200 ώρες

#### **Σημείωση**

Οι ώρες χρήσης μπορεί να είναι διαφορετικές ανάλογα με τις συνθήκες χρήσης.

#### **Σχετικό θέμα**

[Υποστηριζόμενα codec](#page-69-0)

<span id="page-14-0"></span>Ασύρματα στερεοφωνικά ακουστικά WH-CH510

# **Έλεγχος του φορτίου μπαταρίας που απομένει**

Μπορείτε να ελέγξετε το φορτίο που απομένει στην επαναφορτιζόμενη μπαταρία.

Αν ενεργοποιήσετε τα ακουστικά, μπορείτε να ακούσετε φωνητικές οδηγίες που υποδεικνύουν το φορτίο της μπαταρίας που απομένει.

"Battery about XX %" (Φόρτιση μπαταρίας περίπου XX %) (Η τιμή "XX" υποδεικνύει το κατά προσέγγιση φορτίο που απομένει.)

"Battery fully charged" (Πλήρως φορτισμένη μπαταρία)

Σε ορισμένες περιπτώσεις, το φορτίο μπαταρίας που απομένει το οποίο υποδεικνύεται από τις φωνητικές οδηγίες ενδέχεται να διαφέρει από το πραγματικό φορτίο που απομένει. Χρησιμοποιήστε το για κατά προσέγγιση εκτίμηση. Επίσης, η ενδεικτική λυχνία (κόκκινη) αναβοσβήνει για 15 δευτερόλεπτα περίπου, αν το φορτίο μπαταρίας που απομένει είναι 20% ή χαμηλότερο κατά την ενεργοποίηση των ακουστικών.

### **Όταν το φορτίο που απομένει είναι χαμηλό**

Η ενδεικτική λυχνία που εμφανίζεται τη συγκεκριμένη στιγμή αλλάζει σε κόκκινη. Αν ακούσετε τις φωνητικές οδηγίες "Low battery, please recharge headset" (Χαμηλή φόρτιση μπαταρίας, επαναφορτίστε τα ακουστικά), φορτίστε τα ακουστικά το συντομότερο δυνατόν.

Όταν η μπαταρία εξαντληθεί εντελώς, θα ακουστεί ένας χαρακτηριστικός προειδοποιητικός ήχος "μπιπ" από τα ακουστικά, θα ακουστούν οι φωνητικές οδηγίες "Please recharge headset. Power off" (Επαναφορτίστε τα ακουστικά. Διακοπή τροφοδοσίας) και τα ακουστικά θα απενεργοποιηθούν αυτόματα.

### **Όταν χρησιμοποιείτε iPhone ή iPod touch**

Όταν τα ακουστικά είναι συνδεδεμένα σε ένα iPhone ή iPod touch μέσω σύνδεσης HFP Bluetooth, θα εμφανίζεται ένα εικονίδιο που υποδεικνύει το φορτίο μπαταρίας των ακουστικών που απομένει στην οθόνη του iPhone ή του iPod touch.

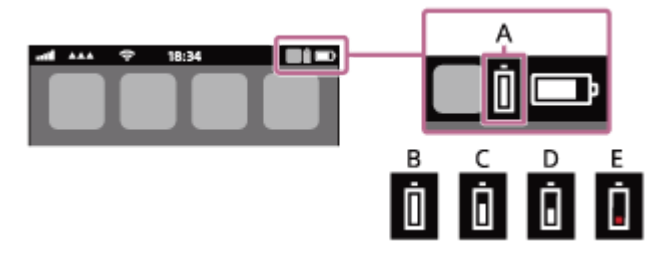

**A:** Φορτίο μπαταρίας των ακουστικών που απομένει

- **B:** 100% 70%
- **C:** 70% 50%
- **D:** 50% 20%
- **E:** 20% και κάτω (απαιτείται φόρτιση)

Το φορτίο μπαταρίας των ακουστικών που απομένει προβάλλεται επίσης στο widget ενός iPhone ή iPod touch που εκτελεί iOS 9 ή νεότερη έκδοση. Για περισσότερες λεπτομέρειες, ανατρέξτε στις οδηγίες λειτουργίας που παρέχονται με το iPhone ή το iPod touch.

Σε ορισμένες περιπτώσεις το εμφανιζόμενο φορτίο μπαταρίας που απομένει ενδέχεται να διαφέρει από το πραγματικό φορτίο που απομένει. Χρησιμοποιήστε το για κατά προσέγγιση εκτίμηση.

### **Όταν χρησιμοποιείτε τηλέφωνο smartphone Android (λειτουργικό σύστημα 8.1 ή νεότερη έκδοση)**

Όταν τα ακουστικά είναι συνδεδεμένα σε ένα τηλέφωνο smartphone Android μέσω σύνδεσης HFP Bluetooth, επιλέξτε [Settings] - [Device connection] - [Bluetooth], για να εμφανιστεί το φορτίο μπαταρίας των ακουστικών που απομένει, στο σημείο όπου εμφανίζεται η συζευγμένη συσκευή Bluetooth στην οθόνη του τηλεφώνου smartphone. Θα εμφανιστεί ως "100%", "70%", "50%" ή "20%". Για λεπτομέρειες, ανατρέξτε στις οδηγίες λειτουργίας που παρέχονται με το τηλέφωνο smartphone Android.

Σε ορισμένες περιπτώσεις το εμφανιζόμενο φορτίο μπαταρίας που απομένει ενδέχεται να διαφέρει από το πραγματικό φορτίο που απομένει. Χρησιμοποιήστε το για κατά προσέγγιση εκτίμηση.

#### **Σημείωση**

- Αν συνδέσετε τα ακουστικά σε ένα iPhone, iPod touch ή σε ένα τηλέφωνο smartphone Android με "Media audio" (A2DP) μόνο με σύνδεση πολλαπλών σημείων, το φορτίο μπαταρίας που απομένει δεν θα εμφανίζεται σωστά.
- Το φορτίο μπαταρίας που απομένει ενδέχεται να μην προβληθεί σωστά αν τα ακουστικά δεν έχουν χρησιμοποιηθεί για μεγάλο χρονικό διάστημα. Σε αυτήν την περίπτωση, φορτίστε και εκφορτίστε την μπαταρία πολλές φορές, για να προβάλετε σωστά το φορτίο μπαταρίας που απομένει.

<span id="page-16-0"></span>Ασύρματα στερεοφωνικά ακουστικά WH-CH510

### **Ενεργοποίηση των ακουστικών**

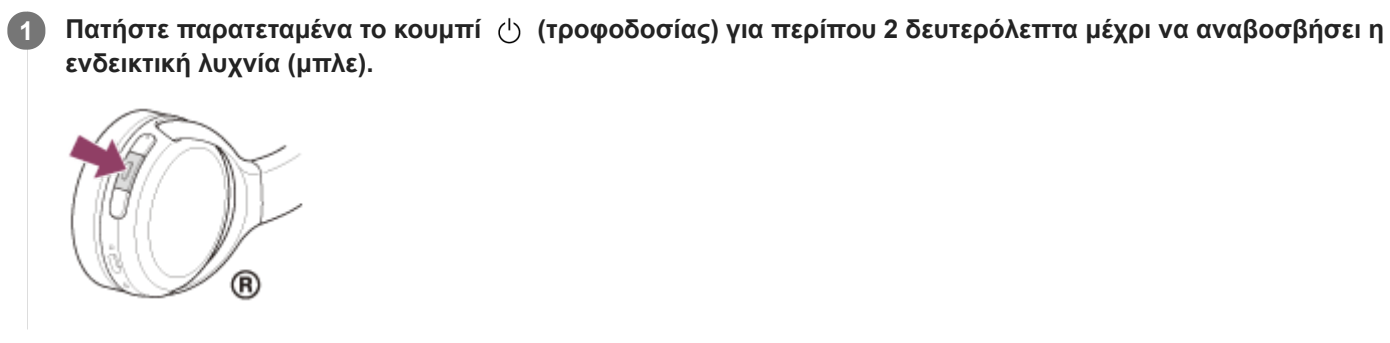

#### **Σχετικό θέμα**

[Απενεργοποίηση των ακουστικών](#page-17-0)

<span id="page-17-0"></span>Ασύρματα στερεοφωνικά ακουστικά WH-CH510

### **Απενεργοποίηση των ακουστικών**

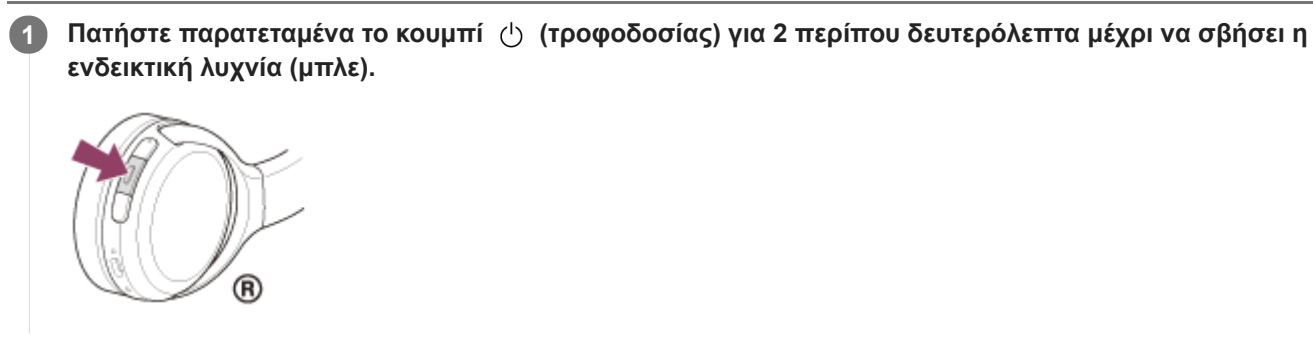

#### **Σχετικό θέμα**

[Ενεργοποίηση των ακουστικών](#page-16-0)

I

<span id="page-18-0"></span>Ασύρματα στερεοφωνικά ακουστικά WH-CH510

# **Πώς να πραγματοποιήσετε ασύρματη σύνδεση με συσκευές Bluetooth**

Μπορείτε να απολαμβάνετε μουσική και κλήσεις hands-free με τα ακουστικά ασύρματα χρησιμοποιώντας τη λειτουργία Bluetooth της συσκευής Bluetooth.

# **Αντιστοίχιση (ζεύξη) συσκευής**

Για να χρησιμοποιήσετε τη λειτουργία Bluetooth, πρέπει να έχετε αντιστοιχίσει και τις δύο συσκευές προς σύνδεση εκ των προτέρων. Η λειτουργία κατά την οποία αντιστοιχείτε μια συσκευή αποκαλείται "αντιστοίχιση (ζεύξη) της συσκευής". Δημιουργήστε ζεύξη μεταξύ των ακουστικών και της συσκευής με μη αυτόματο τρόπο.

#### ı **Σύνδεση με συζευγμένη συσκευή**

Αφού δημιουργηθεί ζεύξη μεταξύ μιας συσκευής και των ακουστικών, η διαδικασία δεν χρειάζεται να επαναληφθεί. Συνδεθείτε σε συσκευές που έχουν ήδη συζευχθεί με τα ακουστικά χρησιμοποιώντας της απαραίτητες μεθόδους για κάθε συσκευή.

<span id="page-19-0"></span>Ασύρματα στερεοφωνικά ακουστικά WH-CH510

# **Ζεύξη και σύνδεση με τηλέφωνο smartphone Android**

Η λειτουργία αντιστοίχισης της συσκευής που θέλετε να συνδέσετε αποκαλείται "ζεύξη". Πραγματοποιήστε εκ των προτέρων ζεύξη μιας συσκευής, για να τη χρησιμοποιήσετε με τα ακουστικά για πρώτη φορά. Πριν από την έναρξη της λειτουργίας, βεβαιωθείτε για τα εξής:

- Το τηλέφωνο smartphone Android είναι τοποθετημένο σε απόσταση έως 1 m από τα ακουστικά.
- Τα ακουστικά έχουν φορτιστεί επαρκώς.
- Έχετε πρόχειρες τις οδηγίες λειτουργίας του τηλεφώνου smartphone Android.

#### **Μεταβείτε στη λειτουργία ζεύξης στα ακουστικά. 1**

Ενεργοποιήστε τα ακουστικά, όταν κάνετε ζεύξη των ακουστικών με μια συσκευή για πρώτη φορά μετά την αγορά της ή αφού έχετε αρχικοποιήσει τα ακουστικά (τα ακουστικά δεν διαθέτουν πληροφορίες ζεύξης). Τα ακουστικά εισέρχονται αυτόματα στη λειτουργία ζεύξης. Σε αυτήν την περίπτωση, συνεχίστε στο βήμα 2. Όταν κάνετε ζεύξη μιας δεύτερης ή επακόλουθης συσκευής (τα ακουστικά διαθέτουν πληροφορίες ζεύξης για άλλες συσκευές), πατήστε παρατεταμένα το κουμπί (τροφοδοσίας) για περίπου 7 δευτερόλεπτα.

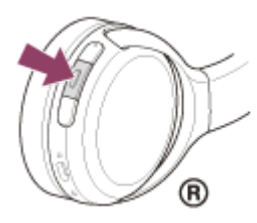

Βεβαιωθείτε ότι η ενδεικτική λυχνία (μπλε) αναβοσβήνει δύο φορές συνεχόμενα. Θα ακούσετε τις φωνητικές οδηγίες "Bluetooth pairing" (Ζεύξη Bluetooth).

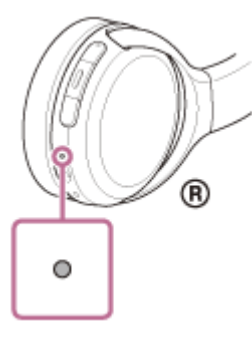

**2 Ξεκλειδώστε την οθόνη του τηλεφώνου smartphone Android εάν είναι κλειδωμένη.**

**3 Βρείτε τα ακουστικά στο τηλέφωνο smartphone Android.**

**1.** Επιλέξτε [Settings] - [Device connection] - [Bluetooth].

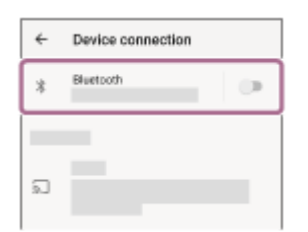

**2.** Αγγίξτε τον διακόπτη, για να ενεργοποιήσετε τη λειτουργία Bluetooth.

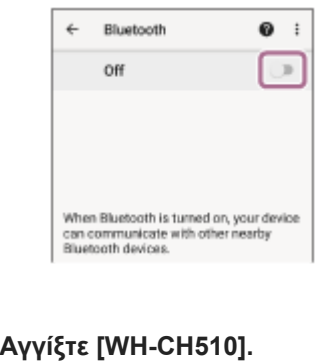

## **4**

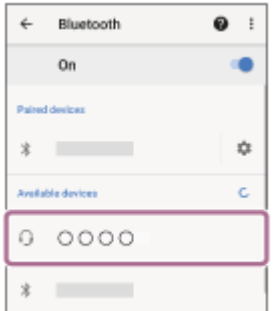

Εάν απαιτείται η εισαγωγή κλειδιού πρόσβασης (\*), εισαγάγετε "0000".

Πραγματοποιείται ζεύξη και σύνδεση μεταξύ των ακουστικών και του τηλεφώνου smartphone. Θα ακούσετε τις φωνητικές οδηγίες "Bluetooth connected" (Bluetooth συνδέθηκε).

Εάν δεν γίνει σύνδεση, ανατρέξτε στην ενότητα ["Σύνδεση με ένα συζευγμένο τηλέφωνο smartphone Android "](#page-22-0). Εάν το [WH-CH510] δεν εμφανίζεται στην οθόνη του τηλεφώνου smartphone Android, δοκιμάστε ξανά από το βήμα 3.

Ο κωδικός μπορεί να ονομάζεται "κωδικός πρόσβασης", "κωδικός PIN", "αριθμός PIN" ή "κλειδί πρόσβασης".

#### **Υπόδειξη**

- Η ανωτέρω λειτουργία αποτελεί παράδειγμα. Για περισσότερες λεπτομέρειες, ανατρέξτε στις οδηγίες λειτουργίας που παρέχονται με το τηλέφωνο smartphone Android.
- [Για διαγραφή όλων των πληροφοριών ζεύξης μέσω Bluetooth, ανατρέξτε στην ενότητα "Αρχικοποίηση των ακουστικών για την](#page-103-0) επαναφορά των εργοστασιακών ρυθμίσεων".

#### **Σημείωση**

- Αν η ζεύξη δεν πραγματοποιηθεί εντός 5 λεπτών, η λειτουργία ζεύξης θα ακυρωθεί και τα ακουστικά θα απενεργοποιηθούν. Σε αυτή την περίπτωση, ξεκινήστε τη διαδικασία ξανά από το βήμα 1.
- Μόλις δημιουργηθεί η ζεύξη των συσκευών Bluetooth, δεν χρειάζεται να πραγματοποιήσετε ζεύξη ξανά, με εξαίρεση τις ακόλουθες περιπτώσεις:
	- Οι πληροφορίες ζεύξης έχουν διαγραφεί μετά από επισκευή κ.λπ.
	- Όταν πραγματοποιηθεί ζεύξη ένατης συσκευής.
	- Τα ακουστικά μπορούν να συζευχθούν με έως και 8 συσκευές. Εάν συζευχθεί μια νέα συσκευή αφότου έχουν ήδη συζευχθεί 8 συσκευές, οι πληροφορίες αντιστοίχισης της συζευγμένης συσκευής που συνδέθηκε παλαιότερα θα αντικατασταθούν με τις πληροφορίες της νέας συσκευής.
	- Όταν οι πληροφορίες ζεύξης για τα ακουστικά έχουν διαγραφεί από τη συσκευή Bluetooth.
	- Όταν γίνει αρχικοποίηση των ακουστικών. Έχουν διαγραφεί όλες οι πληροφορίες ζεύξης. Στην περίπτωση αυτή, διαγράψτε τις πληροφορίες ζεύξης των ακουστικών από τη συσκευή και κατόπιν πραγματοποιήστε τη ζεύξη τους ξανά.
- Τα ακουστικά μπορούν να συζευχθούν με πολλές συσκευές, αλλά μπορούν να αναπαράγουν μουσική από μόνο 1 συζευγμένη συσκευή κάθε φορά.
- [Πώς να πραγματοποιήσετε ασύρματη σύνδεση με συσκευές Bluetooth](#page-18-0)
- [Σύνδεση με ένα συζευγμένο τηλέφωνο smartphone Android](#page-22-0)
- [Ακρόαση μουσικής από μια συσκευή μέσω σύνδεσης Bluetooth](#page-65-0)
- [Αποσύνδεση της σύνδεσης Bluetooth \(μετά τη χρήση\)](#page-64-0)
- [Αρχικοποίηση των ακουστικών για την επαναφορά των εργοστασιακών ρυθμίσεων](#page-103-0)

<span id="page-22-0"></span>Ασύρματα στερεοφωνικά ακουστικά WH-CH510

# **Σύνδεση με ένα συζευγμένο τηλέφωνο smartphone Android**

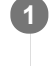

#### **1 Ξεκλειδώστε την οθόνη του τηλεφώνου smartphone Android εάν είναι κλειδωμένη.**

#### **Ενεργοποιήστε τα ακουστικά. 2**

Πατήστε παρατεταμένα το κουμπί (τροφοδοσίας) για περίπου 2 δευτερόλεπτα.

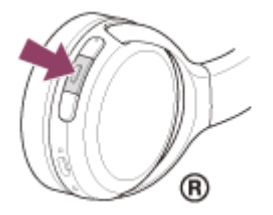

Βεβαιωθείτε ότι η ενδεικτική λυχνία (μπλε) συνεχίζει να αναβοσβήνει αφού σηκώσετε το δάχτυλό σας από το κουμπί. Θα ακούσετε τις φωνητικές οδηγίες "Power on" (Έναρξη τροφοδοσίας).

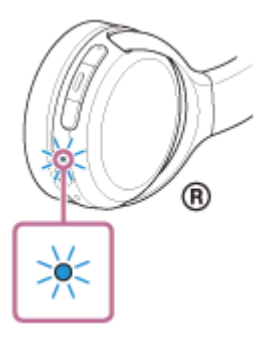

Εάν έχουν συνδεθεί αυτόματα με την πιο πρόσφατα συνδεδεμένη συσκευή, θα ακούσετε τις φωνητικές οδηγίες "Bluetooth connected" (Bluetooth συνδέθηκε).

Ελέγξτε την κατάσταση σύνδεσης στο τηλέφωνο smartphone Android. Εάν δεν είναι συνδεδεμένη, συνεχίστε στο βήμα 3.

#### **3 Προβάλετε τις συσκευές που είναι συζευγμένες με το τηλέφωνο smartphone Android.**

**1.** Επιλέξτε [Settings] - [Device connection] - [Bluetooth].

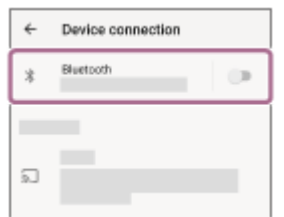

**2.** Αγγίξτε τον διακόπτη, για να ενεργοποιήσετε τη λειτουργία Bluetooth.

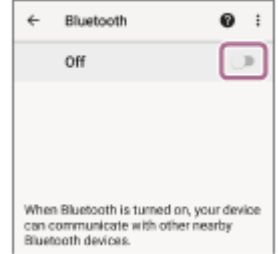

### **Αγγίξτε [WH-CH510].**

**4**

Θα ακούσετε τις φωνητικές οδηγίες "Bluetooth connected" (Bluetooth συνδέθηκε).

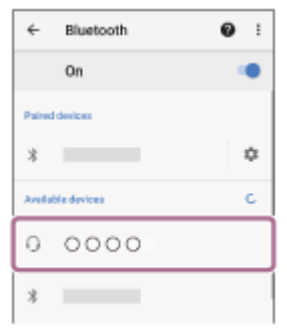

#### **Υπόδειξη**

Η ανωτέρω λειτουργία αποτελεί παράδειγμα. Για περισσότερες λεπτομέρειες, ανατρέξτε στις οδηγίες λειτουργίας που παρέχονται με το τηλέφωνο smartphone Android.

#### **Σημείωση**

- Αν η τελευταία συνδεδεμένη συσκευή Bluetooth είναι τοποθετημένη κοντά στα ακουστικά, τα ακουστικά μπορεί να συνδεθούν αυτόματα με τη συσκευή όταν ενεργοποιήσετε απλώς τα ακουστικά. Σε αυτήν την περίπτωση, απενεργοποιήστε τη λειτουργία Bluetooth της τελευταίας συνδεδεμένης συσκευής ή απενεργοποιήστε τη συσκευή.
- Εάν δεν μπορείτε να συνδέσετε το τηλέφωνο smartphone με τα ακουστικά, διαγράψτε τις πληροφορίες ζεύξης των ακουστικών στο τηλέφωνο smartphone και πραγματοποιήστε τη ζεύξη ξανά. Για τους χειρισμούς στο τηλέφωνο smartphone, ανατρέξτε στις οδηγίες λειτουργίας που παρέχονται με το τηλέφωνο smartphone.

#### **Σχετικό θέμα**

- [Πώς να πραγματοποιήσετε ασύρματη σύνδεση με συσκευές Bluetooth](#page-18-0)
- [Ζεύξη και σύνδεση με τηλέφωνο smartphone Android](#page-19-0)
- [Ακρόαση μουσικής από μια συσκευή μέσω σύνδεσης Bluetooth](#page-65-0)
- [Αποσύνδεση της σύνδεσης Bluetooth \(μετά τη χρήση\)](#page-64-0)

<span id="page-24-0"></span>Ασύρματα στερεοφωνικά ακουστικά WH-CH510

# **Ζεύξη και σύνδεση με iPhone**

Η λειτουργία αντιστοίχισης της συσκευής που θέλετε να συνδέσετε αποκαλείται "ζεύξη". Πραγματοποιήστε εκ των προτέρων ζεύξη μιας συσκευής, για να τη χρησιμοποιήσετε με τα ακουστικά για πρώτη φορά. Πριν από την έναρξη της λειτουργίας, βεβαιωθείτε για τα εξής:

- Το iPhone είναι τοποθετημένο σε απόσταση έως 1 m από τα ακουστικά.
- Τα ακουστικά έχουν φορτιστεί επαρκώς.
- Οι οδηγίες λειτουργίας του iPhone είναι διαθέσιμες.

#### **Μεταβείτε στη λειτουργία ζεύξης στα ακουστικά. 1**

Ενεργοποιήστε τα ακουστικά, όταν κάνετε ζεύξη των ακουστικών με μια συσκευή για πρώτη φορά μετά την αγορά της ή αφού έχετε αρχικοποιήσει τα ακουστικά (τα ακουστικά δεν διαθέτουν πληροφορίες ζεύξης). Τα ακουστικά εισέρχονται αυτόματα στη λειτουργία ζεύξης. Σε αυτήν την περίπτωση, συνεχίστε στο βήμα 2. Όταν κάνετε ζεύξη μιας δεύτερης ή επακόλουθης συσκευής (τα ακουστικά διαθέτουν πληροφορίες ζεύξης για άλλες συσκευές), πατήστε παρατεταμένα το κουμπί (τροφοδοσίας) για περίπου 7 δευτερόλεπτα.

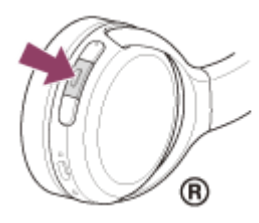

Βεβαιωθείτε ότι η ενδεικτική λυχνία (μπλε) αναβοσβήνει δύο φορές συνεχόμενα. Θα ακούσετε τις φωνητικές οδηγίες "Bluetooth pairing" (Ζεύξη Bluetooth).

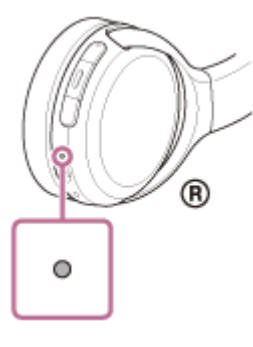

**2 Ξεκλειδώστε την οθόνη του iPhone εάν είναι κλειδωμένη.**

#### **3 Βρείτε τα ακουστικά στο iPhone.**

- **1.** Επιλέξτε [Settings].
- **2.** Αγγίξτε [Bluetooth].

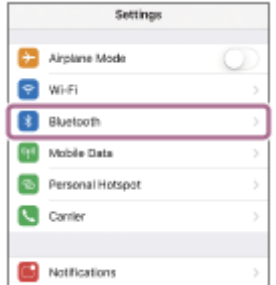

**3.** Αγγίξτε τον διακόπτη, για να ενεργοποιήσετε τη λειτουργία Bluetooth.

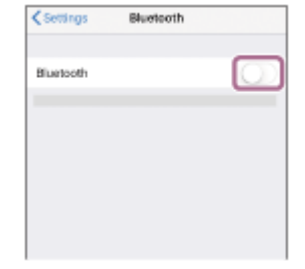

#### **Αγγίξτε [WH-CH510]. 4**

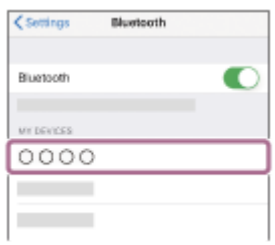

Εάν απαιτείται η εισαγωγή κλειδιού πρόσβασης (\*), εισαγάγετε "0000".

Θα πραγματοποιηθεί ζεύξη και σύνδεση μεταξύ των ακουστικών και του iPhone. Θα ακούσετε τις φωνητικές οδηγίες "Bluetooth connected" (Bluetooth συνδέθηκε).

Εάν δεν έχει γίνει σύνδεση, ανατρέξτε στην ενότητα "[Σύνδεση με ένα συζευγμένο iPhone "](#page-27-0).

Εάν το [WH-CH510] δεν εμφανίζεται στην οθόνη του iPhone, δοκιμάστε ξανά από το βήμα 3.

\* Ο κωδικός μπορεί να ονομάζεται "κωδικός πρόσβασης", "κωδικός PIN", "αριθμός PIN" ή "κλειδί πρόσβασης".

#### **Υπόδειξη**

- Η ανωτέρω λειτουργία αποτελεί παράδειγμα. Για περισσότερες λεπτομέρειες, ανατρέξτε στις οδηγίες λειτουργίας που παρέχονται με το iPhone.
- [Για διαγραφή όλων των πληροφοριών ζεύξης μέσω Bluetooth, ανατρέξτε στην ενότητα "Αρχικοποίηση των ακουστικών για την](#page-103-0) επαναφορά των εργοστασιακών ρυθμίσεων".

#### **Σημείωση**

- Αν η ζεύξη δεν πραγματοποιηθεί εντός 5 λεπτών, η λειτουργία ζεύξης θα ακυρωθεί και τα ακουστικά θα απενεργοποιηθούν. Σε αυτή την περίπτωση, ξεκινήστε τη διαδικασία ξανά από το βήμα 1.
- Μόλις δημιουργηθεί η ζεύξη των συσκευών Bluetooth, δεν χρειάζεται να πραγματοποιήσετε ζεύξη ξανά, με εξαίρεση τις ακόλουθες περιπτώσεις:
	- Οι πληροφορίες ζεύξης έχουν διαγραφεί μετά από επισκευή κ.λπ.
	- Όταν πραγματοποιηθεί ζεύξη ένατης συσκευής. Τα ακουστικά μπορούν να συζευχθούν με έως και 8 συσκευές. Εάν συζευχθεί μια νέα συσκευή αφότου έχουν ήδη συζευχθεί 8 συσκευές, οι πληροφορίες αντιστοίχισης της συζευγμένης συσκευής που συνδέθηκε παλαιότερα θα αντικατασταθούν με τις πληροφορίες της νέας συσκευής.
	- Όταν οι πληροφορίες ζεύξης για τα ακουστικά έχουν διαγραφεί από τη συσκευή Bluetooth.
	- Όταν γίνει αρχικοποίηση των ακουστικών.

Έχουν διαγραφεί όλες οι πληροφορίες ζεύξης. Στην περίπτωση αυτή, διαγράψτε τις πληροφορίες ζεύξης των ακουστικών από τη συσκευή και κατόπιν πραγματοποιήστε τη ζεύξη τους ξανά.

Τα ακουστικά μπορούν να συζευχθούν με πολλές συσκευές, αλλά μπορούν να αναπαράγουν μουσική από μόνο 1 συζευγμένη συσκευή κάθε φορά.

#### **Σχετικό θέμα**

- [Πώς να πραγματοποιήσετε ασύρματη σύνδεση με συσκευές Bluetooth](#page-18-0)
- [Σύνδεση με ένα συζευγμένο iPhone](#page-27-0)
- [Ακρόαση μουσικής από μια συσκευή μέσω σύνδεσης Bluetooth](#page-65-0)
- [Αποσύνδεση της σύνδεσης Bluetooth \(μετά τη χρήση\)](#page-64-0)
- [Αρχικοποίηση των ακουστικών για την επαναφορά των εργοστασιακών ρυθμίσεων](#page-103-0)

<span id="page-27-0"></span>Ασύρματα στερεοφωνικά ακουστικά WH-CH510

# **Σύνδεση με ένα συζευγμένο iPhone**

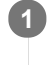

### **1 Ξεκλειδώστε την οθόνη του iPhone εάν είναι κλειδωμένη.**

#### **Ενεργοποιήστε τα ακουστικά. 2**

Πατήστε παρατεταμένα το κουμπί (τροφοδοσίας) για περίπου 2 δευτερόλεπτα.

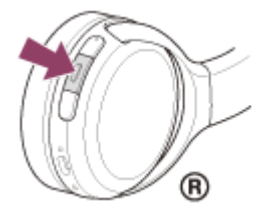

Βεβαιωθείτε ότι η ενδεικτική λυχνία (μπλε) συνεχίζει να αναβοσβήνει αφού σηκώσετε το δάχτυλό σας από το κουμπί. Θα ακούσετε τις φωνητικές οδηγίες "Power on" (Έναρξη τροφοδοσίας).

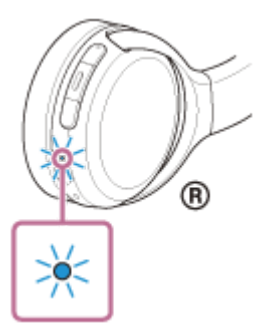

Εάν έχουν συνδεθεί αυτόματα με την πιο πρόσφατα συνδεδεμένη συσκευή, θα ακούσετε τις φωνητικές οδηγίες "Bluetooth connected" (Bluetooth συνδέθηκε).

Ελέγξτε την κατάσταση σύνδεσης στο iPhone. Εάν δεν είναι συνδεδεμένη, συνεχίστε στο βήμα 3.

#### **3 Προβάλετε τις συσκευές που είναι συζευγμένες με το iPhone.**

- **1.** Επιλέξτε [Settings].
- **2.** Αγγίξτε [Bluetooth].

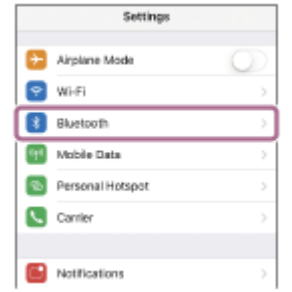

**3.** Αγγίξτε τον διακόπτη, για να ενεργοποιήσετε τη λειτουργία Bluetooth.

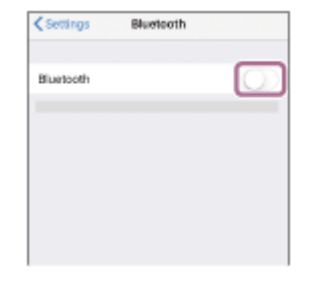

#### **Αγγίξτε [WH-CH510]. 4**

Θα ακούσετε τις φωνητικές οδηγίες "Bluetooth connected" (Bluetooth συνδέθηκε).

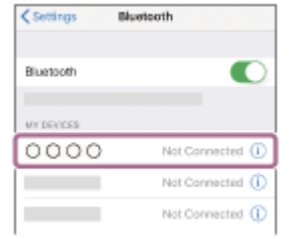

#### **Υπόδειξη**

Η ανωτέρω λειτουργία αποτελεί παράδειγμα. Για περισσότερες λεπτομέρειες, ανατρέξτε στις οδηγίες λειτουργίας που παρέχονται με το iPhone.

#### **Σημείωση**

- Αν η τελευταία συνδεδεμένη συσκευή Bluetooth είναι τοποθετημένη κοντά στα ακουστικά, τα ακουστικά μπορεί να συνδεθούν αυτόματα με τη συσκευή όταν ενεργοποιήσετε απλώς τα ακουστικά. Σε αυτήν την περίπτωση, απενεργοποιήστε τη λειτουργία Bluetooth της τελευταίας συνδεδεμένης συσκευής ή απενεργοποιήστε τη συσκευή.
- Εάν δεν μπορείτε να συνδέσετε το iPhone με τα ακουστικά, διαγράψτε τις πληροφορίες ζεύξης των ακουστικών στο iPhone και πραγματοποιήστε τη ζεύξη ξανά. Για τους χειρισμούς στο iPhone, ανατρέξτε στις οδηγίες λειτουργίας που παρέχονται με το iPhone.

#### **Σχετικό θέμα**

- [Πώς να πραγματοποιήσετε ασύρματη σύνδεση με συσκευές Bluetooth](#page-18-0)
- [Ζεύξη και σύνδεση με iPhone](#page-24-0)
- [Ακρόαση μουσικής από μια συσκευή μέσω σύνδεσης Bluetooth](#page-65-0)
- [Αποσύνδεση της σύνδεσης Bluetooth \(μετά τη χρήση\)](#page-64-0)

**1**

<span id="page-29-0"></span>[Οδηγός βοήθειας](#page-0-0)

Ασύρματα στερεοφωνικά ακουστικά WH-CH510

# **Ζεύξη και σύνδεση με υπολογιστή (Windows 10)**

Η λειτουργία αντιστοίχισης της συσκευής που θέλετε να συνδέσετε αποκαλείται "ζεύξη". Πραγματοποιήστε εκ των προτέρων ζεύξη μιας συσκευής, για να τη χρησιμοποιήσετε με τα ακουστικά για πρώτη φορά. Πριν από την έναρξη της λειτουργίας, βεβαιωθείτε για τα εξής:

- Ο υπολογιστής σας διαθέτει μια λειτουργία Bluetooth που υποστηρίζει συνδέσεις αναπαραγωγής μουσικής (A2DP).
- Ο υπολογιστής είναι τοποθετημένος σε απόσταση έως 1 m από τα ακουστικά.
- Τα ακουστικά έχουν φορτιστεί επαρκώς.
- Οι οδηγίες λειτουργίας του υπολογιστή είναι διαθέσιμες.
- Ανάλογα με τον υπολογιστή που χρησιμοποιείτε, ενδέχεται να πρέπει να ενεργοποιήσετε τον ενσωματωμένο προσαρμογέα Bluetooth. Αν δεν γνωρίζετε πώς να ενεργοποιήσετε τον προσαρμογέα Bluetooth ή αν δεν είστε βέβαιοι αν ο υπολογιστής σας διαθέτει ενσωματωμένο προσαρμογέα Bluetooth, ανατρέξτε στις οδηγίες λειτουργίας που παρέχονται με τον υπολογιστή.

### **Μεταβείτε στη λειτουργία ζεύξης στα ακουστικά.**

Ενεργοποιήστε τα ακουστικά, όταν κάνετε ζεύξη των ακουστικών με μια συσκευή για πρώτη φορά μετά την αγορά της ή αφού έχετε αρχικοποιήσει τα ακουστικά (τα ακουστικά δεν διαθέτουν πληροφορίες ζεύξης). Τα ακουστικά εισέρχονται αυτόματα στη λειτουργία ζεύξης. Σε αυτήν την περίπτωση, συνεχίστε στο βήμα 2. Όταν κάνετε ζεύξη μιας δεύτερης ή επακόλουθης συσκευής (τα ακουστικά διαθέτουν πληροφορίες ζεύξης για άλλες συσκευές), πατήστε παρατεταμένα το κουμπί (τροφοδοσίας) για περίπου 7 δευτερόλεπτα.

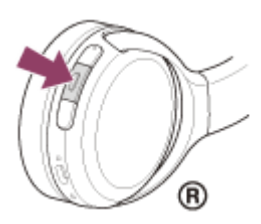

Βεβαιωθείτε ότι η ενδεικτική λυχνία (μπλε) αναβοσβήνει δύο φορές συνεχόμενα. Θα ακούσετε τις φωνητικές οδηγίες "Bluetooth pairing" (Ζεύξη Bluetooth).

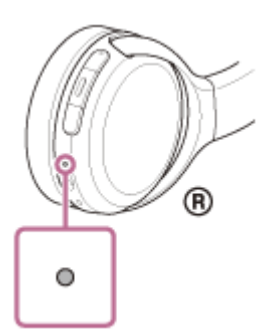

**2 Επαναφέρετε τον υπολογιστή από την κατάσταση αναστολής λειτουργίας.**

**3 Αντιστοιχίστε τα ακουστικά χρησιμοποιώντας τον υπολογιστή.**

- **1.** Κάντε κλικ στο κουμπί [Start] και, κατόπιν, στην επιλογή [Settings].
- **2.** Κάντε κλικ στην επιλογή [Devices].

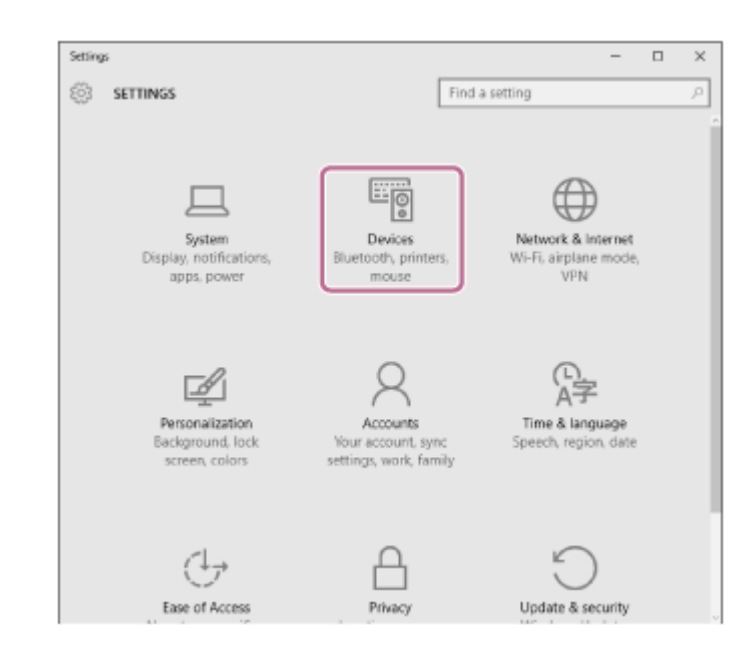

Κάντε κλικ στην καρτέλα [Bluetooth], κάντε κλικ στον διακόπτη [Bluetooth] για να ενεργοποιήσετε τη λειτουργία Bluetooth και κατόπιν επιλέξτε [WH-CH510]. **3.**

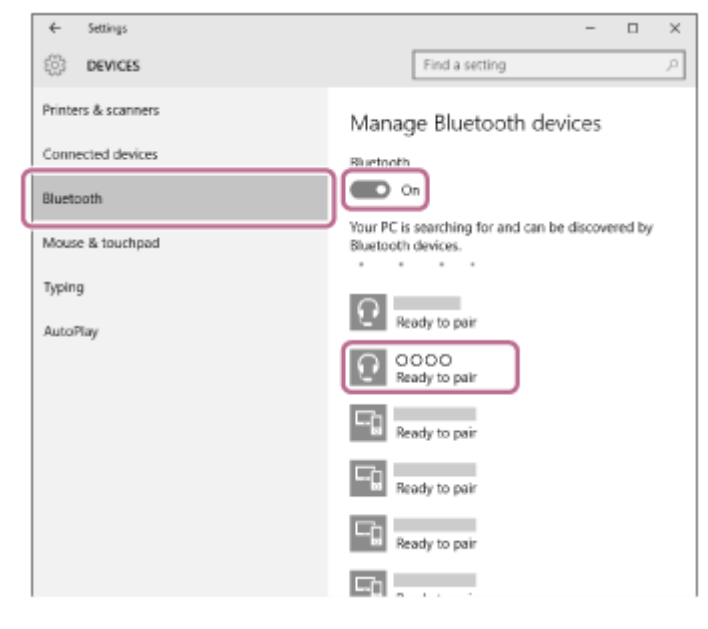

**4.** Κάντε κλικ στην επιλογή [Pair].

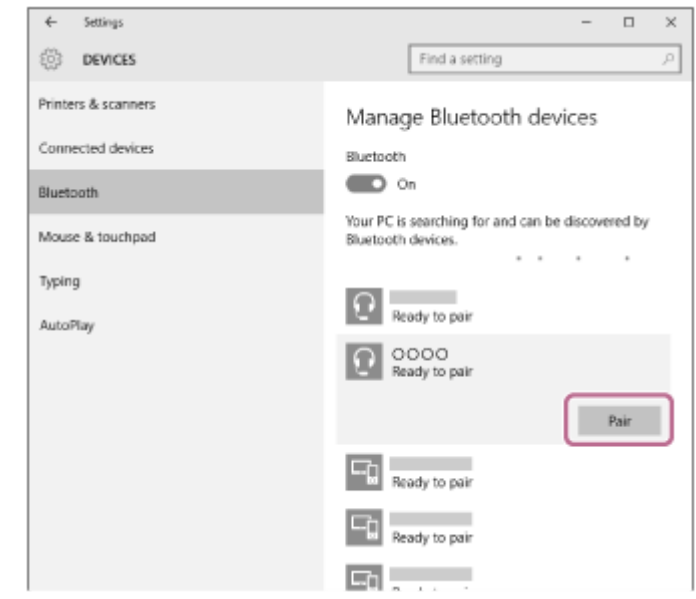

Εάν απαιτείται η εισαγωγή κλειδιού πρόσβασης (\*), εισαγάγετε "0000".

Θα πραγματοποιηθεί ζεύξη και σύνδεση μεταξύ των ακουστικών και του υπολογιστή. Θα ακούσετε τις φωνητικές οδηγίες "Bluetooth connected" (Bluetooth συνδέθηκε).

Εάν δεν έχει γίνει σύνδεση, ανατρέξτε στην ενότητα "[Σύνδεση με συζευγμένο υπολογιστή \(Windows 10\)"](#page-42-0). Εάν στην οθόνη δεν εμφανίζεται το [WH-CH510], δοκιμάστε ξανά από το βήμα 3.

Ο κωδικός μπορεί να ονομάζεται "κωδικός πρόσβασης", "κωδικός PIN", "αριθμός PIN" ή "κλειδί πρόσβασης".

#### **Υπόδειξη**

- Η ανωτέρω λειτουργία αποτελεί παράδειγμα. Για περισσότερες λεπτομέρειες, ανατρέξτε στις οδηγίες λειτουργίας που παρέχονται με τον υπολογιστή.
- [Για διαγραφή όλων των πληροφοριών ζεύξης μέσω Bluetooth, ανατρέξτε στην ενότητα "Αρχικοποίηση των ακουστικών για την](#page-103-0) επαναφορά των εργοστασιακών ρυθμίσεων".

#### **Σημείωση**

- Αν η ζεύξη δεν πραγματοποιηθεί εντός 5 λεπτών, η λειτουργία ζεύξης θα ακυρωθεί και τα ακουστικά θα απενεργοποιηθούν. Σε αυτή την περίπτωση, ξεκινήστε τη διαδικασία ξανά από το βήμα 1.
- Μόλις δημιουργηθεί η ζεύξη των συσκευών Bluetooth, δεν χρειάζεται να πραγματοποιήσετε ζεύξη ξανά, με εξαίρεση τις ακόλουθες περιπτώσεις:
	- Οι πληροφορίες ζεύξης έχουν διαγραφεί μετά από επισκευή κ.λπ.
	- Όταν πραγματοποιηθεί ζεύξη ένατης συσκευής. Τα ακουστικά μπορούν να συζευχθούν με έως και 8 συσκευές. Εάν συζευχθεί μια νέα συσκευή αφότου έχουν ήδη συζευχθεί 8 συσκευές, οι πληροφορίες αντιστοίχισης της συζευγμένης συσκευής που συνδέθηκε παλαιότερα θα αντικατασταθούν με τις πληροφορίες της νέας συσκευής.
	- Όταν οι πληροφορίες ζεύξης για τα ακουστικά έχουν διαγραφεί από τη συσκευή Bluetooth.
	- Όταν γίνει αρχικοποίηση των ακουστικών.

Έχουν διαγραφεί όλες οι πληροφορίες ζεύξης. Στην περίπτωση αυτή, διαγράψτε τις πληροφορίες ζεύξης των ακουστικών από τη συσκευή και κατόπιν πραγματοποιήστε τη ζεύξη τους ξανά.

Τα ακουστικά μπορούν να συζευχθούν με πολλές συσκευές, αλλά μπορούν να αναπαράγουν μουσική από μόνο 1 συζευγμένη συσκευή κάθε φορά.

#### **Σχετικό θέμα**

- [Πώς να πραγματοποιήσετε ασύρματη σύνδεση με συσκευές Bluetooth](#page-18-0)
- [Σύνδεση με συζευγμένο υπολογιστή \(Windows 10\)](#page-42-0)
- [Ακρόαση μουσικής από μια συσκευή μέσω σύνδεσης Bluetooth](#page-65-0)
- [Αποσύνδεση της σύνδεσης Bluetooth \(μετά τη χρήση\)](#page-64-0)
- [Αρχικοποίηση των ακουστικών για την επαναφορά των εργοστασιακών ρυθμίσεων](#page-103-0)

**1**

<span id="page-32-0"></span>[Οδηγός βοήθειας](#page-0-0)

Ασύρματα στερεοφωνικά ακουστικά WH-CH510

# **Ζεύξη και σύνδεση με υπολογιστή (Windows 8.1)**

Η λειτουργία αντιστοίχισης της συσκευής που θέλετε να συνδέσετε αποκαλείται "ζεύξη". Πραγματοποιήστε εκ των προτέρων ζεύξη μιας συσκευής, για να τη χρησιμοποιήσετε με τα ακουστικά για πρώτη φορά. Πριν από την έναρξη της λειτουργίας, βεβαιωθείτε για τα εξής:

- Ο υπολογιστής σας διαθέτει μια λειτουργία Bluetooth που υποστηρίζει συνδέσεις αναπαραγωγής μουσικής (A2DP).
- Ο υπολογιστής είναι τοποθετημένος σε απόσταση έως 1 m από τα ακουστικά.
- Τα ακουστικά έχουν φορτιστεί επαρκώς.
- Οι οδηγίες λειτουργίας του υπολογιστή είναι διαθέσιμες.
- Ανάλογα με τον υπολογιστή που χρησιμοποιείτε, ενδέχεται να πρέπει να ενεργοποιήσετε τον ενσωματωμένο προσαρμογέα Bluetooth. Αν δεν γνωρίζετε πώς να ενεργοποιήσετε τον προσαρμογέα Bluetooth ή αν δεν είστε βέβαιοι αν ο υπολογιστής σας διαθέτει ενσωματωμένο προσαρμογέα Bluetooth, ανατρέξτε στις οδηγίες λειτουργίας που παρέχονται με τον υπολογιστή.

### **Μεταβείτε στη λειτουργία ζεύξης στα ακουστικά.**

Ενεργοποιήστε τα ακουστικά, όταν κάνετε ζεύξη των ακουστικών με μια συσκευή για πρώτη φορά μετά την αγορά της ή αφού έχετε αρχικοποιήσει τα ακουστικά (τα ακουστικά δεν διαθέτουν πληροφορίες ζεύξης). Τα ακουστικά εισέρχονται αυτόματα στη λειτουργία ζεύξης. Σε αυτήν την περίπτωση, συνεχίστε στο βήμα 2. Όταν κάνετε ζεύξη μιας δεύτερης ή επακόλουθης συσκευής (τα ακουστικά διαθέτουν πληροφορίες ζεύξης για άλλες συσκευές), πατήστε παρατεταμένα το κουμπί (τροφοδοσίας) για περίπου 7 δευτερόλεπτα.

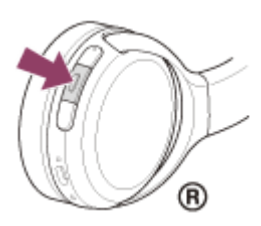

Βεβαιωθείτε ότι η ενδεικτική λυχνία (μπλε) αναβοσβήνει δύο φορές συνεχόμενα. Θα ακούσετε τις φωνητικές οδηγίες "Bluetooth pairing" (Ζεύξη Bluetooth).

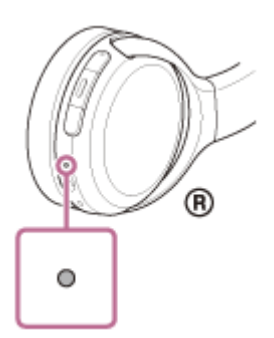

### **2 Επαναφέρετε τον υπολογιστή από την κατάσταση αναστολής λειτουργίας.**

#### **3 Αντιστοιχίστε τα ακουστικά χρησιμοποιώντας τον υπολογιστή.**

Μετακινήστε τον δρομέα του ποντικιού στην πάνω δεξιά γωνία της οθόνης (αν χρησιμοποιείτε οθόνη αφής, **1.** σαρώστε από τη δεξιά πλευρά της οθόνης) και κατόπιν επιλέξτε [Settings] από τη γραμμή συμβόλων.

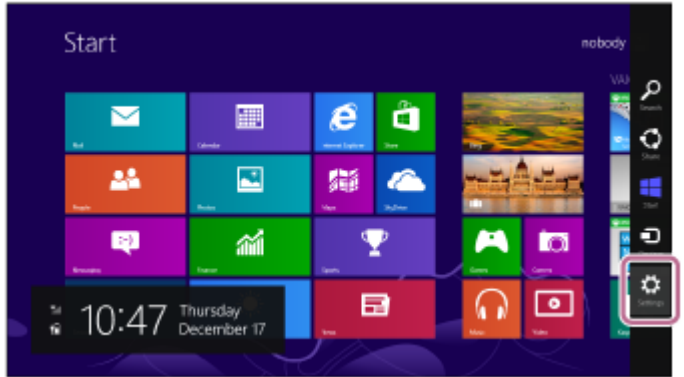

**2.** Επιλέξτε [Change PC Settings] στο σύμβολο [Settings].

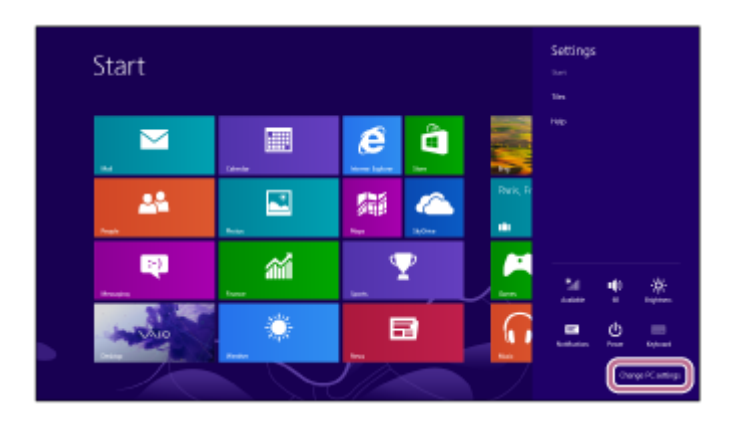

**3.** Επιλέξτε [PC and devices] στην επιλογή [PC Settings].

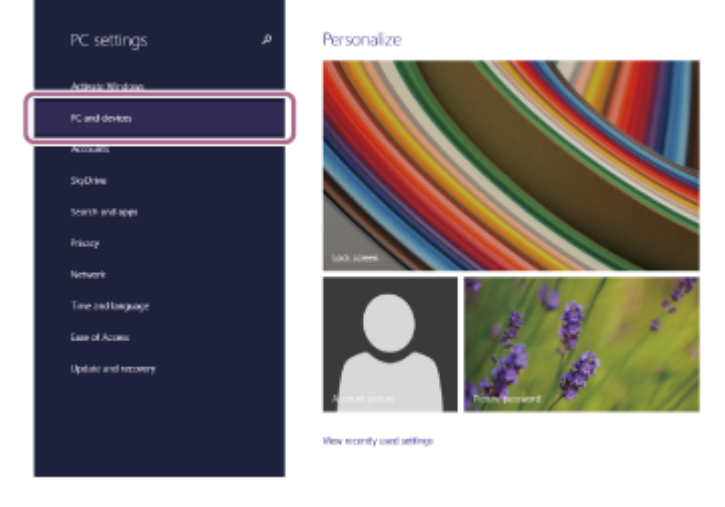

**4.** Επιλέξτε [Bluetooth].

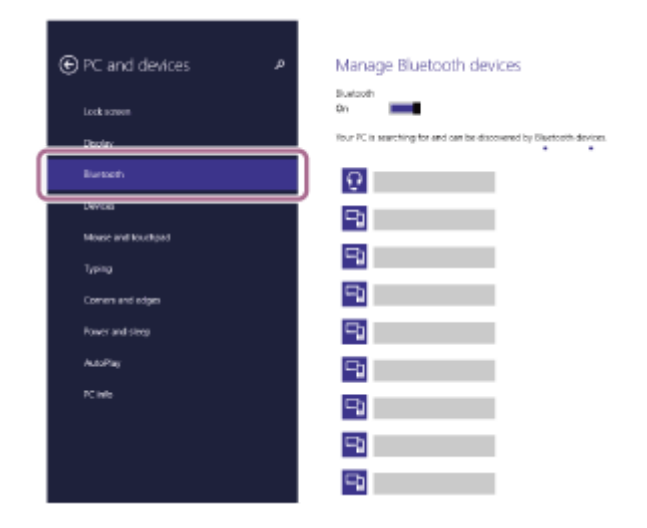

**5.** Επιλέξτε [WH-CH510] και κατόπιν κάντε κλικ στην επιλογή [Pair].

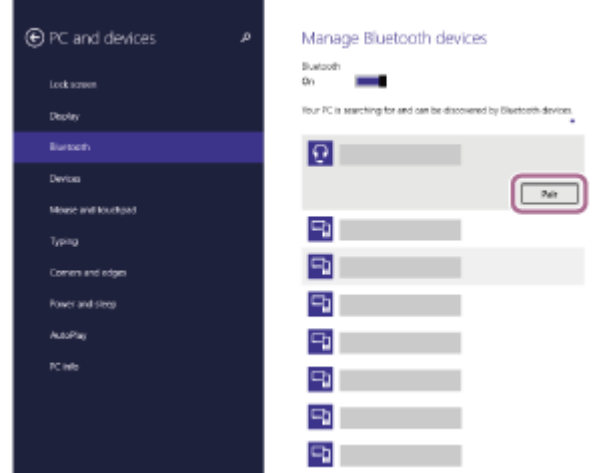

Εάν απαιτείται η εισαγωγή κλειδιού πρόσβασης (\*), εισαγάγετε "0000".

Θα πραγματοποιηθεί ζεύξη και σύνδεση μεταξύ των ακουστικών και του υπολογιστή. Θα ακούσετε τις φωνητικές οδηγίες "Bluetooth connected" (Bluetooth συνδέθηκε).

Εάν δεν έχει γίνει σύνδεση, ανατρέξτε στην ενότητα ["Σύνδεση με συζευγμένο υπολογιστή \(Windows 8.1\)"](#page-45-0). Εάν στην οθόνη δεν εμφανίζεται το [WH-CH510], δοκιμάστε ξανά από το βήμα 3.

Ο κωδικός μπορεί να ονομάζεται "κωδικός πρόσβασης", "κωδικός PIN", "αριθμός PIN" ή "κλειδί πρόσβασης".

#### **Υπόδειξη**

- Η ανωτέρω λειτουργία αποτελεί παράδειγμα. Για περισσότερες λεπτομέρειες, ανατρέξτε στις οδηγίες λειτουργίας που παρέχονται με τον υπολογιστή.
- [Για διαγραφή όλων των πληροφοριών ζεύξης μέσω Bluetooth, ανατρέξτε στην ενότητα "Αρχικοποίηση των ακουστικών για την](#page-103-0) επαναφορά των εργοστασιακών ρυθμίσεων".

#### **Σημείωση**

- Αν η ζεύξη δεν πραγματοποιηθεί εντός 5 λεπτών, η λειτουργία ζεύξης θα ακυρωθεί και τα ακουστικά θα απενεργοποιηθούν. Σε αυτή την περίπτωση, ξεκινήστε τη διαδικασία ξανά από το βήμα 1.
- Μόλις δημιουργηθεί η ζεύξη των συσκευών Bluetooth, δεν χρειάζεται να πραγματοποιήσετε ζεύξη ξανά, με εξαίρεση τις ακόλουθες περιπτώσεις:
	- Οι πληροφορίες ζεύξης έχουν διαγραφεί μετά από επισκευή κ.λπ.
	- Όταν πραγματοποιηθεί ζεύξη ένατης συσκευής.
	- Τα ακουστικά μπορούν να συζευχθούν με έως και 8 συσκευές. Εάν συζευχθεί μια νέα συσκευή αφότου έχουν ήδη συζευχθεί 8 συσκευές, οι πληροφορίες αντιστοίχισης της συζευγμένης συσκευής που συνδέθηκε παλαιότερα θα αντικατασταθούν με τις πληροφορίες της νέας συσκευής.
	- Όταν οι πληροφορίες ζεύξης για τα ακουστικά έχουν διαγραφεί από τη συσκευή Bluetooth.
	- Όταν γίνει αρχικοποίηση των ακουστικών. Έχουν διαγραφεί όλες οι πληροφορίες ζεύξης. Στην περίπτωση αυτή, διαγράψτε τις πληροφορίες ζεύξης των ακουστικών από τη συσκευή και κατόπιν πραγματοποιήστε τη ζεύξη τους ξανά.
- Τα ακουστικά μπορούν να συζευχθούν με πολλές συσκευές, αλλά μπορούν να αναπαράγουν μουσική από μόνο 1 συζευγμένη συσκευή κάθε φορά.

#### **Σχετικό θέμα**

- [Πώς να πραγματοποιήσετε ασύρματη σύνδεση με συσκευές Bluetooth](#page-18-0)
- [Σύνδεση με συζευγμένο υπολογιστή \(Windows 8.1\)](#page-45-0)
- [Ακρόαση μουσικής από μια συσκευή μέσω σύνδεσης Bluetooth](#page-65-0)
- [Αποσύνδεση της σύνδεσης Bluetooth \(μετά τη χρήση\)](#page-64-0)
- [Αρχικοποίηση των ακουστικών για την επαναφορά των εργοστασιακών ρυθμίσεων](#page-103-0)
**1**

<span id="page-36-0"></span>[Οδηγός βοήθειας](#page-0-0)

Ασύρματα στερεοφωνικά ακουστικά WH-CH510

# **Ζεύξη και σύνδεση με υπολογιστή (Windows 7)**

Η λειτουργία αντιστοίχισης της συσκευής που θέλετε να συνδέσετε αποκαλείται "ζεύξη". Πραγματοποιήστε εκ των προτέρων ζεύξη μιας συσκευής, για να τη χρησιμοποιήσετε με τα ακουστικά για πρώτη φορά. Πριν από την έναρξη της λειτουργίας, βεβαιωθείτε για τα εξής:

- Ο υπολογιστής σας διαθέτει μια λειτουργία Bluetooth που υποστηρίζει συνδέσεις αναπαραγωγής μουσικής (A2DP).
- Ο υπολογιστής είναι τοποθετημένος σε απόσταση έως 1 m από τα ακουστικά.
- Τα ακουστικά έχουν φορτιστεί επαρκώς.
- Οι οδηγίες λειτουργίας του υπολογιστή είναι διαθέσιμες.
- Ανάλογα με τον υπολογιστή που χρησιμοποιείτε, ενδέχεται να πρέπει να ενεργοποιήσετε τον ενσωματωμένο προσαρμογέα Bluetooth. Αν δεν γνωρίζετε πώς να ενεργοποιήσετε τον προσαρμογέα Bluetooth ή αν δεν είστε βέβαιοι αν ο υπολογιστής σας διαθέτει ενσωματωμένο προσαρμογέα Bluetooth, ανατρέξτε στις οδηγίες λειτουργίας που παρέχονται με τον υπολογιστή.

## **Μεταβείτε στη λειτουργία ζεύξης στα ακουστικά.**

Ενεργοποιήστε τα ακουστικά, όταν κάνετε ζεύξη των ακουστικών με μια συσκευή για πρώτη φορά μετά την αγορά της ή αφού έχετε αρχικοποιήσει τα ακουστικά (τα ακουστικά δεν διαθέτουν πληροφορίες ζεύξης). Τα ακουστικά εισέρχονται αυτόματα στη λειτουργία ζεύξης. Σε αυτήν την περίπτωση, συνεχίστε στο βήμα 2. Όταν κάνετε ζεύξη μιας δεύτερης ή επακόλουθης συσκευής (τα ακουστικά διαθέτουν πληροφορίες ζεύξης για άλλες συσκευές), πατήστε παρατεταμένα το κουμπί (τροφοδοσίας) για περίπου 7 δευτερόλεπτα.

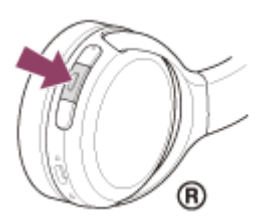

Βεβαιωθείτε ότι η ενδεικτική λυχνία (μπλε) αναβοσβήνει δύο φορές συνεχόμενα. Θα ακούσετε τις φωνητικές οδηγίες "Bluetooth pairing" (Ζεύξη Bluetooth).

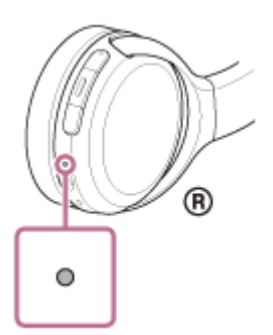

## **2 Επαναφέρετε τον υπολογιστή από την κατάσταση αναστολής λειτουργίας.**

### **3 Βρείτε τα ακουστικά χρησιμοποιώντας τον υπολογιστή.**

- **1.** Κάντε κλικ στο κουμπί [Start] και, κατόπιν, στην επιλογή [Devices and Printers].
- **2.** Κάντε κλικ στην επιλογή [Add a device].

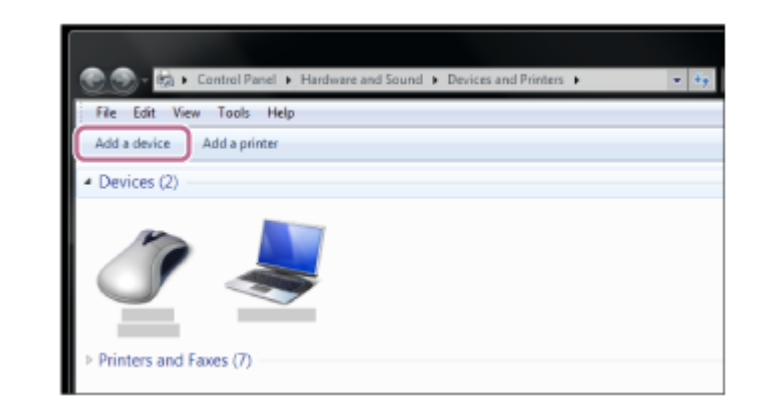

**Επιλέξτε [WH-CH510] και κατόπιν κάντε κλικ στην επιλογή [Next].**

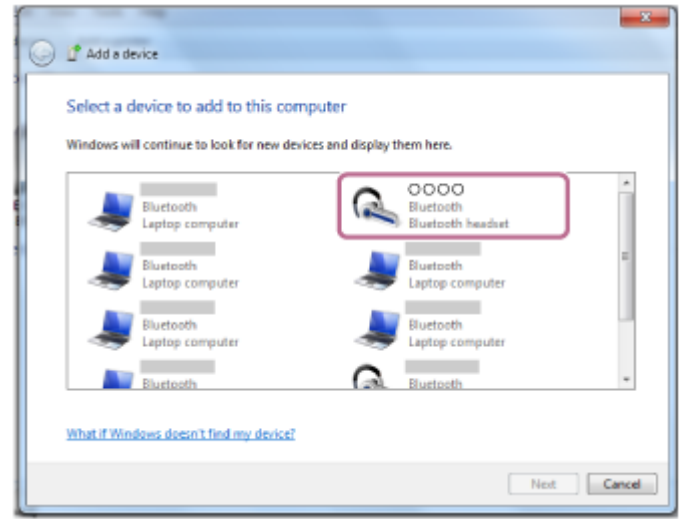

Εάν απαιτείται η εισαγωγή κλειδιού πρόσβασης (\*), εισαγάγετε "0000".

Θα πραγματοποιηθεί ζεύξη και σύνδεση μεταξύ των ακουστικών και του υπολογιστή. Θα ακούσετε τις φωνητικές οδηγίες "Bluetooth connected" (Bluetooth συνδέθηκε).

Εάν δεν έχει γίνει σύνδεση, ανατρέξτε στην ενότητα "[Σύνδεση με συζευγμένο υπολογιστή \(Windows 7\)](#page-49-0)". Εάν στην οθόνη δεν εμφανίζεται το [WH-CH510], δοκιμάστε ξανά από το βήμα 3.

Ο κωδικός μπορεί να ονομάζεται "κωδικός πρόσβασης", "κωδικός PIN", "αριθμός PIN" ή "κλειδί πρόσβασης".

### **Υπόδειξη**

**4**

- Η ανωτέρω λειτουργία αποτελεί παράδειγμα. Για περισσότερες λεπτομέρειες, ανατρέξτε στις οδηγίες λειτουργίας που παρέχονται με τον υπολογιστή.
- [Για διαγραφή όλων των πληροφοριών ζεύξης μέσω Bluetooth, ανατρέξτε στην ενότητα "Αρχικοποίηση των ακουστικών για την](#page-103-0) επαναφορά των εργοστασιακών ρυθμίσεων".

### **Σημείωση**

- Αν η ζεύξη δεν πραγματοποιηθεί εντός 5 λεπτών, η λειτουργία ζεύξης θα ακυρωθεί και τα ακουστικά θα απενεργοποιηθούν. Σε αυτή την περίπτωση, ξεκινήστε τη διαδικασία ξανά από το βήμα 1.
- Μόλις δημιουργηθεί η ζεύξη των συσκευών Bluetooth, δεν χρειάζεται να πραγματοποιήσετε ζεύξη ξανά, με εξαίρεση τις ακόλουθες περιπτώσεις:
	- Οι πληροφορίες ζεύξης έχουν διαγραφεί μετά από επισκευή κ.λπ.
	- Όταν πραγματοποιηθεί ζεύξη ένατης συσκευής.
	- Τα ακουστικά μπορούν να συζευχθούν με έως και 8 συσκευές. Εάν συζευχθεί μια νέα συσκευή αφότου έχουν ήδη συζευχθεί 8 συσκευές, οι πληροφορίες αντιστοίχισης της συζευγμένης συσκευής που συνδέθηκε παλαιότερα θα αντικατασταθούν με τις πληροφορίες της νέας συσκευής.
	- Όταν οι πληροφορίες ζεύξης για τα ακουστικά έχουν διαγραφεί από τη συσκευή Bluetooth.
	- Όταν γίνει αρχικοποίηση των ακουστικών.

Έχουν διαγραφεί όλες οι πληροφορίες ζεύξης. Στην περίπτωση αυτή, διαγράψτε τις πληροφορίες ζεύξης των ακουστικών από τη συσκευή και κατόπιν πραγματοποιήστε τη ζεύξη τους ξανά.

Τα ακουστικά μπορούν να συζευχθούν με πολλές συσκευές, αλλά μπορούν να αναπαράγουν μουσική από μόνο 1 συζευγμένη συσκευή κάθε φορά.

### **Σχετικό θέμα**

- [Πώς να πραγματοποιήσετε ασύρματη σύνδεση με συσκευές Bluetooth](#page-18-0)
- [Σύνδεση με συζευγμένο υπολογιστή \(Windows 7\)](#page-49-0)
- [Ακρόαση μουσικής από μια συσκευή μέσω σύνδεσης Bluetooth](#page-65-0)
- [Αποσύνδεση της σύνδεσης Bluetooth \(μετά τη χρήση\)](#page-64-0)
- [Αρχικοποίηση των ακουστικών για την επαναφορά των εργοστασιακών ρυθμίσεων](#page-103-0)

<span id="page-39-0"></span>Ασύρματα στερεοφωνικά ακουστικά WH-CH510

# **Ζεύξη και σύνδεση με υπολογιστή (Mac)**

Η λειτουργία αντιστοίχισης της συσκευής που θέλετε να συνδέσετε αποκαλείται "ζεύξη". Πραγματοποιήστε εκ των προτέρων ζεύξη μιας συσκευής, για να τη χρησιμοποιήσετε με τα ακουστικά για πρώτη φορά.

## **Συμβατό λειτουργικό σύστημα**

macOS (έκδοση 10.10 ή νεότερη)

Πριν από την έναρξη της λειτουργίας, βεβαιωθείτε για τα εξής:

- Ο υπολογιστής σας διαθέτει μια λειτουργία Bluetooth που υποστηρίζει συνδέσεις αναπαραγωγής μουσικής (A2DP).
- Ο υπολογιστής είναι τοποθετημένος σε απόσταση έως 1 m από τα ακουστικά.
- Τα ακουστικά έχουν φορτιστεί επαρκώς.
- Οι οδηγίες λειτουργίας του υπολογιστή είναι διαθέσιμες.
- Ανάλογα με τον υπολογιστή που χρησιμοποιείτε, ενδέχεται να πρέπει να ενεργοποιήσετε τον ενσωματωμένο προσαρμογέα Bluetooth. Αν δεν γνωρίζετε πώς να ενεργοποιήσετε τον προσαρμογέα Bluetooth ή αν δεν είστε βέβαιοι αν ο υπολογιστής σας διαθέτει ενσωματωμένο προσαρμογέα Bluetooth, ανατρέξτε στις οδηγίες λειτουργίας που παρέχονται με τον υπολογιστή.
- Ενεργοποιήστε το ηχείο του υπολογιστή.

Αν το ηχείο του υπολογιστή έχει οριστεί στη λειτουργία "OFF", δεν θα ακούγεται ήχος από τα ακουστικά. Ηχείο υπολογιστή στη λειτουργία ON

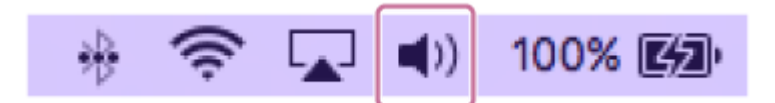

## **Μεταβείτε στη λειτουργία ζεύξης στα ακουστικά.**

Ενεργοποιήστε τα ακουστικά, όταν κάνετε ζεύξη των ακουστικών με μια συσκευή για πρώτη φορά μετά την αγορά της ή αφού έχετε αρχικοποιήσει τα ακουστικά (τα ακουστικά δεν διαθέτουν πληροφορίες ζεύξης). Τα ακουστικά εισέρχονται αυτόματα στη λειτουργία ζεύξης. Σε αυτήν την περίπτωση, συνεχίστε στο βήμα 2. Όταν κάνετε ζεύξη μιας δεύτερης ή επακόλουθης συσκευής (τα ακουστικά διαθέτουν πληροφορίες ζεύξης για άλλες συσκευές), πατήστε παρατεταμένα το κουμπί (τροφοδοσίας) για περίπου 7 δευτερόλεπτα.

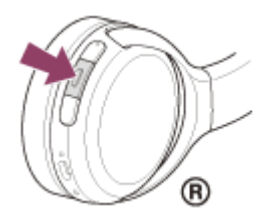

**1**

Βεβαιωθείτε ότι η ενδεικτική λυχνία (μπλε) αναβοσβήνει δύο φορές συνεχόμενα. Θα ακούσετε τις φωνητικές οδηγίες "Bluetooth pairing" (Ζεύξη Bluetooth).

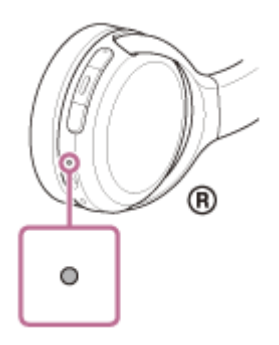

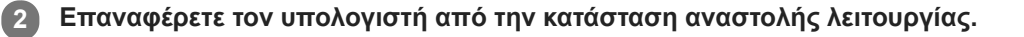

**Αντιστοιχίστε τα ακουστικά χρησιμοποιώντας τον υπολογιστή. 3**

Επιλέξτε [ (System Preferences)] - [Bluetooth] από τη γραμμή εργασιών στην κάτω δεξιά πλευρά της **1.** οθόνης.

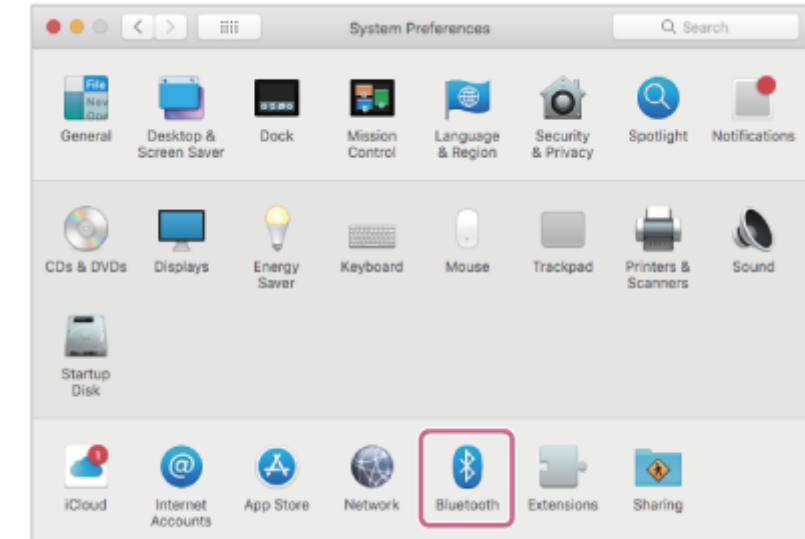

**2.** Επιλέξτε [WH-CH510] από την οθόνη Bluetooth και κάντε κλικ στην επιλογή [Connect].

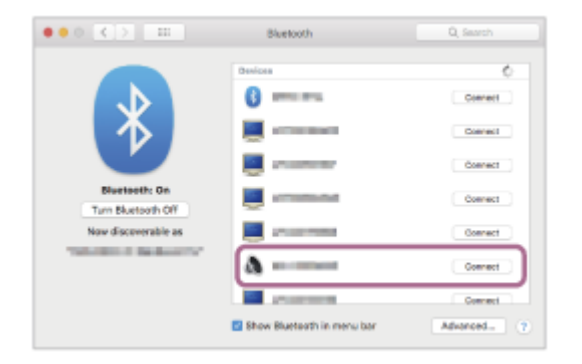

Εάν απαιτείται η εισαγωγή κλειδιού πρόσβασης (\*), εισαγάγετε "0000".

Θα πραγματοποιηθεί ζεύξη και σύνδεση μεταξύ των ακουστικών και του υπολογιστή. Θα ακούσετε τις φωνητικές οδηγίες "Bluetooth connected" (Bluetooth συνδέθηκε).

Εάν δεν έχει γίνει σύνδεση, ανατρέξτε στην ενότητα "[Σύνδεση με συζευγμένο υπολογιστή \(Mac\)"](#page-52-0).

Εάν στην οθόνη δεν εμφανίζεται το [WH-CH510], δοκιμάστε ξανά από το βήμα 3.

\* Ο κωδικός μπορεί να ονομάζεται "κωδικός πρόσβασης", "κωδικός PIN", "αριθμός PIN" ή "κλειδί πρόσβασης".

**Κάντε κλικ στο εικονίδιο ηχείου στην επάνω δεξιά πλευρά της οθόνης και επιλέξτε [WH-CH510]. 4**

Τώρα μπορείτε να απολαύσετε την αναπαραγωγή μουσικής στον υπολογιστή σας.

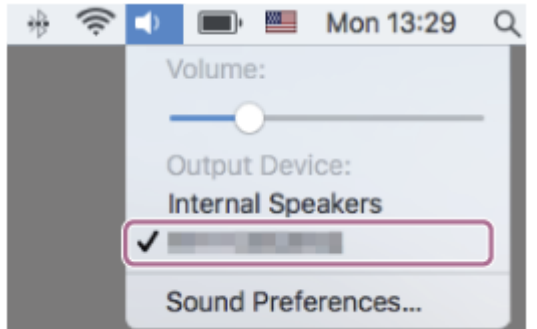

### **Υπόδειξη**

- Η ανωτέρω λειτουργία αποτελεί παράδειγμα. Για περισσότερες λεπτομέρειες, ανατρέξτε στις οδηγίες λειτουργίας που παρέχονται με τον υπολογιστή.
- [Για διαγραφή όλων των πληροφοριών ζεύξης μέσω Bluetooth, ανατρέξτε στην ενότητα "Αρχικοποίηση των ακουστικών για την](#page-103-0) επαναφορά των εργοστασιακών ρυθμίσεων".

## **Σημείωση**

- Αν η ζεύξη δεν πραγματοποιηθεί εντός 5 λεπτών, η λειτουργία ζεύξης θα ακυρωθεί και τα ακουστικά θα απενεργοποιηθούν. Σε αυτή την περίπτωση, ξεκινήστε τη διαδικασία ξανά από το βήμα 1.
- Μόλις δημιουργηθεί η ζεύξη των συσκευών Bluetooth, δεν χρειάζεται να πραγματοποιήσετε ζεύξη ξανά, με εξαίρεση τις ακόλουθες περιπτώσεις:
	- Οι πληροφορίες ζεύξης έχουν διαγραφεί μετά από επισκευή κ.λπ.
	- Όταν πραγματοποιηθεί ζεύξη ένατης συσκευής.

Τα ακουστικά μπορούν να συζευχθούν με έως και 8 συσκευές. Εάν συζευχθεί μια νέα συσκευή αφότου έχουν ήδη συζευχθεί 8 συσκευές, οι πληροφορίες αντιστοίχισης της συζευγμένης συσκευής που συνδέθηκε παλαιότερα θα αντικατασταθούν με τις πληροφορίες της νέας συσκευής.

- Όταν οι πληροφορίες ζεύξης για τα ακουστικά έχουν διαγραφεί από τη συσκευή Bluetooth.
- Όταν γίνει αρχικοποίηση των ακουστικών.

Έχουν διαγραφεί όλες οι πληροφορίες ζεύξης. Στην περίπτωση αυτή, διαγράψτε τις πληροφορίες ζεύξης των ακουστικών από τη συσκευή και κατόπιν πραγματοποιήστε τη ζεύξη τους ξανά.

Τα ακουστικά μπορούν να συζευχθούν με πολλές συσκευές, αλλά μπορούν να αναπαράγουν μουσική από μόνο 1 συζευγμένη συσκευή κάθε φορά.

### **Σχετικό θέμα**

- [Πώς να πραγματοποιήσετε ασύρματη σύνδεση με συσκευές Bluetooth](#page-18-0)
- [Σύνδεση με συζευγμένο υπολογιστή \(Mac\)](#page-52-0)
- [Ακρόαση μουσικής από μια συσκευή μέσω σύνδεσης Bluetooth](#page-65-0)
- [Αποσύνδεση της σύνδεσης Bluetooth \(μετά τη χρήση\)](#page-64-0)
- [Αρχικοποίηση των ακουστικών για την επαναφορά των εργοστασιακών ρυθμίσεων](#page-103-0)

Ασύρματα στερεοφωνικά ακουστικά WH-CH510

# **Σύνδεση με συζευγμένο υπολογιστή (Windows 10)**

Πριν από την έναρξη της λειτουργίας, βεβαιωθείτε για τα εξής:

Ανάλογα με τον υπολογιστή που χρησιμοποιείτε, ενδέχεται να πρέπει να ενεργοποιήσετε τον ενσωματωμένο προσαρμογέα Bluetooth. Αν δεν γνωρίζετε πώς να ενεργοποιήσετε τον προσαρμογέα Bluetooth ή αν δεν είστε βέβαιοι αν ο υπολογιστής σας διαθέτει ενσωματωμένο προσαρμογέα Bluetooth, ανατρέξτε στις οδηγίες λειτουργίας που παρέχονται με τον υπολογιστή.

## **1 Επαναφέρετε τον υπολογιστή από την κατάσταση αναστολής λειτουργίας.**

## **Ενεργοποιήστε τα ακουστικά. 2**

Πατήστε παρατεταμένα το κουμπί (<sup>1</sup>) (τροφοδοσίας) για περίπου 2 δευτερόλεπτα.

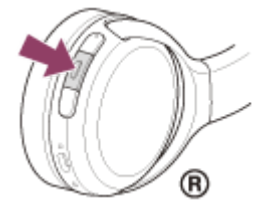

Βεβαιωθείτε ότι η ενδεικτική λυχνία (μπλε) συνεχίζει να αναβοσβήνει αφού σηκώσετε το δάχτυλό σας από το κουμπί. Θα ακούσετε τις φωνητικές οδηγίες "Power on" (Έναρξη τροφοδοσίας).

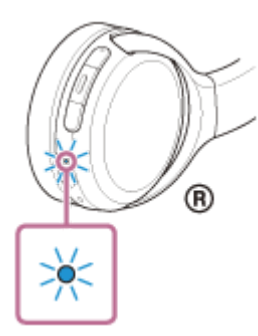

Εάν έχουν συνδεθεί αυτόματα με την πιο πρόσφατα συνδεδεμένη συσκευή, θα ακούσετε τις φωνητικές οδηγίες "Bluetooth connected" (Bluetooth συνδέθηκε).

Ελέγξτε την κατάσταση σύνδεσης στον υπολογιστή. Εάν δεν είναι συνδεδεμένη, συνεχίστε στο βήμα 3.

### **3 Επιλέξτε τα ακουστικά χρησιμοποιώντας τον υπολογιστή.**

Κάντε δεξί κλικ στο εικονίδιο ηχείου στη γραμμή εργαλείων των Windows και κατόπιν κάντε κλικ στην επιλογή **1.** [Playback devices].

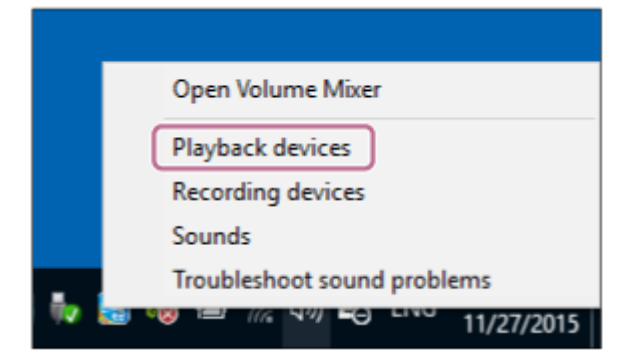

Κάντε δεξί κλικ στην επιλογή [WH-CH510]. **2.**

Εάν δεν εμφανίζεται το [WH-CH510] στην οθόνη [Sound], κάντε δεξί κλικ στην οθόνη [Sound] και, κατόπιν, επιλέξτε [Show Disconnected Devices].

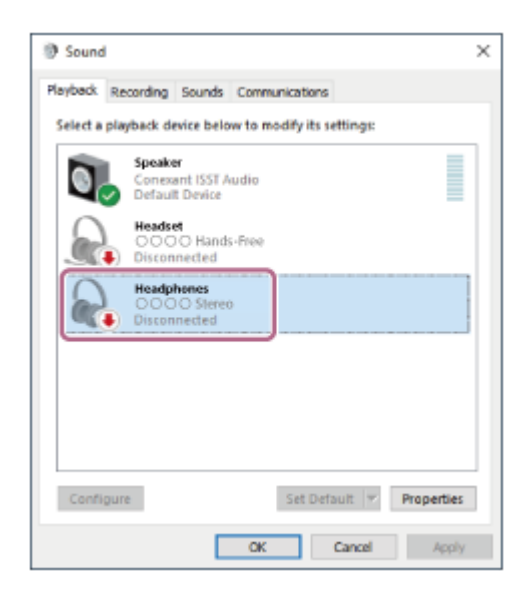

Επιλέξτε [Connect] από το μενού που εμφανίζεται. **3.**

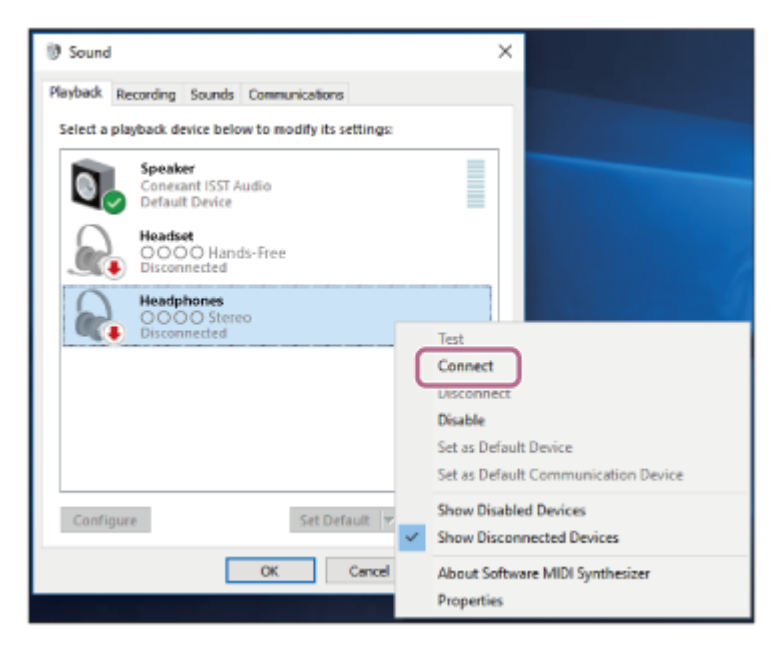

Η σύνδεση επιτυγχάνεται. Θα ακούσετε τις φωνητικές οδηγίες "Bluetooth connected" (Bluetooth συνδέθηκε).

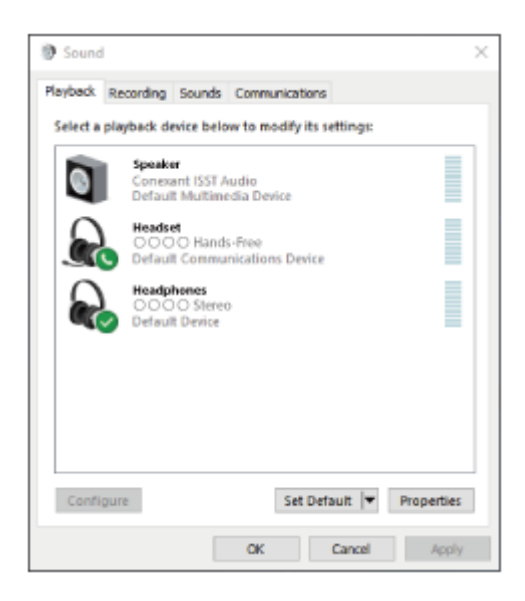

### **Υπόδειξη**

Η ανωτέρω λειτουργία αποτελεί παράδειγμα. Για περισσότερες λεπτομέρειες, ανατρέξτε στις οδηγίες λειτουργίας που παρέχονται με τον υπολογιστή.

### **Σημείωση**

- Αν η ποιότητα ήχου για την αναπαραγωγή μουσικής είναι κακή, βεβαιωθείτε ότι η λειτουργία A2DP που υποστηρίζει συνδέσεις αναπαραγωγής μουσικής είναι ενεργοποιημένη στις ρυθμίσεις του υπολογιστή σας. Για περισσότερες λεπτομέρειες, ανατρέξτε στις οδηγίες λειτουργίας που παρέχονται με τον υπολογιστή.
- Αν η τελευταία συνδεδεμένη συσκευή Bluetooth είναι τοποθετημένη κοντά στα ακουστικά, τα ακουστικά μπορεί να συνδεθούν αυτόματα με τη συσκευή όταν ενεργοποιήσετε απλώς τα ακουστικά. Σε αυτήν την περίπτωση, απενεργοποιήστε τη λειτουργία Bluetooth της τελευταίας συνδεδεμένης συσκευής ή απενεργοποιήστε τη συσκευή.
- Εάν δεν μπορείτε να συνδέσετε τον υπολογιστή με τα ακουστικά, διαγράψτε τις πληροφορίες ζεύξης των ακουστικών στον υπολογιστή σας και πραγματοποιήστε ξανά τη ζεύξη. Για πληροφορίες σχετικά με τη δημιουργία σύνδεσης στον υπολογιστή σας, ανατρέξτε στις οδηγίες λειτουργίας που παρέχονται με τον υπολογιστή.

### **Σχετικό θέμα**

- [Πώς να πραγματοποιήσετε ασύρματη σύνδεση με συσκευές Bluetooth](#page-18-0)
- [Ζεύξη και σύνδεση με υπολογιστή \(Windows 10\)](#page-29-0)
- [Ακρόαση μουσικής από μια συσκευή μέσω σύνδεσης Bluetooth](#page-65-0)
- [Αποσύνδεση της σύνδεσης Bluetooth \(μετά τη χρήση\)](#page-64-0)

Ασύρματα στερεοφωνικά ακουστικά WH-CH510

# **Σύνδεση με συζευγμένο υπολογιστή (Windows 8.1)**

Πριν από την έναρξη της λειτουργίας, βεβαιωθείτε για τα εξής:

Ανάλογα με τον υπολογιστή που χρησιμοποιείτε, ενδέχεται να πρέπει να ενεργοποιήσετε τον ενσωματωμένο προσαρμογέα Bluetooth. Αν δεν γνωρίζετε πώς να ενεργοποιήσετε τον προσαρμογέα Bluetooth ή αν δεν είστε βέβαιοι αν ο υπολογιστής σας διαθέτει ενσωματωμένο προσαρμογέα Bluetooth, ανατρέξτε στις οδηγίες λειτουργίας που παρέχονται με τον υπολογιστή.

## **1 Επαναφέρετε τον υπολογιστή από την κατάσταση αναστολής λειτουργίας.**

### **Ενεργοποιήστε τα ακουστικά. 2**

Πατήστε παρατεταμένα το κουμπί (<sup>1</sup>) (τροφοδοσίας) για περίπου 2 δευτερόλεπτα.

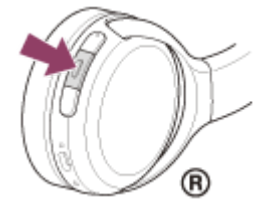

Βεβαιωθείτε ότι η ενδεικτική λυχνία (μπλε) συνεχίζει να αναβοσβήνει αφού σηκώσετε το δάχτυλό σας από το κουμπί. Θα ακούσετε τις φωνητικές οδηγίες "Power on" (Έναρξη τροφοδοσίας).

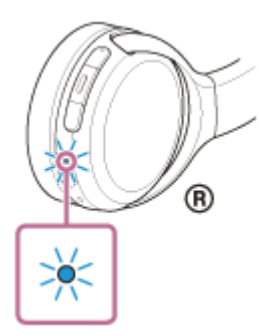

Εάν έχουν συνδεθεί αυτόματα με την πιο πρόσφατα συνδεδεμένη συσκευή, θα ακούσετε τις φωνητικές οδηγίες "Bluetooth connected" (Bluetooth συνδέθηκε).

Ελέγξτε την κατάσταση σύνδεσης στον υπολογιστή. Εάν δεν είναι συνδεδεμένη, συνεχίστε στο βήμα 3.

### **3 Επιλέξτε τα ακουστικά χρησιμοποιώντας τον υπολογιστή.**

- **1.** Επιλέξτε [Desktop] στην οθόνη Έναρξης.
- **2.** Κάντε δεξί κλικ στο κουμπί [Start] και κατόπιν επιλέξτε [Control Panel] από το αναδυόμενο μενού.
- **3.** Επιλέξτε [Hardware and Sound] και κατόπιν [Sound].

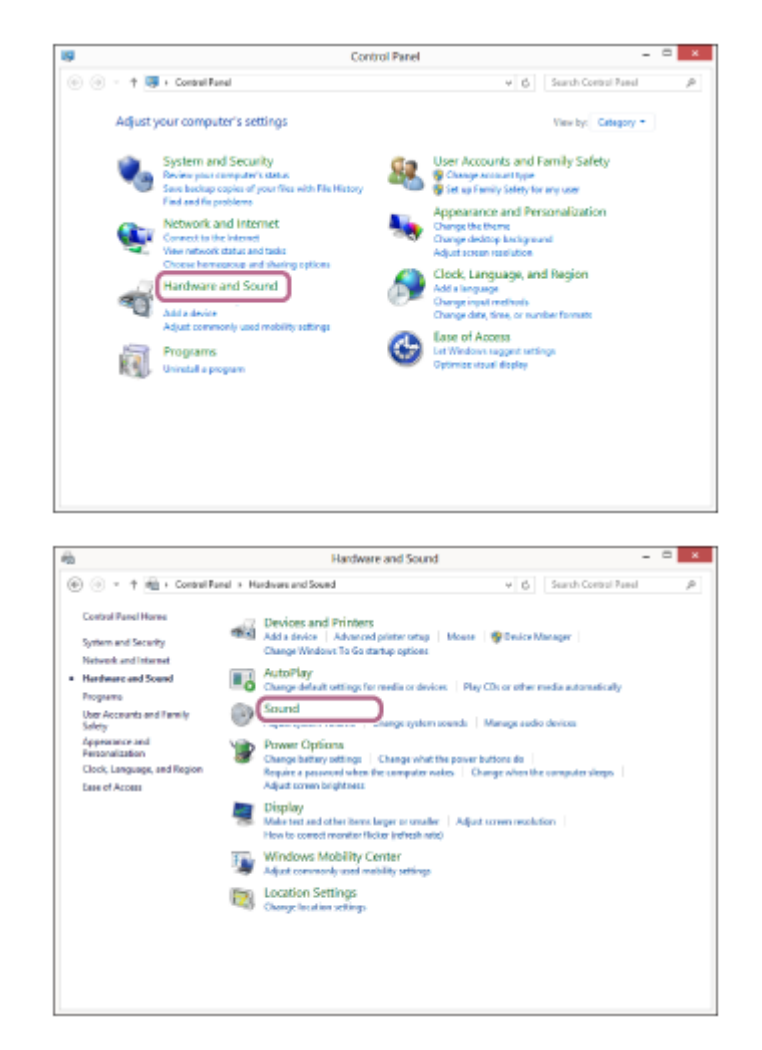

Κάντε δεξί κλικ στην επιλογή [WH-CH510]. **4.** Εάν δεν εμφανίζεται το [WH-CH510] στην οθόνη [Sound], κάντε δεξί κλικ στην οθόνη [Sound] και, κατόπιν, επιλέξτε [Show Disconnected Devices].

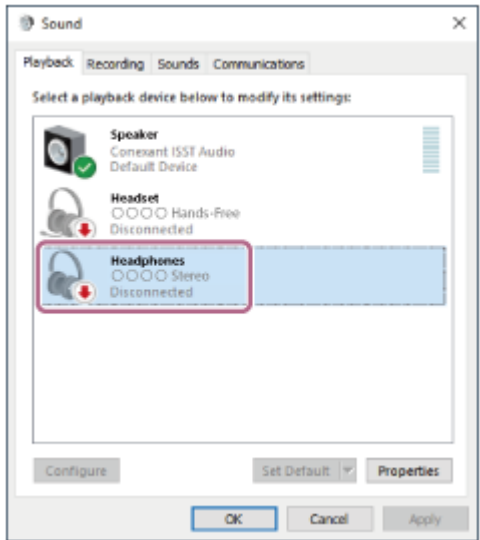

**5.** Επιλέξτε [Connect] από το μενού που εμφανίζεται.

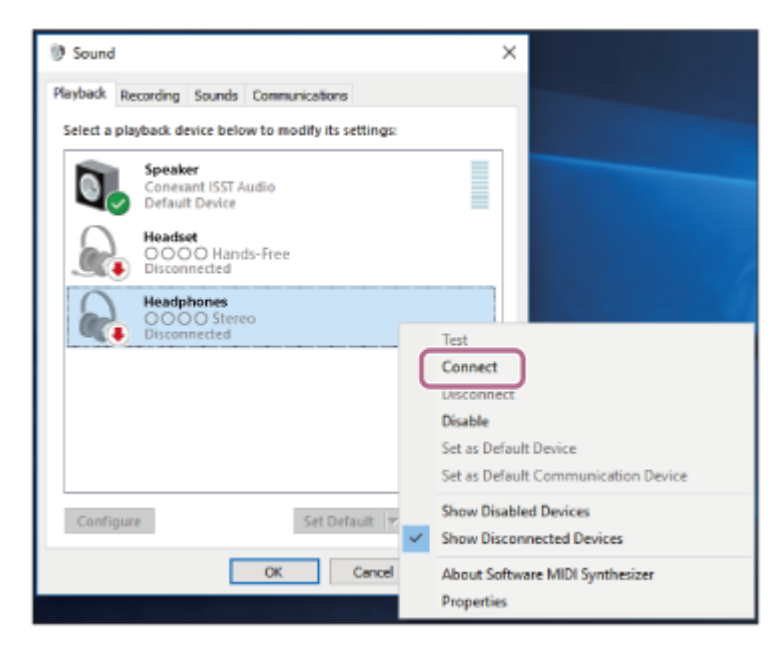

Η σύνδεση επιτυγχάνεται. Θα ακούσετε τις φωνητικές οδηγίες "Bluetooth connected" (Bluetooth συνδέθηκε).

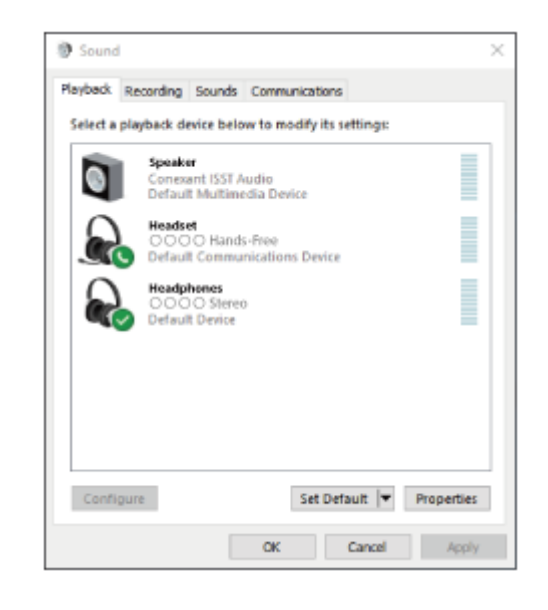

### **Υπόδειξη**

Η ανωτέρω λειτουργία αποτελεί παράδειγμα. Για περισσότερες λεπτομέρειες, ανατρέξτε στις οδηγίες λειτουργίας που παρέχονται με τον υπολογιστή.

### **Σημείωση**

- Αν η ποιότητα ήχου για την αναπαραγωγή μουσικής είναι κακή, βεβαιωθείτε ότι η λειτουργία A2DP που υποστηρίζει συνδέσεις αναπαραγωγής μουσικής είναι ενεργοποιημένη στις ρυθμίσεις του υπολογιστή σας. Για περισσότερες λεπτομέρειες, ανατρέξτε στις οδηγίες λειτουργίας που παρέχονται με τον υπολογιστή.
- Αν η τελευταία συνδεδεμένη συσκευή Bluetooth είναι τοποθετημένη κοντά στα ακουστικά, τα ακουστικά μπορεί να συνδεθούν αυτόματα με τη συσκευή όταν ενεργοποιήσετε απλώς τα ακουστικά. Σε αυτήν την περίπτωση, απενεργοποιήστε τη λειτουργία Bluetooth της τελευταίας συνδεδεμένης συσκευής ή απενεργοποιήστε τη συσκευή.
- Εάν δεν μπορείτε να συνδέσετε τον υπολογιστή με τα ακουστικά, διαγράψτε τις πληροφορίες ζεύξης των ακουστικών στον υπολογιστή σας και πραγματοποιήστε ξανά τη ζεύξη. Για πληροφορίες σχετικά με τη δημιουργία σύνδεσης στον υπολογιστή σας, ανατρέξτε στις οδηγίες λειτουργίας που παρέχονται με τον υπολογιστή.
- [Πώς να πραγματοποιήσετε ασύρματη σύνδεση με συσκευές Bluetooth](#page-18-0)
- [Ζεύξη και σύνδεση με υπολογιστή \(Windows 8.1\)](#page-32-0)
- [Ακρόαση μουσικής από μια συσκευή μέσω σύνδεσης Bluetooth](#page-65-0)
- [Αποσύνδεση της σύνδεσης Bluetooth \(μετά τη χρήση\)](#page-64-0)

<span id="page-49-0"></span>Ασύρματα στερεοφωνικά ακουστικά WH-CH510

# **Σύνδεση με συζευγμένο υπολογιστή (Windows 7)**

Πριν από την έναρξη της λειτουργίας, βεβαιωθείτε για τα εξής:

Ανάλογα με τον υπολογιστή που χρησιμοποιείτε, ενδέχεται να πρέπει να ενεργοποιήσετε τον ενσωματωμένο προσαρμογέα Bluetooth. Αν δεν γνωρίζετε πώς να ενεργοποιήσετε τον προσαρμογέα Bluetooth ή αν δεν είστε βέβαιοι αν ο υπολογιστής σας διαθέτει ενσωματωμένο προσαρμογέα Bluetooth, ανατρέξτε στις οδηγίες λειτουργίας που παρέχονται με τον υπολογιστή.

## **1 Επαναφέρετε τον υπολογιστή από την κατάσταση αναστολής λειτουργίας.**

### **Ενεργοποιήστε τα ακουστικά. 2**

Πατήστε παρατεταμένα το κουμπί (<sup>1</sup>) (τροφοδοσίας) για περίπου 2 δευτερόλεπτα.

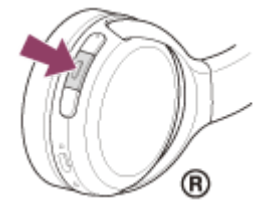

Βεβαιωθείτε ότι η ενδεικτική λυχνία (μπλε) συνεχίζει να αναβοσβήνει αφού σηκώσετε το δάχτυλό σας από το κουμπί. Θα ακούσετε τις φωνητικές οδηγίες "Power on" (Έναρξη τροφοδοσίας).

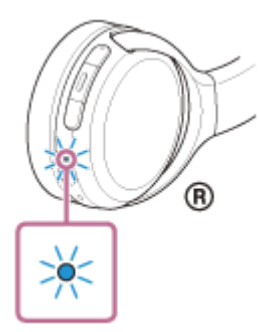

Εάν έχουν συνδεθεί αυτόματα με την πιο πρόσφατα συνδεδεμένη συσκευή, θα ακούσετε τις φωνητικές οδηγίες "Bluetooth connected" (Bluetooth συνδέθηκε).

Ελέγξτε την κατάσταση σύνδεσης στον υπολογιστή. Εάν δεν είναι συνδεδεμένη, συνεχίστε στο βήμα 3.

### **3 Επιλέξτε τα ακουστικά χρησιμοποιώντας τον υπολογιστή.**

- **1.** Κάντε κλικ στο κουμπί [Start] και, κατόπιν, στην επιλογή [Devices and Printers].
- **2.** Κάντε διπλό κλικ στο [WH-CH510] στην επιλογή [Devices].

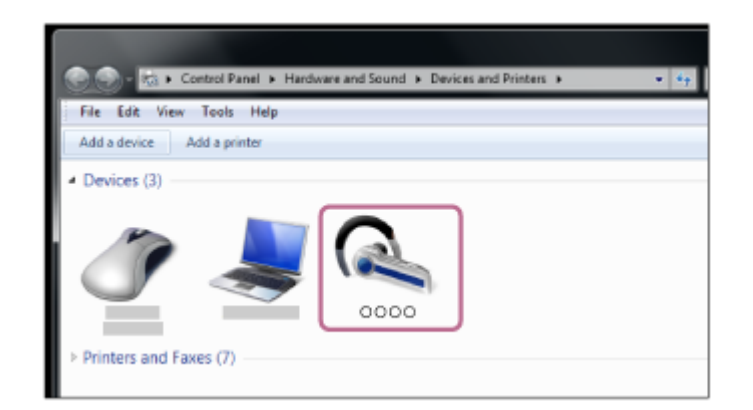

Θα ακούσετε τις φωνητικές οδηγίες "Bluetooth connected" (Bluetooth συνδέθηκε).

**3.** Κάντε κλικ στην επιλογή [Listen to Music].

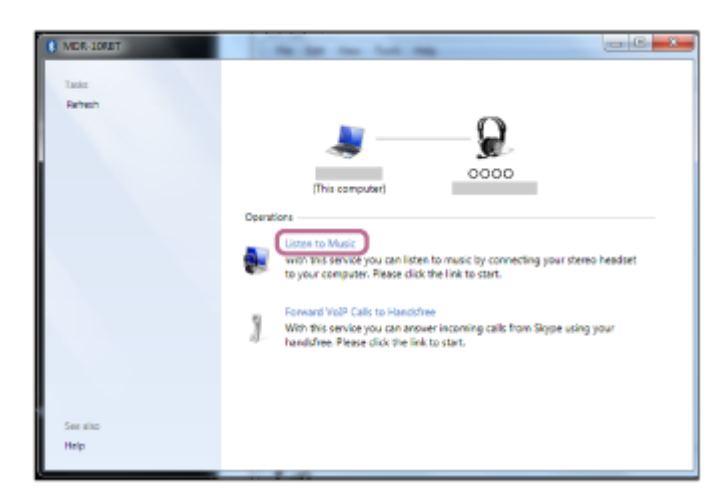

### **Υπόδειξη**

Η ανωτέρω λειτουργία αποτελεί παράδειγμα. Για περισσότερες λεπτομέρειες, ανατρέξτε στις οδηγίες λειτουργίας που παρέχονται με τον υπολογιστή.

### **Σημείωση**

- Αν η ποιότητα ήχου για την αναπαραγωγή μουσικής είναι κακή, βεβαιωθείτε ότι η λειτουργία A2DP που υποστηρίζει συνδέσεις αναπαραγωγής μουσικής είναι ενεργοποιημένη στις ρυθμίσεις του υπολογιστή σας. Για περισσότερες λεπτομέρειες, ανατρέξτε στις οδηγίες λειτουργίας που παρέχονται με τον υπολογιστή.
- Αν η τελευταία συνδεδεμένη συσκευή Bluetooth είναι τοποθετημένη κοντά στα ακουστικά, τα ακουστικά μπορεί να συνδεθούν αυτόματα με τη συσκευή όταν ενεργοποιήσετε απλώς τα ακουστικά. Σε αυτήν την περίπτωση, απενεργοποιήστε τη λειτουργία Bluetooth της τελευταίας συνδεδεμένης συσκευής ή απενεργοποιήστε τη συσκευή.
- Εάν δεν μπορείτε να συνδέσετε τον υπολογιστή με τα ακουστικά, διαγράψτε τις πληροφορίες ζεύξης των ακουστικών στον υπολογιστή σας και πραγματοποιήστε ξανά τη ζεύξη. Για πληροφορίες σχετικά με τη δημιουργία σύνδεσης στον υπολογιστή σας, ανατρέξτε στις οδηγίες λειτουργίας που παρέχονται με τον υπολογιστή.

### **Σχετικό θέμα**

- [Πώς να πραγματοποιήσετε ασύρματη σύνδεση με συσκευές Bluetooth](#page-18-0)
- [Ζεύξη και σύνδεση με υπολογιστή \(Windows 7\)](#page-36-0)
- [Ακρόαση μουσικής από μια συσκευή μέσω σύνδεσης Bluetooth](#page-65-0)
- [Αποσύνδεση της σύνδεσης Bluetooth \(μετά τη χρήση\)](#page-64-0)

<span id="page-52-0"></span>Ασύρματα στερεοφωνικά ακουστικά WH-CH510

# **Σύνδεση με συζευγμένο υπολογιστή (Mac)**

## **Συμβατό λειτουργικό σύστημα**

macOS (έκδοση 10.10 ή νεότερη) Πριν από την έναρξη της λειτουργίας, βεβαιωθείτε για τα εξής:

- Ανάλογα με τον υπολογιστή που χρησιμοποιείτε, ενδέχεται να πρέπει να ενεργοποιήσετε τον ενσωματωμένο προσαρμογέα Bluetooth. Αν δεν γνωρίζετε πώς να ενεργοποιήσετε τον προσαρμογέα Bluetooth ή αν δεν είστε βέβαιοι αν ο υπολογιστής σας διαθέτει ενσωματωμένο προσαρμογέα Bluetooth, ανατρέξτε στις οδηγίες λειτουργίας που παρέχονται με τον υπολογιστή.
- Ενεργοποιήστε το ηχείο του υπολογιστή. Αν το ηχείο του υπολογιστή έχει οριστεί στη λειτουργία "OFF", δεν θα ακούγεται ήχος από τα ακουστικά. Ηχείο υπολογιστή στη λειτουργία ON

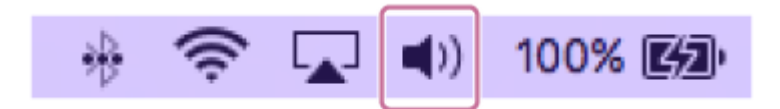

**1 Επαναφέρετε τον υπολογιστή από την κατάσταση αναστολής λειτουργίας.**

## **Ενεργοποιήστε τα ακουστικά.**

Πατήστε παρατεταμένα το κουμπί (τροφοδοσίας) για περίπου 2 δευτερόλεπτα.

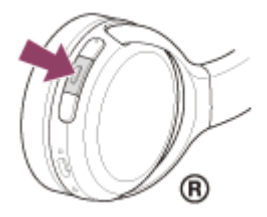

**2**

Βεβαιωθείτε ότι η ενδεικτική λυχνία (μπλε) συνεχίζει να αναβοσβήνει αφού σηκώσετε το δάχτυλό σας από το κουμπί. Θα ακούσετε τις φωνητικές οδηγίες "Power on" (Έναρξη τροφοδοσίας).

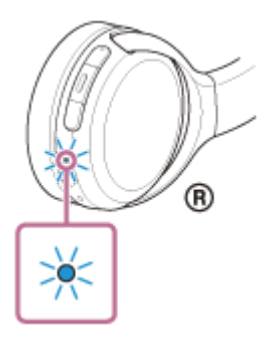

Εάν έχουν συνδεθεί αυτόματα με την πιο πρόσφατα συνδεδεμένη συσκευή, θα ακούσετε τις φωνητικές οδηγίες "Bluetooth connected" (Bluetooth συνδέθηκε).

Ελέγξτε την κατάσταση σύνδεσης στον υπολογιστή. Εάν δεν είναι συνδεδεμένη, συνεχίστε στο βήμα 3.

### **3 Επιλέξτε τα ακουστικά χρησιμοποιώντας τον υπολογιστή.**

Επιλέξτε [ (System Preferences)] - [Bluetooth] από τη γραμμή εργασιών στην κάτω δεξιά πλευρά της **1.** οθόνης.

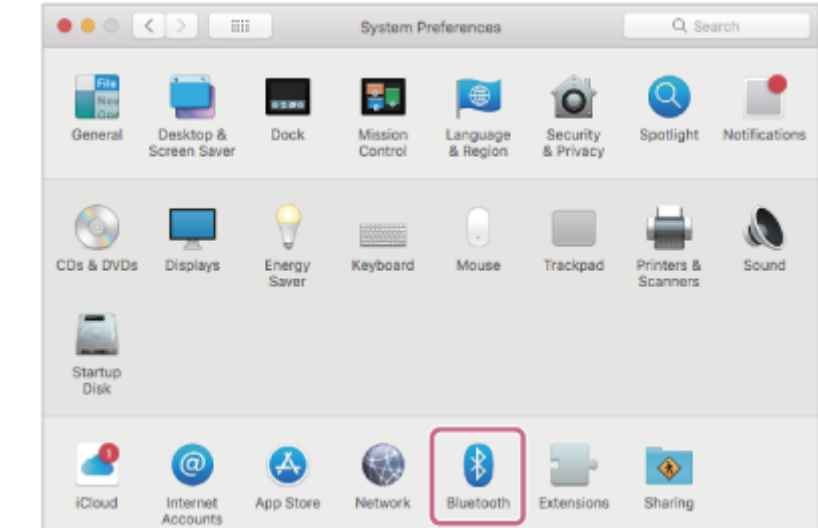

Κάντε κλικ στο [WH-CH510] στην οθόνη Bluetooth ενώ πατάτε το κουμπί Control του υπολογιστή και επιλέξτε **2.** το [Connect] από το αναδυόμενο μενού.

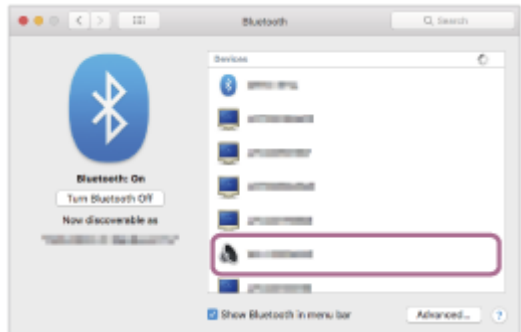

Θα ακούσετε τις φωνητικές οδηγίες "Bluetooth connected" (Bluetooth συνδέθηκε).

#### **Κάντε κλικ στο εικονίδιο ηχείου στην επάνω δεξιά πλευρά της οθόνης και επιλέξτε [WH-CH510]. 4**

Τώρα μπορείτε να απολαύσετε την αναπαραγωγή μουσικής στον υπολογιστή σας.

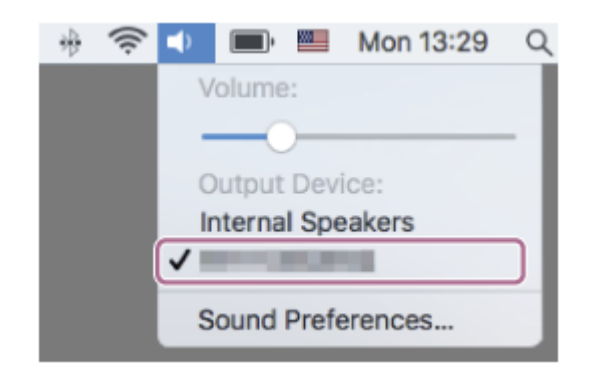

### **Υπόδειξη**

Η ανωτέρω λειτουργία αποτελεί παράδειγμα. Για περισσότερες λεπτομέρειες, ανατρέξτε στις οδηγίες λειτουργίας που παρέχονται με τον υπολογιστή.

### **Σημείωση**

Αν η ποιότητα ήχου για την αναπαραγωγή μουσικής είναι κακή, βεβαιωθείτε ότι η λειτουργία A2DP που υποστηρίζει συνδέσεις αναπαραγωγής μουσικής είναι ενεργοποιημένη στις ρυθμίσεις του υπολογιστή σας. Για περισσότερες λεπτομέρειες, ανατρέξτε στις οδηγίες λειτουργίας που παρέχονται με τον υπολογιστή.

- Αν η τελευταία συνδεδεμένη συσκευή Bluetooth είναι τοποθετημένη κοντά στα ακουστικά, τα ακουστικά μπορεί να συνδεθούν αυτόματα με τη συσκευή όταν ενεργοποιήσετε απλώς τα ακουστικά. Σε αυτήν την περίπτωση, απενεργοποιήστε τη λειτουργία Bluetooth της τελευταίας συνδεδεμένης συσκευής ή απενεργοποιήστε τη συσκευή.
- Εάν δεν μπορείτε να συνδέσετε τον υπολογιστή με τα ακουστικά, διαγράψτε τις πληροφορίες ζεύξης των ακουστικών στον υπολογιστή σας και πραγματοποιήστε ξανά τη ζεύξη. Για πληροφορίες σχετικά με τη δημιουργία σύνδεσης στον υπολογιστή σας, ανατρέξτε στις οδηγίες λειτουργίας που παρέχονται με τον υπολογιστή.

### **Σχετικό θέμα**

- [Πώς να πραγματοποιήσετε ασύρματη σύνδεση με συσκευές Bluetooth](#page-18-0)
- [Ζεύξη και σύνδεση με υπολογιστή \(Mac\)](#page-39-0)
- [Ακρόαση μουσικής από μια συσκευή μέσω σύνδεσης Bluetooth](#page-65-0)
- [Αποσύνδεση της σύνδεσης Bluetooth \(μετά τη χρήση\)](#page-64-0)

<span id="page-55-0"></span>Ασύρματα στερεοφωνικά ακουστικά WH-CH510

# **Ζεύξη και σύνδεση με άλλες συσκευές Bluetooth**

Η λειτουργία αντιστοίχισης της συσκευής που θέλετε να συνδέσετε αποκαλείται "ζεύξη". Πραγματοποιήστε εκ των προτέρων ζεύξη μιας συσκευής, για να τη χρησιμοποιήσετε με τα ακουστικά για πρώτη φορά. Πριν από την έναρξη της λειτουργίας, βεβαιωθείτε για τα εξής:

- Η συσκευή Bluetooth είναι τοποθετημένη σε απόσταση έως 1 m από τα ακουστικά.
- Τα ακουστικά έχουν φορτιστεί επαρκώς.
- Οι οδηγίες λειτουργίας της συσκευής Bluetooth είναι διαθέσιμες.

#### **Μεταβείτε στη λειτουργία ζεύξης στα ακουστικά. 1**

Ενεργοποιήστε τα ακουστικά, όταν κάνετε ζεύξη των ακουστικών με μια συσκευή για πρώτη φορά μετά την αγορά της ή αφού έχετε αρχικοποιήσει τα ακουστικά (τα ακουστικά δεν διαθέτουν πληροφορίες ζεύξης). Τα ακουστικά εισέρχονται αυτόματα στη λειτουργία ζεύξης. Σε αυτήν την περίπτωση, συνεχίστε στο βήμα 2. Όταν κάνετε ζεύξη μιας δεύτερης ή επακόλουθης συσκευής (τα ακουστικά διαθέτουν πληροφορίες ζεύξης για άλλες συσκευές), πατήστε παρατεταμένα το κουμπί (τροφοδοσίας) για περίπου 7 δευτερόλεπτα.

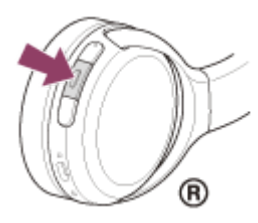

Βεβαιωθείτε ότι η ενδεικτική λυχνία (μπλε) αναβοσβήνει δύο φορές συνεχόμενα. Θα ακούσετε τις φωνητικές οδηγίες "Bluetooth pairing" (Ζεύξη Bluetooth).

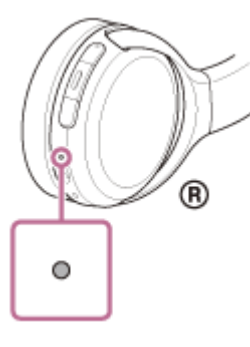

**2**

**4**

**Πραγματοποιήστε τη διαδικασία ζεύξης στη συσκευή Bluetooth για να πραγματοποιήσετε αναζήτηση για αυτά τα ακουστικά.**

Θα εμφανιστεί το [WH-CH510] στη λίστα των ανιχνευμένων συσκευών που θα εμφανιστεί στην οθόνη της συσκευής Bluetooth.

Εάν δεν εμφανίζεται, επαναλάβετε από το βήμα 1.

## **Επιλέξτε το [WH-CH510] που εμφανίζεται στην οθόνη της συσκευής Bluetooth προς ζεύξη. 3**

Εάν απαιτείται η εισαγωγή κλειδιού πρόσβασης (\*), εισαγάγετε "0000".

\* Ο κωδικός μπορεί να ονομάζεται "κωδικός πρόσβασης", "κωδικός PIN", "αριθμός PIN" ή "κλειδί πρόσβασης".

### **Πραγματοποιήστε τη σύνδεση Bluetooth από τη συσκευή Bluetooth.**

Ορισμένες συσκευές συνδέονται αυτόματα με τα ακουστικά όταν ολοκληρώνεται η ζεύξη. Θα ακούσετε τις φωνητικές οδηγίες "Bluetooth connected" (Bluetooth συνδέθηκε).

### **Υπόδειξη**

- Η ανωτέρω λειτουργία αποτελεί παράδειγμα. Για περισσότερες λεπτομέρειες, ανατρέξτε στις οδηγίες λειτουργίας που παρέχονται με τη συσκευή Bluetooth.
- [Για διαγραφή όλων των πληροφοριών ζεύξης μέσω Bluetooth, ανατρέξτε στην ενότητα "Αρχικοποίηση των ακουστικών για την](#page-103-0) επαναφορά των εργοστασιακών ρυθμίσεων".

### **Σημείωση**

- Αν η ζεύξη δεν πραγματοποιηθεί εντός 5 λεπτών, η λειτουργία ζεύξης θα ακυρωθεί και τα ακουστικά θα απενεργοποιηθούν. Σε αυτή την περίπτωση, ξεκινήστε τη διαδικασία ξανά από το βήμα 1.
- Μόλις δημιουργηθεί η ζεύξη των συσκευών Bluetooth, δεν χρειάζεται να πραγματοποιήσετε ζεύξη ξανά, με εξαίρεση τις ακόλουθες περιπτώσεις:
	- Οι πληροφορίες ζεύξης έχουν διαγραφεί μετά από επισκευή κ.λπ.
	- Όταν πραγματοποιηθεί ζεύξη ένατης συσκευής. Τα ακουστικά μπορούν να συζευχθούν με έως και 8 συσκευές. Εάν συζευχθεί μια νέα συσκευή αφότου έχουν ήδη συζευχθεί 8 συσκευές, οι πληροφορίες αντιστοίχισης της συζευγμένης συσκευής που συνδέθηκε παλαιότερα θα αντικατασταθούν με τις πληροφορίες της νέας συσκευής.
	- Όταν οι πληροφορίες ζεύξης για τα ακουστικά έχουν διαγραφεί από τη συσκευή Bluetooth.
	- Όταν γίνει αρχικοποίηση των ακουστικών. Έχουν διαγραφεί όλες οι πληροφορίες ζεύξης. Στην περίπτωση αυτή, διαγράψτε τις πληροφορίες ζεύξης των ακουστικών από τη συσκευή και κατόπιν πραγματοποιήστε τη ζεύξη τους ξανά.
- Τα ακουστικά μπορούν να συζευχθούν με πολλές συσκευές, αλλά μπορούν να αναπαράγουν μουσική από μόνο 1 συζευγμένη συσκευή κάθε φορά.

### **Σχετικό θέμα**

- [Πώς να πραγματοποιήσετε ασύρματη σύνδεση με συσκευές Bluetooth](#page-18-0)
- [Σύνδεση με συζευγμένη συσκευή Bluetooth](#page-57-0)
- [Ακρόαση μουσικής από μια συσκευή μέσω σύνδεσης Bluetooth](#page-65-0)
- [Αποσύνδεση της σύνδεσης Bluetooth \(μετά τη χρήση\)](#page-64-0)
- [Αρχικοποίηση των ακουστικών για την επαναφορά των εργοστασιακών ρυθμίσεων](#page-103-0)

<span id="page-57-0"></span>Ασύρματα στερεοφωνικά ακουστικά WH-CH510

# **Σύνδεση με συζευγμένη συσκευή Bluetooth**

#### **Ενεργοποιήστε τα ακουστικά. 1**

Πατήστε παρατεταμένα το κουμπί (τροφοδοσίας) για περίπου 2 δευτερόλεπτα.

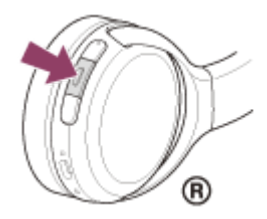

Βεβαιωθείτε ότι η ενδεικτική λυχνία (μπλε) συνεχίζει να αναβοσβήνει αφού σηκώσετε το δάχτυλό σας από το κουμπί. Θα ακούσετε τις φωνητικές οδηγίες "Power on" (Έναρξη τροφοδοσίας).

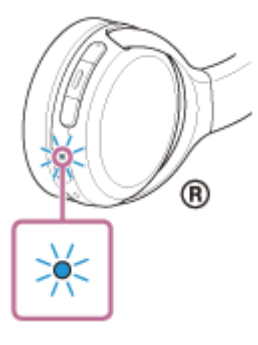

Εάν έχουν συνδεθεί αυτόματα με την πιο πρόσφατα συνδεδεμένη συσκευή, θα ακούσετε τις φωνητικές οδηγίες "Bluetooth connected" (Bluetooth συνδέθηκε).

Ελέγξτε την κατάσταση σύνδεσης στη συσκευή Bluetooth. Εάν δεν είναι συνδεδεμένη, συνεχίστε στο βήμα 2.

### **Πραγματοποιήστε τη σύνδεση Bluetooth από τη συσκευή Bluetooth.**

Για τους χειρισμούς στη συσκευή Bluetooth, ανατρέξτε στις οδηγίες λειτουργίας που παρέχονται με τη συσκευή Bluetooth. Όταν συνδεθεί, θα ακούσετε τις φωνητικές οδηγίες "Bluetooth connected" (Bluetooth συνδέθηκε).

### **Υπόδειξη**

**2**

Η ανωτέρω λειτουργία αποτελεί παράδειγμα. Για περισσότερες λεπτομέρειες, ανατρέξτε στις οδηγίες λειτουργίας που παρέχονται με τη συσκευή Bluetooth.

### **Σημείωση**

- Αν η τελευταία συνδεδεμένη συσκευή Bluetooth είναι τοποθετημένη κοντά στα ακουστικά, τα ακουστικά μπορεί να συνδεθούν αυτόματα με τη συσκευή όταν ενεργοποιήσετε απλώς τα ακουστικά. Σε αυτήν την περίπτωση, απενεργοποιήστε τη λειτουργία Bluetooth της τελευταίας συνδεδεμένης συσκευής ή απενεργοποιήστε τη συσκευή.
- Εάν δεν μπορείτε να συνδέσετε τη συσκευή Bluetooth με τα ακουστικά, διαγράψτε τις πληροφορίες ζεύξης των ακουστικών στη συσκευή Bluetooth και πραγματοποιήστε τη ζεύξη ξανά. Για τους χειρισμούς στη συσκευή Bluetooth, ανατρέξτε στις οδηγίες λειτουργίας που παρέχονται με τη συσκευή Bluetooth.
- [Πώς να πραγματοποιήσετε ασύρματη σύνδεση με συσκευές Bluetooth](#page-18-0)
- [Ζεύξη και σύνδεση με άλλες συσκευές Bluetooth](#page-55-0)
- [Ακρόαση μουσικής από μια συσκευή μέσω σύνδεσης Bluetooth](#page-65-0)
- [Αποσύνδεση της σύνδεσης Bluetooth \(μετά τη χρήση\)](#page-64-0)

**1**

**3**

[Οδηγός βοήθειας](#page-0-0)

Ασύρματα στερεοφωνικά ακουστικά WH-CH510

# **Σύνδεση των ακουστικών με συσκευή αναπαραγωγής μουσικής και με τηλέφωνο smartphone / κινητό τηλέφωνο (σύνδεση πολλαπλών σημείων)**

Η λειτουργία πολλαπλών σημείων είναι μια λειτουργία η οποία σας δίνει τη δυνατότητα να συνδέσετε 2 συσκευές Bluetooth στα ακουστικά και να χρησιμοποιήσετε τη μία συσκευή για αναπαραγωγή μουσικής (σύνδεση A2DP) και την άλλη για ομιλία (σύνδεση HFP/HSP).

Αν θέλετε να χρησιμοποιήσετε μια συσκευή αναπαραγωγής μουσικής μόνο για αναπαραγωγή μουσικής και ένα τηλέφωνο smartphone μόνο για ομιλία, πραγματοποιήστε σύνδεση πολλαπλών σημείων με τα ακουστικά για κάθε συσκευή. Οι συσκευές προς σύνδεση πρέπει να υποστηρίζουν τη λειτουργία Bluetooth.

## **Πραγματοποιήστε ζεύξη των ακουστικών με τη συσκευή αναπαραγωγής μουσικής και με το τηλέφωνο smartphone/κινητό τηλέφωνο.**

**Συνδέστε τα ακουστικά με τη συσκευή αναπαραγωγής μουσικής. 2**

Χρησιμοποιήστε τη συσκευή αναπαραγωγής μουσικής για να πραγματοποιήσετε τη σύνδεση Bluetooth με τα ακουστικά.

### **Συνδέστε τα ακουστικά με τηλέφωνο smartphone ή κινητό τηλέφωνο.**

Χρησιμοποιήστε το τηλέφωνο smartphone/το κινητό τηλέφωνο για να πραγματοποιήσετε τη σύνδεση Bluetooth με τα ακουστικά.

### **Σημείωση**

Εάν το τηλέφωνο smartphone ή το κινητό τηλέφωνο ήταν συνδεδεμένο με τα ακουστικά την τελευταία φορά, πραγματοποιείται σύνδεση HFP ή HSP αυτόματα όταν ενεργοποιείτε τα ακουστικά και, σε ορισμένες περιπτώσεις, μπορεί να επιτευχθεί ταυτόχρονα σύνδεση A2DP. Σε αυτήν την περίπτωση, πραγματοποιήστε τη σύνδεση ξεκινώντας από το βήμα 2 αφού αποσυνδεθείτε χρησιμοποιώντας το τηλέφωνο smartphone/το κινητό τηλέφωνο.

**7**

[Οδηγός βοήθειας](#page-0-0)

Ασύρματα στερεοφωνικά ακουστικά WH-CH510

# **Σύνδεση των ακουστικών με 2 τηλέφωνα smartphone Android (σύνδεση πολλαπλών σημείων)**

Όταν συνδέετε τα ακουστικά σε ένα τηλέφωνο smartphone, συνήθως, η λειτουργία αναπαραγωγής μουσικής και η λειτουργία τηλεφωνικής κλήσης συνδέονται ταυτόχρονα.

Για να δημιουργήσετε μια σύνδεση πολλαπλών σημείων χρησιμοποιώντας 2 τηλέφωνα smartphone, ώστε να χρησιμοποιείτε το ένα για ακρόαση μουσικής και το άλλο για πραγματοποίηση τηλεφωνικών κλήσεων, ρυθμίστε τα ακουστικά έτσι ώστε να συνδεθούν σε μία μόνο λειτουργία μέσω του τηλεφώνου smartphone.

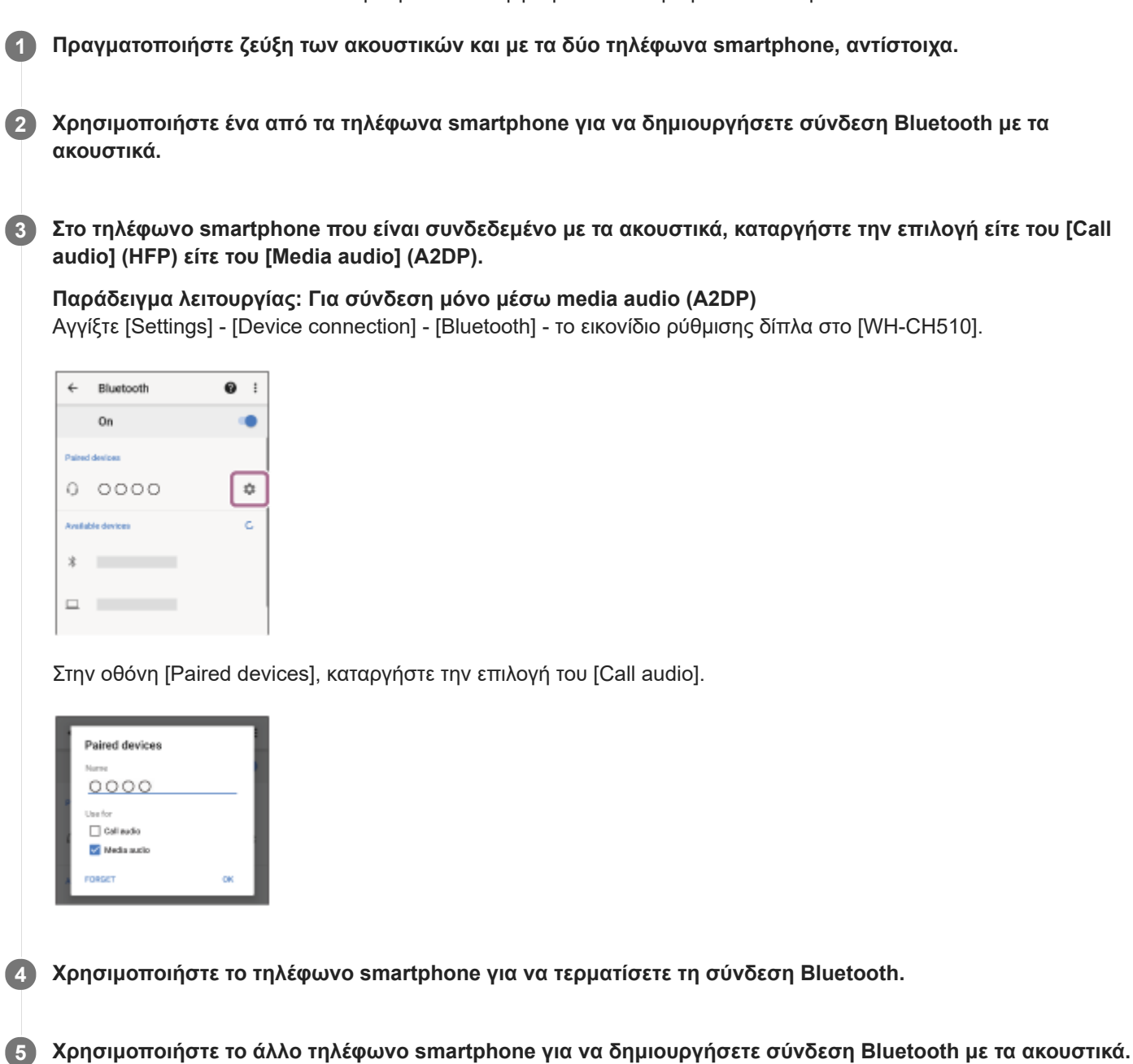

**6 Με τον ίδιο τρόπο, καταργήστε την επιλογή της λειτουργίας που δεν καταργήσατε στο βήμα 3.**

**Χρησιμοποιήστε το πρώτο τηλέφωνο smartphone για να δημιουργήσετε ξανά μια σύνδεση Bluetooth.** Και τα δύο τηλέφωνα smartphone είναι συνδεδεμένα με τα ακουστικά με ενεργοποιημένη μόνο μία λειτουργία.

## **Υπόδειξη**

Η ανωτέρω λειτουργία αποτελεί παράδειγμα. Για περισσότερες λεπτομέρειες, ανατρέξτε στις οδηγίες λειτουργίας που παρέχονται με το τηλέφωνο smartphone Android.

### **Σημείωση**

Κατά τη χρήση σύνδεσης πολλαπλών σημείων, το φορτίο της μπαταρίας ακουστικών που απομένει δεν θα προβάλλεται σωστά στην οθόνη της συσκευής που είναι συνδεδεμένη με "Media audio" (A2DP).

### **Σχετικό θέμα**

[Έλεγχος του φορτίου μπαταρίας που απομένει](#page-14-0)

Ασύρματα στερεοφωνικά ακουστικά WH-CH510

# **Σύνδεση των ακουστικών σε τηλέφωνο smartphone Android και iPhone (σύνδεση πολλαπλών σημείων)**

Όταν συνδέετε τα ακουστικά σε ένα τηλέφωνο smartphone, συνήθως, η λειτουργία αναπαραγωγής μουσικής και η λειτουργία τηλεφωνικής κλήσης συνδέονται ταυτόχρονα.

Για να δημιουργήσετε μια σύνδεση πολλαπλών σημείων χρησιμοποιώντας ένα τηλέφωνο smartphone και ένα iPhone, ώστε να χρησιμοποιείτε το ένα για ακρόαση μουσικής και το άλλο για πραγματοποίηση τηλεφωνικών κλήσεων, αλλάξτε τις ρυθμίσεις στο τηλέφωνο smartphone, ώστε μόνο μία από τις λειτουργίες να είναι συνδεδεμένη. Συνδέστε το τηλέφωνο smartphone προτού συνδέσετε το iPhone.

Δεν μπορείτε να ρυθμίσετε το iPhone ώστε να συνδεθεί με μόνο μία λειτουργία.

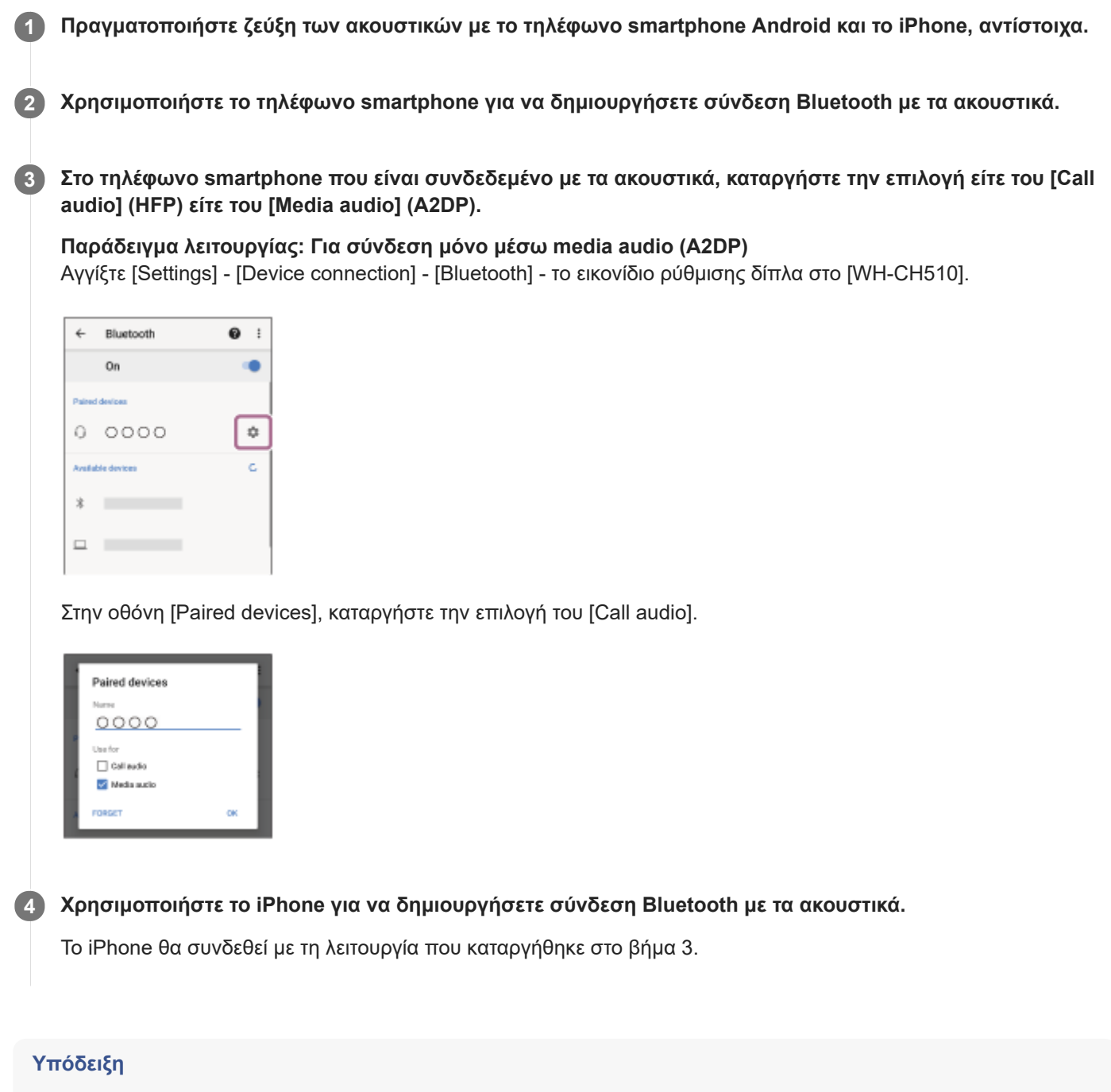

## **Σημείωση**

Κατά τη χρήση σύνδεσης πολλαπλών σημείων, το φορτίο της μπαταρίας ακουστικών που απομένει δεν θα προβάλλεται σωστά στην οθόνη της συσκευής που είναι συνδεδεμένη με "Media audio" (A2DP).

### **Σχετικό θέμα**

[Έλεγχος του φορτίου μπαταρίας που απομένει](#page-14-0)

<span id="page-64-0"></span>Ασύρματα στερεοφωνικά ακουστικά WH-CH510

# **Αποσύνδεση της σύνδεσης Bluetooth (μετά τη χρήση)**

### **Αποσυνδέστε τη συσκευή Bluetooth χρησιμοποιώντας τη συσκευή. 1**

Όταν αποσυνδεθεί, θα ακούσετε τις φωνητικές οδηγίες "Bluetooth disconnected" (Bluetooth αποσυνδέθηκε).

## **Απενεργοποιήστε τα ακουστικά. 2**

Θα ακούσετε τις φωνητικές οδηγίες "Power off" (Διακοπή τροφοδοσίας).

### **Υπόδειξη**

Όταν ολοκληρώσετε την αναπαραγωγή μουσικής, η σύνδεση Bluetooth ενδέχεται να τερματιστεί αυτόματα, ανάλογα με τη συσκευή Bluetooth.

### **Σχετικό θέμα**

[Απενεργοποίηση των ακουστικών](#page-17-0)

<span id="page-65-0"></span>Ασύρματα στερεοφωνικά ακουστικά WH-CH510

## **Ακρόαση μουσικής από μια συσκευή μέσω σύνδεσης Bluetooth**

Αν η συσκευή Bluetooth υποστηρίζει τα παρακάτω προφίλ, μπορείτε να απολαύσετε την ακρόαση μουσικής και να πραγματοποιήσετε βασικές λειτουργίες τηλεχειρισμού της συσκευής από τα ακουστικά σας μέσω σύνδεσης Bluetooth.

- A2DP(Advanced Audio Distribution Profile) Μπορείτε να απολαύσετε μουσική υψηλής ποιότητας ασύρματα.
- AVRCP (Audio Video Remote Control Profile) Μπορείτε να ρυθμίσετε την ένταση κ.λπ.

Η λειτουργία μπορεί να διαφέρει ανάλογα με τη συσκευή Bluetooth. Ανατρέξτε στις οδηγίες λειτουργίας που παρέχονται με τη συσκευή Bluetooth.

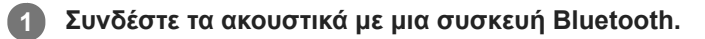

### **Φορέστε τα ακουστικά.**

**2**

Ρυθμίστε το μήκος της λωρίδας στήριξης.

Τοποθετήστε τα ακουστικά στο κεφάλι σας με την ένδειξη (Ω) (αριστερά) στο αριστερό αυτί και την ένδειξη (λ) (δεξιά) στο δεξί αυτί. Υπάρχει μια ανάγλυφη κουκκίδα στη μονάδα  $\Omega$  (αριστερή).

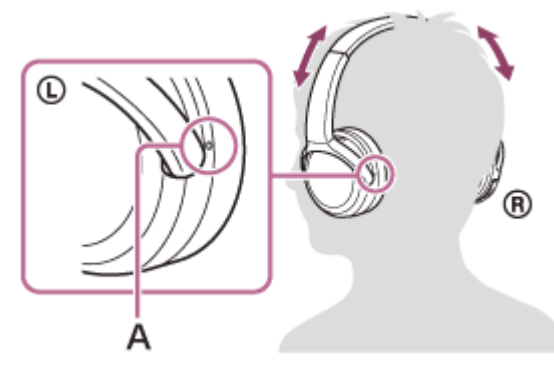

**A:** Ανάγλυφη κουκκίδα

**Χειριστείτε τη συσκευή Bluetooth, για να ξεκινήσετε την αναπαραγωγή και να προσαρμόσετε την ένταση σε ένα μεσαίο επίπεδο.**

**Ρυθμίστε την ένταση πατώντας τα κουμπιά +/- των ακουστικών.**

Όταν η ένταση φτάσει το μέγιστο ή το ελάχιστο, ακούγεται ένας συναγερμός.

### **Υπόδειξη**

**3**

**4**

- Τα ακουστικά υποστηρίζουν προστασία περιεχομένου SCMS-T. Μπορείτε να απολαύσετε μουσική και ήχο άλλου είδους στα ακουστικά από μια συσκευή, όπως κινητό τηλέφωνο ή φορητή τηλεόραση που υποστηρίζει προστασία περιεχομένου SCMS-T.
- Ανάλογα με τη συσκευή Bluetooth, ενδέχεται να πρέπει να προσαρμόσετε την ένταση του ήχου ή την έξοδο ήχου στη συσκευή.
- Η ένταση ήχου των ακουστικών κατά τη διάρκεια μιας κλήσης και η ένταση ήχου κατά τη διάρκεια αναπαραγωγής μουσικής μπορούν να ρυθμιστούν ξεχωριστά. Η αλλαγή της έντασης ήχου κλήσης δεν αλλάζει την ένταση αναπαραγωγής της μουσικής και αντίστροφα.

## **Σημείωση**

Εάν οι συνθήκες επικοινωνίας είναι κακές, η συσκευή Bluetooth ενδέχεται να ανταποκριθεί λανθασμένα σε χειρισμό από τα ακουστικά.

### **Σχετικό θέμα**

- [Πώς να πραγματοποιήσετε ασύρματη σύνδεση με συσκευές Bluetooth](#page-18-0)
- [Έλεγχος της συσκευής ήχου \(σύνδεση Bluetooth\)](#page-67-0)

<span id="page-67-0"></span>Ασύρματα στερεοφωνικά ακουστικά WH-CH510

# **Έλεγχος της συσκευής ήχου (σύνδεση Bluetooth)**

Αν η συσκευή Bluetooth υποστηρίζει τη λειτουργία χειρισμού συσκευών (συμβατό πρωτόκολλο: AVRCP), τότε είναι διαθέσιμες οι ακόλουθες λειτουργίες. Οι διαθέσιμες λειτουργίες ενδέχεται να διαφέρουν ανάλογα με τη συσκευή Bluetooth, επομένως ανατρέξτε στις οδηγίες λειτουργίας που παρέχονται με τη συσκευή.

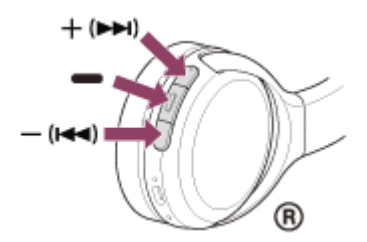

Κάθε κουμπί έχει τις εξής λειτουργίες:

(αναπαραγωγής)

Πατήστε μία φορά κατά τη διάρκεια της παύσης για έναρξη της αναπαραγωγής.

- Πατήστε μία φορά κατά τη διάρκεια αναπαραγωγής για παύση.
- (έντασης -)/ $\blacktriangleright$  (προηγούμενο)
- + (έντασης +)/▶▶ (επόμενο)
- Ρυθμίστε την ένταση.
- Πατήστε παρατεταμένα μέχρι να ακούσετε ένα ηχητικό σήμα "μπιπ", για να μεταβείτε στην αρχή του προηγούμενου κομματιού (ή του τρέχοντος κομματιού κατά την αναπαραγωγή)/στην αρχή του επόμενου κομματιού. Αφού αφήσετε το κουμπί, πατήστε το επανειλημμένα εντός 1 δευτερολέπτου, για να ακούσετε ένα ηχητικό σήμα "μπιπ" και να μεταβείτε στην αρχή του προηγούμενου/επόμενου κομματιού.

## **Σημείωση**

- Εάν οι συνθήκες επικοινωνίας είναι κακές, η συσκευή Bluetooth ενδέχεται να ανταποκριθεί λανθασμένα σε χειρισμό από τα ακουστικά.
- Οι διαθέσιμες λειτουργίες ενδέχεται να διαφέρουν ανάλογα με τη συνδεδεμένη συσκευή. Σε ορισμένες περιπτώσεις, ενδέχεται να λειτουργεί διαφορετικά ή να μην λειτουργεί καθόλου ακόμη και αν εκτελεστούν οι λειτουργίες που περιγράφονται παραπάνω.

Ασύρματα στερεοφωνικά ακουστικά WH-CH510

# **Αποσύνδεση της σύνδεσης Bluetooth (μετά τη χρήση)**

### **Αποσυνδέστε τη συσκευή Bluetooth χρησιμοποιώντας τη συσκευή. 1**

Όταν αποσυνδεθεί, θα ακούσετε τις φωνητικές οδηγίες "Bluetooth disconnected" (Bluetooth αποσυνδέθηκε).

## **Απενεργοποιήστε τα ακουστικά. 2**

Θα ακούσετε τις φωνητικές οδηγίες "Power off" (Διακοπή τροφοδοσίας).

### **Υπόδειξη**

Όταν ολοκληρώσετε την αναπαραγωγή μουσικής, η σύνδεση Bluetooth ενδέχεται να τερματιστεί αυτόματα, ανάλογα με τη συσκευή Bluetooth.

### **Σχετικό θέμα**

[Απενεργοποίηση των ακουστικών](#page-17-0)

Ασύρματα στερεοφωνικά ακουστικά WH-CH510

## **Υποστηριζόμενα codec**

Το codec είναι ένας αλγόριθμος κωδικοποίησης ήχου που χρησιμοποιείται κατά τη μετάδοση ήχου μέσω σύνδεσης Bluetooth.

Τα ακουστικά υποστηρίζουν τα εξής 2 codec για αναπαραγωγή μουσικής μέσω σύνδεσης A2DP: SBC και AAC.

SBC

Αυτό είναι η συντομογραφία για το Subband Codec.

Το SBC είναι η τυπική τεχνολογία κωδικοποίησης ήχου που χρησιμοποιείται σε συσκευές Bluetooth. Όλες οι συσκευές Bluetooth υποστηρίζουν το SBC.

AAC

Αυτό είναι η συντομογραφία για το Advanced Audio Coding.

Το AAC χρησιμοποιείται κυρίως από προϊόντα της Apple, όπως το iPhone, που μπορούν να παράσχουν ήχο υψηλότερης ποιότητας από το SBC.

Ασύρματα στερεοφωνικά ακουστικά WH-CH510

# **Λήψη κλήσης**

Μπορείτε να απολαύσετε μια κλήση hands-free με ένα τηλέφωνο smartphone ή κινητό τηλέφωνο το οποίο υποστηρίζει το προφίλ Bluetooth HFP (Hands-free Profile) ή HSP (Headset Profile), μέσω σύνδεσης Bluetooth.

- Εάν το τηλέφωνο smartphone ή το κινητό τηλέφωνο υποστηρίζει και το προφίλ HFP και το HSP, ρυθμίστε το σε HFP.
- Η λειτουργία ενδέχεται να διαφέρει ανάλογα με το τηλέφωνο smartphone ή το κινητό τηλέφωνο. Ανατρέξτε στις οδηγίες λειτουργίας που παρέχονται με το τηλέφωνο smartphone ή το κινητό τηλέφωνο.
- Υποστηρίζονται μόνο οι συνήθεις τηλεφωνικές κλήσεις. Οι εφαρμογές για τηλεφωνικές κλήσεις σε τηλέφωνα smartphone ή προσωπικούς υπολογιστές δεν υποστηρίζονται.

## **Ήχος κλήσης**

**2**

**3**

**4**

Όταν υπάρχει εισερχόμενη κλήση, θα ακουστεί ήχος κλήσης από τα ακουστικά και η (μπλε) ενδεικτική λυχνία αναβοσβήνει σύντομα.

Θα ακούσετε κάποιον από τους παρακάτω ήχους κλήσης, ανάλογα με το τηλέφωνο smartphone ή κινητό σας τηλέφωνο.

- Ήχος κλήσης που έχει ρυθμιστεί στα ακουστικά
- Ήχος κλήσης που έχει ρυθμιστεί στο τηλέφωνο smartphone ή κινητό τηλέφωνο
- Ήχος κλήσης που έχει ρυθμιστεί στο τηλέφωνο smartphone ή στο κινητό τηλέφωνο μόνο για σύνδεση Bluetooth

**1 Συνδέστε πρώτα τα ακουστικά με τηλέφωνο smartphone ή κινητό τηλέφωνο.**

### Όταν ακούσετε τον ήχο κλήσης, πατήστε το κουμπί — (κλήσης) στα ακουστικά και απαντήστε στην κλήση.

Όταν λαμβάνετε κλήση ενώ ακούτε μουσική, η αναπαραγωγή παύει και θα ακουστεί ήχος κλήσης από τα ακουστικά.

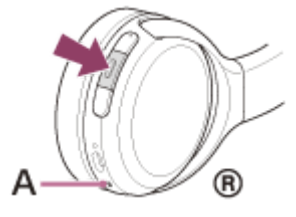

**A:** Μικρόφωνο

### **Εάν δεν ακουστεί ήχος κλήσης μέσω των ακουστικών**

- Μπορεί τα ακουστικά να μην είναι συνδεδεμένα με το τηλέφωνο smartphone ή το κινητό τηλέφωνο μέσω HFP ή HSP. Ελέγξτε την κατάσταση σύνδεσης στο τηλέφωνο smartphone ή στο κινητό τηλέφωνο.
- Εάν η αναπαραγωγή δεν σταματήσει αυτόματα, χειριστείτε τα ακουστικά για να κάνετε παύση της αναπαραγωγής.

### **Ρυθμίστε την ένταση πατώντας τα κουμπιά +/- των ακουστικών.**

Όταν η ένταση φτάσει το μέγιστο ή το ελάχιστο, ακούγεται ένας συναγερμός.

## Όταν ολοκληρώσετε μια τηλεφωνική κλήση, πατήστε το κουμπί = (κλήσης) στα ακουστικά, για να **τερματίσετε την κλήση.**

Εάν λάβετε κλήση κατά τη διάρκεια της αναπαραγωγής μουσικής, η αναπαραγωγή μουσικής συνεχίζεται αυτόματα αφού τερματίσετε την κλήση.

### **Υπόδειξη**

- Κατά τη λήψη μιας κλήσης μέσω χειρισμού των τηλεφώνων smartphone ή κινητών τηλεφώνων, ορισμένα τηλέφωνα smartphone ή κινητά τηλέφωνα λαμβάνουν την κλήση με το τηλέφωνο και όχι με το ακουστικό, από προεπιλογή. Με μια σύνδεση HFP ή HSP, μπορείτε να μεταβιβάσετε την κλήση στα ακουστικά πατώντας παρατεταμένα το κουμπί – (κλήσης) για 2 δευτερόλεπτα περίπου ή χρησιμοποιώντας το τηλέφωνο smartphone ή το κινητό τηλέφωνο.
- Η ένταση ήχου για κλήση μπορεί να ρυθμιστεί μόνον κατά τη διάρκεια συνομιλίας.
- Η ένταση ήχου των ακουστικών κατά τη διάρκεια μιας κλήσης και η ένταση ήχου κατά τη διάρκεια αναπαραγωγής μουσικής μπορούν να ρυθμιστούν ξεχωριστά. Η αλλαγή της έντασης ήχου κλήσης δεν αλλάζει την ένταση αναπαραγωγής της μουσικής και αντίστροφα.

### **Σημείωση**

- Ανάλογα με το τηλέφωνο smartphone ή το κινητό τηλέφωνο, αν έρθει μια εισερχόμενη κλήση ενώ ακούτε μουσική, η αναπαραγωγή μπορεί να μην συνεχιστεί αυτόματα ακόμα και εάν τερματίσετε την κλήση.
- Χρησιμοποιήστε ένα τηλέφωνο smartphone ή κινητό τηλέφωνο σε απόσταση τουλάχιστον 50 cm από τα ακουστικά. Μπορεί να προκύψει θόρυβος εάν το τηλέφωνο smartphone ή το κινητό τηλέφωνο βρίσκεται πολύ κοντά στα ακουστικά.
- Η φωνή σας θα ακούγεται από τα ακουστικά μέσω του μικροφώνου των ακουστικών (Λειτουργία πλευρικού ήχου). Σε αυτήν την περίπτωση, οι ήχοι περιβάλλοντος ή οι ήχοι λειτουργίας των ακουστικών μπορεί να ακουστούν μέσω των ακουστικών, αλλά αυτό δεν αποτελεί δυσλειτουργία.

### **Σχετικό θέμα**

- [Πώς να πραγματοποιήσετε ασύρματη σύνδεση με συσκευές Bluetooth](#page-18-0)
- [Διεξαγωγή κλήσης](#page-72-0)
- [Λειτουργίες για μια τηλεφωνική κλήση](#page-74-0)
**2**

<span id="page-72-0"></span>Ασύρματα στερεοφωνικά ακουστικά WH-CH510

# **Διεξαγωγή κλήσης**

Μπορείτε να απολαύσετε μια κλήση hands-free με ένα τηλέφωνο smartphone ή κινητό τηλέφωνο το οποίο υποστηρίζει το προφίλ Bluetooth HFP (Hands-free Profile) ή HSP (Headset Profile), μέσω σύνδεσης Bluetooth.

- Εάν το τηλέφωνο smartphone ή το κινητό τηλέφωνο υποστηρίζει και το προφίλ HFP και το HSP, ρυθμίστε το σε HFP.
- Η λειτουργία ενδέχεται να διαφέρει ανάλογα με το τηλέφωνο smartphone ή το κινητό τηλέφωνο. Ανατρέξτε στις οδηγίες λειτουργίας που παρέχονται με το τηλέφωνο smartphone ή το κινητό τηλέφωνο.
- Υποστηρίζονται μόνο οι συνήθεις τηλεφωνικές κλήσεις. Οι εφαρμογές για τηλεφωνικές κλήσεις σε τηλέφωνα smartphone ή προσωπικούς υπολογιστές δεν υποστηρίζονται.

**1 Συνδέστε τα ακουστικά με τηλέφωνο smartphone ή κινητό τηλέφωνο.**

#### **Χρησιμοποιήστε το τηλέφωνο smartphone ή το κινητό τηλέφωνο για να πραγματοποιήσετε κλήση.**

Όταν πραγματοποιείτε κλήση, ο ήχος κλήσης ακούγεται από τα ακουστικά. Εάν πραγματοποιείτε μια κλήση ενώ ακούτε μουσική, η αναπαραγωγή σταματάει. Εάν δεν ακούγεται ήχος κλήσης μέσω των ακουστικών, αλλάξτε τη συσκευή κλήσης στα ακουστικά χρησιμοποιώντας το τηλέφωνο smartphone ή το κινητό τηλέφωνο ή πατώντας παρατεταμένα το κουμπί (κλήσης) για περίπου 2 δευτερόλεπτα.

®

**A:** Μικρόφωνο

#### **Ρυθμίστε την ένταση πατώντας τα κουμπιά +/- των ακουστικών. 3**

Όταν η ένταση φτάσει το μέγιστο ή το ελάχιστο, ακούγεται ένας συναγερμός.

#### Όταν ολοκληρώσετε μια τηλεφωνική κλήση, πατήστε το κουμπί **—** (κλήσης) στα ακουστικά, για να **τερματίσετε την κλήση.**

Εάν πραγματοποιήσετε κλήση κατά τη διάρκεια της αναπαραγωγής μουσικής, η αναπαραγωγή μουσικής συνεχίζεται αυτόματα αφού τερματίσετε την κλήση.

#### **Υπόδειξη**

**4**

- Η ένταση ήχου για κλήση μπορεί να ρυθμιστεί μόνον κατά τη διάρκεια συνομιλίας.
- Η ένταση ήχου των ακουστικών κατά τη διάρκεια μιας κλήσης και η ένταση ήχου κατά τη διάρκεια αναπαραγωγής μουσικής μπορούν να ρυθμιστούν ξεχωριστά. Η αλλαγή της έντασης ήχου κλήσης δεν αλλάζει την ένταση αναπαραγωγής της μουσικής και αντίστροφα.

#### **Σημείωση**

Χρησιμοποιήστε ένα τηλέφωνο smartphone ή κινητό τηλέφωνο σε απόσταση τουλάχιστον 50 cm από τα ακουστικά. Μπορεί να προκύψει θόρυβος εάν το τηλέφωνο smartphone ή το κινητό τηλέφωνο βρίσκεται πολύ κοντά στα ακουστικά.

Η φωνή σας θα ακούγεται από τα ακουστικά μέσω του μικροφώνου των ακουστικών (Λειτουργία πλευρικού ήχου). Σε αυτήν την περίπτωση, οι ήχοι περιβάλλοντος ή οι ήχοι λειτουργίας των ακουστικών μπορεί να ακουστούν μέσω των ακουστικών, αλλά αυτό δεν αποτελεί δυσλειτουργία.

#### **Σχετικό θέμα**

- [Πώς να πραγματοποιήσετε ασύρματη σύνδεση με συσκευές Bluetooth](#page-18-0)
- [Λήψη κλήσης](#page-70-0)
- [Λειτουργίες για μια τηλεφωνική κλήση](#page-74-0)

<span id="page-74-0"></span>Ασύρματα στερεοφωνικά ακουστικά WH-CH510

## **Λειτουργίες για μια τηλεφωνική κλήση**

Οι λειτουργίες που είναι διαθέσιμες κατά τη διάρκεια μιας κλήσης ενδέχεται να διαφέρουν ανάλογα με το προφίλ που υποστηρίζεται από το τηλέφωνο smartphone ή το κινητό τηλέφωνο. Επίσης, ακόμα και αν το προφίλ είναι το ίδιο, οι λειτουργίες ενδέχεται να διαφέρουν ανάλογα με το τηλέφωνο smartphone ή το κινητό τηλέφωνο. Ανατρέξτε στις οδηγίες λειτουργίας που παρέχονται με το τηλέφωνο smartphone ή το κινητό τηλέφωνο.

### **Υποστηριζόμενο προφίλ: HFP (Hands-free Profile)**

#### **Κατά την αναμονή/αναπαραγωγή μουσικής**

■ Πατήστε το κουμπί ━ (κλήσης) δύο φορές σε 0,5 δευτερόλεπτα, για να ξεκινήσετε τη λειτουργία φωνητικής κλήσης του τηλεφώνου smartphone/κινητού τηλεφώνου (\*) ή να ενεργοποιήσετε το Google app του τηλεφώνου smartphone Android ή το Siri του iPhone.

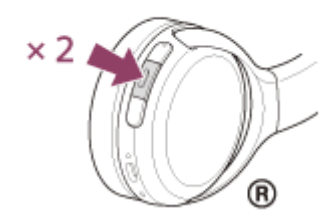

#### **Εξερχόμενη κλήση**

- Πατήστε το κουμπί (κλήσης) μία φορά για να ακυρώσετε μια εξερχόμενη κλήση.
- <sub>■</sub> Πατήστε παρατεταμένα το κουμπί ━ (κλήσης) για 2 δευτερόλεπτα περίπου, για να αλλάξετε τη συσκευή κλήσης μεταξύ των ακουστικών και του τηλεφώνου smartphone ή του κινητού τηλεφώνου.

#### **Εισερχόμενη κλήση**

- Πατήστε το κουμπί (κλήσης) μία φορά για να απαντήσετε σε μια κλήση.
- Πατήστε παρατεταμένα το κουμπί ━ (κλήσης) για 2 δευτερόλεπτα περίπου για να απορρίψετε μια κλήση.

#### **Κατά τη διάρκεια κλήσης**

- Πατήστε το κουμπί (κλήσης) μία φορά για να τερματίσετε μια κλήση.
- Πατήστε παρατεταμένα το κουμπί ━ (κλήσης) για 2 δευτερόλεπτα περίπου, για να αλλάξετε τη συσκευή κλήσης μεταξύ των ακουστικών και του τηλεφώνου smartphone ή του κινητού τηλεφώνου.

### **Υποστηριζόμενο προφίλ: HSP (Headset Profile)**

#### **Εξερχόμενη κλήση**

 $\bullet$  Πατήστε το κουμπί  $\bullet$  (κλήσης) μία φορά για να ακυρώσετε μια εξερχόμενη κλήση. (\*)

#### **Εισερχόμενη κλήση**

• Πατήστε το κουμπί – (κλήσης) μία φορά για να απαντήσετε σε μια κλήση.

#### **Κατά τη διάρκεια κλήσης**

- $\bullet$  Πατήστε το κουμπί  $\bullet$  (κλήσης) μία φορά για να τερματίσετε μια κλήση. (\*)
- Μερικές συσκευές ενδέχεται να μην υποστηρίζουν αυτή τη λειτουργία.

[Διεξαγωγή κλήσης](#page-72-0)

Ασύρματα στερεοφωνικά ακουστικά WH-CH510

## **Αποσύνδεση της σύνδεσης Bluetooth (μετά τη χρήση)**

#### **Αποσυνδέστε τη συσκευή Bluetooth χρησιμοποιώντας τη συσκευή. 1**

Όταν αποσυνδεθεί, θα ακούσετε τις φωνητικές οδηγίες "Bluetooth disconnected" (Bluetooth αποσυνδέθηκε).

#### **Απενεργοποιήστε τα ακουστικά. 2**

Θα ακούσετε τις φωνητικές οδηγίες "Power off" (Διακοπή τροφοδοσίας).

#### **Υπόδειξη**

Όταν ολοκληρώσετε την αναπαραγωγή μουσικής, η σύνδεση Bluetooth ενδέχεται να τερματιστεί αυτόματα, ανάλογα με τη συσκευή Bluetooth.

#### **Σχετικό θέμα**

[Απενεργοποίηση των ακουστικών](#page-17-0)

**1**

**3**

**4**

[Οδηγός βοήθειας](#page-0-0)

Ασύρματα στερεοφωνικά ακουστικά WH-CH510

# **Χρήση της λειτουργίας φωνητικής βοήθειας (Google app)**

Χρησιμοποιώντας τη λειτουργία Google app που παρέχεται με το τηλέφωνο smartphone Android, μπορείτε να μιλήσετε στο μικρόφωνο των ακουστικών για να χειριστείτε το τηλέφωνο smartphone Android.

#### **Ρυθμίστε τη λειτουργία φωνητικής βοήθειας και επιλογής εισαγωγής φωνής στο Google app.**

Στο τηλέφωνο smartphone Android, επιλέξτε [Settings] - [Apps & notifications] - [Advanced] - [Default apps] - [Assist & voice input] και ρυθμίστε την επιλογή [Assist app] σε Google app.

Η ανωτέρω λειτουργία αποτελεί παράδειγμα. Για λεπτομέρειες, ανατρέξτε στις οδηγίες λειτουργίας που παρέχονται με το τηλέφωνο smartphone Android.

Σημείωση: Ενδέχεται να απαιτείται η τελευταία έκδοση της εφαρμογής Google app.

Για λεπτομέρειες σχετικά με το Google app, ανατρέξτε στις Οδηγίες λειτουργίας που παρέχονται στον ιστότοπο υποστήριξης του τηλεφώνου smartphone Android ή στον σχετικό ιστότοπο Google Play.

Η λειτουργία Google app ενδέχεται να μην ενεργοποιείται από τα ακουστικά ανάλογα με τα τεχνικά χαρακτηριστικά του τηλεφώνου smartphone Android.

**2 Συνδέστε τα ακουστικά με το τηλέφωνο smartphone Android μέσω σύνδεσης Bluetooth.**

**Όταν το τηλέφωνο smartphone Android βρίσκεται σε κατάσταση αναμονής ή κατά την αναπαραγωγή** μουσικής, πατήστε δύο φορές το κουμπί — (αναπαραγωγής/κλήσης) στα ακουστικά σε 0,5 δευτερόλεπτα.

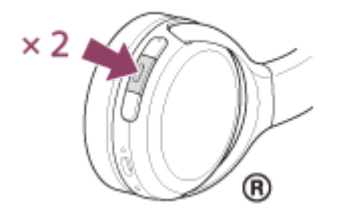

Το Google app ενεργοποιείται.

**Υποβάλετε ένα αίτημα προς το Google app μέσω του μικροφώνου των ακουστικών.**

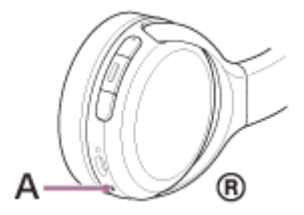

**A:** Μικρόφωνο

Για λεπτομέρειες σχετικά με τις εφαρμογές που λειτουργούν με το Google app, ανατρέξτε στις οδηγίες λειτουργίας του τηλεφώνου smartphone Android.

Μετά την ενεργοποίηση του Google app, η φωνητική εντολή ακυρώνεται αν περάσει ένα συγκεκριμένο χρονικό διάστημα χωρίς αιτήματα.

#### **Σημείωση**

Το Google app δεν μπορεί να ενεργοποιηθεί όταν πείτε "Ok Google", έστω και εάν η ρύθμιση "Ok Google" του τηλεφώνου smartphone Android είναι ενεργοποιημένη.

- Όταν χρησιμοποιείτε τη λειτουργία φωνητικής βοήθειας, η φωνή σας θα ακούγεται από τα ακουστικά μέσω του μικροφώνου των ακουστικών (Λειτουργία πλευρικού ήχου). Σε αυτήν την περίπτωση, οι ήχοι περιβάλλοντος ή οι ήχοι λειτουργίας των ακουστικών μπορεί να ακουστούν μέσω των ακουστικών, αλλά αυτό δεν αποτελεί δυσλειτουργία.
- Το Google app ενδέχεται να μην ενεργοποιηθεί ανάλογα με τις προδιαγραφές του τηλεφώνου smartphone ή την έκδοση της εφαρμογής.
- Το Google app δεν λειτουργεί, αν έχει γίνει σύνδεση με μια συσκευή που δεν είναι συμβατή με τη λειτουργία φωνητικής βοήθειας.
- Προσοχή διότι τα ακουστικά απενεργοποιούνται όταν πατάτε παρατεταμένα το κουμπί (αναπαραγωγής/κλήσης).

Ασύρματα στερεοφωνικά ακουστικά WH-CH510

# **Χρήση της λειτουργίας φωνητικής βοήθειας (Siri)**

Χρησιμοποιώντας τη δυνατότητα Siri που παρέχεται με το iPhone, μπορείτε να μιλήσετε στο μικρόφωνο των ακουστικών για να χειριστείτε το iPhone.

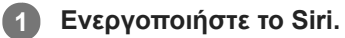

**3**

**4**

**5**

Στο iPhone, επιλέξτε [Settings] - [Siri & Search] για να ενεργοποιήσετε τις λειτουργίες [Press Home for Siri] και [Allow Siri When Locked].

Η ανωτέρω λειτουργία αποτελεί παράδειγμα. Για λεπτομέρειες, ανατρέξτε στις Οδηγίες λειτουργίας που παρέχονται με το iPhone.

Σημείωση: Για λεπτομέρειες σχετικά με το Siri, ανατρέξτε στις Οδηγίες λειτουργίας ή στον δικτυακό τόπο υποστήριξης του iPhone.

**2 Συνδέστε τα ακουστικά στο iPhone μέσω σύνδεσης Bluetooth.**

**Όταν το iPhone χρησιμοποιεί σύνδεση Bluetooth και βρίσκεται σε κατάσταση αναμονής ή κατά την** αναπαραγωγή μουσικής, πατήστε το κουμπί – (αναπαραγωγής/κλήσης) των ακουστικών δύο φορές σε **0,5 δευτερόλεπτα.**

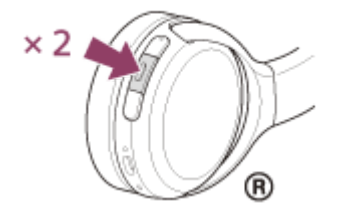

Το Siri θα ενεργοποιηθεί.

**Υποβάλετε αίτημα προς το Siri μέσω του μικροφώνου των ακουστικών.**

A  $^{\circledR}$ 

**A:** Μικρόφωνο

Για λεπτομέρειες σχετικά με τις εφαρμογές που λειτουργούν με το Siri, ανατρέξτε στις οδηγίες λειτουργίας του iPhone.

Για να συνεχίσετε το αίτημά σας, πατήστε το κουμπί = (αναπαραγωγής/κλήσης) πριν απενεργοποιηθεί το **Siri.**

Μετά την ενεργοποίηση του Siri και όταν παρέλθει κάποιος χρόνος χωρίς αιτήματα, το Siri θα απενεργοποιηθεί.

- Το Siri δεν μπορεί να ενεργοποιηθεί αν πείτε "Hey Siri", ακόμα και αν η ρύθμιση "Hey Siri" του iPhone είναι ενεργοποιημένη.
- Όταν χρησιμοποιείτε τη λειτουργία φωνητικής βοήθειας, η φωνή σας θα ακούγεται από τα ακουστικά μέσω του μικροφώνου των ακουστικών (Λειτουργία πλευρικού ήχου). Σε αυτήν την περίπτωση, οι ήχοι περιβάλλοντος ή οι ήχοι λειτουργίας των ακουστικών μπορεί να ακουστούν μέσω των ακουστικών, αλλά αυτό δεν αποτελεί δυσλειτουργία.
- Το Siri ενδέχεται να μην ενεργοποιηθεί ανάλογα με τις προδιαγραφές του τηλεφώνου smartphone ή την έκδοση της εφαρμογής.
- Το Siri δεν λειτουργεί αν έχει συνδεθεί σε συσκευή που δεν είναι συμβατή με τη Λειτουργία φωνητικής βοήθειας.
- <sub>■</sub> Προσοχή διότι τα ακουστικά απενεργοποιούνται όταν πατάτε παρατεταμένα το κουμπί ━ (αναπαραγωγής/κλήσης).

# **Προφυλάξεις**

#### **Πληροφορίες για την επικοινωνία Bluetooth**

- Η ασύρματη τεχνολογία Bluetooth λειτουργεί εντός εμβέλειας περίπου 10 m. Η μέγιστη απόσταση επικοινωνίας μπορεί να διαφέρει, ανάλογα με την ύπαρξη εμποδίων (άνθρωποι, μεταλλικά αντικείμενα, τοίχοι κ.λπ.) ή το ηλεκτρομαγνητικό περιβάλλον.
- Τα μικροκύματα που εκπέμπονται από μια συσκευή Bluetooth ενδέχεται να επηρεάσουν τη λειτουργία των ηλεκτρονικών ιατροτεχνολογικών συσκευών. Απενεργοποιείτε αυτήν τη μονάδα και άλλες συσκευές Bluetooth στις ακόλουθες τοποθεσίες, καθώς υπάρχει κίνδυνος πρόκλησης ατυχήματος:
	- σε νοσοκομεία, κοντά σε θέσεις προτεραιότητας σε τρένα, σε σημεία όπου υπάρχουν εύφλεκτα αέρια, κοντά σε αυτόματες θύρες ή κοντά σε συναγερμούς πυροπροστασίας.
- Αυτό το προϊόν εκπέμπει ραδιοκύματα όταν χρησιμοποιείται σε ασύρματη λειτουργία. Όταν χρησιμοποιείτε τη συσκευή σε ασύρματη λειτουργία σε αεροσκάφος, ακολουθήστε τις οδηγίες του πληρώματος αναφορικά με την επιτρεπτή χρήση προϊόντων σε ασύρματη λειτουργία.
- Η αναπαραγωγή ήχου σε αυτήν τη μονάδα μπορεί να παρουσιάζει καθυστέρηση σε σχέση με εκείνη στη συσκευή μετάδοσης, λόγω των χαρακτηριστικών της ασύρματης τεχνολογίας Bluetooth. Κατά συνέπεια, ο ήχος μπορεί να μην είναι συγχρονισμένος με την εικόνα όταν προβάλλετε ταινίες ή παίζετε παιχνίδια.
- Η μονάδα υποστηρίζει λειτουργίες ασφαλείας που συμμορφώνονται με το πρότυπο Bluetooth, έτσι ώστε η ασφάλεια να είναι εγγυημένη κατά την επικοινωνία μέσω ασύρματης τεχνολογίας Bluetooth. Ωστόσο, ανάλογα με τη ρύθμιση παραμέτρων και άλλους παράγοντες, αυτή η ασφάλεια μπορεί να μην επαρκεί. Να είστε προσεκτικοί κατά την επικοινωνία μέσω ασύρματης τεχνολογίας Bluetooth.
- Η Sony δεν φέρει καμία ευθύνη για τυχόν ζημία ή απώλεια εξαιτίας διαρροής πληροφοριών που μπορεί να προκύψει κατά την επικοινωνία μέσω Bluetooth.
- Η σύνδεση με όλες τις συσκευές Bluetooth δεν είναι εγγυημένη.
	- Οι συσκευές Bluetooth που συνδέονται με τη μονάδα πρέπει να πληρούν το πρότυπο Bluetooth το οποίο καθορίζεται από την Bluetooth SIG, Inc. και πρέπει να φέρουν σχετική πιστοποίηση.
	- Ακόμα και όταν μια συνδεδεμένη συσκευή συμμορφώνεται με το πρότυπο Bluetooth, ενδέχεται να υπάρξουν περιπτώσεις στις οποίες τα χαρακτηριστικά ή τα τεχνικά χαρακτηριστικά της συσκευής Bluetooth καθιστούν τη σύνδεσή της αδύνατη ή οδηγούν σε διαφορετικές μεθόδους χειρισμού, προβολής ή λειτουργίας.
	- Όταν χρησιμοποιείτε τη μονάδα για συνομιλία hands-free στο τηλέφωνο, ενδέχεται να παρουσιαστεί θόρυβος ανάλογα με τη συνδεδεμένη συσκευή ή το περιβάλλον επικοινωνίας.
- Ανάλογα με τη συσκευή που θα συνδεθεί, ενδέχεται να χρειαστεί κάποιος χρόνος μέχρι να ξεκινήσει η επικοινωνία.

#### **Σημείωση για τον στατικό ηλεκτρισμό**

Ο στατικός ηλεκτρισμός που συσσωρεύεται στο σώμα ενδέχεται να προκαλέσει ένα ελαφρό μυρμήγκιασμα στα αυτιά σας. Για να περιορίσετε αυτό το φαινόμενο, φοράτε ρούχα από φυσικά υλικά, τα οποία καταστέλλουν τη δημιουργία στατικού ηλεκτρισμού.

### **Σημειώσεις σχετικά με την εφαρμογή της μονάδας**

Επειδή τα ακουστικά εφαρμόζουν αεροστεγώς στα αυτιά, αν τα πιέσετε με δύναμη στα αυτιά ή αν τα τραβήξετε γρήγορα μπορεί να προκληθεί βλάβη στο τύμπανο. Αν πιέσετε τα ακουστικά στα αυτιά σας, το διάφραγμα του ηχείου μπορεί να παραγάγει έναν ήχο "κλικ". Δεν πρόκειται για δυσλειτουργία.

### **Άλλες σημειώσεις**

- Μην υποβάλλετε τη μονάδα σε υπερβολικούς κραδασμούς.
- Η λειτουργία Bluetooth μπορεί να μην λειτουργεί με κινητό τηλέφωνο, ανάλογα με τις συνθήκες του σήματος και το περιβάλλον.
- Μην τοποθετείτε βάρος πάνω στη μονάδα και μην ασκείτε πίεση σε αυτήν για μεγάλα χρονικά διαστήματα, μεταξύ άλλων και όταν αυτή είναι αποθηκευμένη, καθώς μπορεί να προκληθεί παραμόρφωση.
- Αν νιώσετε αδιαθεσία κατά τη χρήση της μονάδας, διακόψτε αμέσως τη χρήση.
- Τα προστατευτικά "μαξιλαράκια" μπορεί να καταστραφούν ή να αλλοιωθούν με τη μακροχρόνια χρήση και αποθήκευση.
- Η μονάδα δεν είναι αδιάβροχη. Αν εισχωρήσει νερό ή ξένο αντικείμενο στη μονάδα, μπορεί να προκληθεί πυρκαγιά ή ηλεκτροπληξία. Αν εισχωρήσει νερό ή ξένο αντικείμενο στη μονάδα, διακόψτε αμέσως τη χρήση και συμβουλευτείτε τον πλησιέστερο αντιπρόσωπο της Sony. Δώστε κυρίως προσοχή στις ακόλουθες περιπτώσεις.
	- Κατά τη χρήση κοντά σε νεροχύτη κ.λπ. Προσέχετε να μην σας πέσει η μονάδα μέσα στον νεροχύτη ή σε δοχείο γεμάτο με νερό.
	- Κατά τη χρήση της μονάδας σε βροχή ή χιόνι ή σε συνθήκες υγρασίας
	- Κατά τη χρήση της μονάδας ενώ είστε ιδρωμένοι Αν αγγίξετε τη μονάδα με βρεγμένα χέρια ή αν τοποθετήσετε τη μονάδα στην τσέπη ενός βρεγμένου ρούχου, η μονάδα μπορεί να βραχεί.

#### **Καθαρισμός της μονάδας**

Αν η μονάδα λερωθεί εξωτερικά, σκουπίστε τη με ένα μαλακό, στεγνό πανί για να την καθαρίσετε. Αν η μονάδα είναι πολύ βρόμικη, βουτήξτε ένα πανί σε αραιό διάλυμα ουδέτερου απορρυπαντικού και στύψτε το καλά προτού τη σκουπίσετε. Μην χρησιμοποιείτε διαλυτικά, όπως αραιωτικό, βενζίνη ή οινόπνευμα, καθώς μπορεί να προκληθεί φθορά στην επιφάνεια.

### **Εμπορικά σήματα**

- Η επωνυμία Windows είναι σήμα κατατεθέν ή εμπορικό σήμα της Microsoft Corporation στις Ηνωμένες Πολιτείες ή/ και σε άλλες χώρες.
- Οι επωνυμίες iPod, iPod touch, macOS, Mac και Siri είναι εμπορικά σήματα της Apple Inc. κατατεθέντα στις Η.Π.Α. και σε άλλες χώρες.
- Η επωνυμία App Store είναι σήμα υπηρεσιών της Apple Inc. κατατεθέν στις ΗΠΑ και σε άλλες χώρες.
- Η επωνυμία IOS αποτελεί εμπορικό σήμα ή σήμα κατατεθέν της Cisco στις Η.Π.Α. και σε άλλες χώρες και η χρήση του υπόκειται σε άδεια.
- Οι επωνυμίες Google, Android και Google Play είναι εμπορικά σήματα της Google LLC.
- Το λεκτικό σήμα και τα λογότυπα Bluetooth® είναι σήματα κατατεθέντα που ανήκουν στην Bluetooth SIG, Inc. και η οποιαδήποτε χρήση αυτών των σημάτων από τη Sony Corporation γίνεται κατόπιν άδειας.
- Οι ονομασίες USB Type-C™ και USB-C™ είναι εμπορικά σήματα του USB Implementers Forum.

Τα άλλα εμπορικά σήματα και οι εμπορικές ονομασίες ανήκουν στους αντίστοιχους κατόχους τους.

<span id="page-84-0"></span>Ασύρματα στερεοφωνικά ακουστικά WH-CH510

### **Ιστοσελίδες υποστήριξης πελατών**

Για πελάτες στις ΗΠΑ, τον Καναδά και τη Λατινική Αμερική: <https://www.sony.com/am/support> Για πελάτες στις Ευρωπαϊκές χώρες: <https://www.sony.eu/support> Για πελάτες στην Κίνα: [https://service.sony.com.cn](https://service.sony.com.cn/) Για πελάτες σε άλλες χώρες/περιοχές: <https://www.sony-asia.com/support>

Ασύρματα στερεοφωνικά ακουστικά WH-CH510

### **Τι μπορώ να κάνω για να λύσω ένα πρόβλημα;**

Εάν τα ακουστικά δεν λειτουργούν όπως αναμένεται, δοκιμάστε τα ακόλουθα βήματα για να επιλύσετε το πρόβλημα.

- Εντοπίστε τα συμπτώματα του προβλήματος σε αυτό τον Οδηγό βοήθειας και εφαρμόστε τις διορθωτικές ενέργειες που αναγράφονται.
- Φορτίστε τα ακουστικά.

Ίσως καταφέρετε να επιλύσετε ορισμένα προβλήματα εάν φορτίσετε την μπαταρία των ακουστικών.

- Επαναφέρετε τα ακουστικά.
- Αρχικοποιήστε τα ακουστικά.
- Αυτή η ενέργεια επαναφέρει την ένταση του ήχου κ.λπ. στις εργοστασιακές ρυθμίσεις και διαγράφει όλες τις πληροφορίες ζεύξης.
- Αναζητήστε πληροφορίες για το θέμα στην ιστοσελίδα υποστήριξης πελατών.

Αν οι παραπάνω ενέργειες δεν έχουν αποτέλεσμα, απευθυνθείτε στον πλησιέστερο αντιπρόσωπο της Sony.

#### **Σχετικό θέμα**

- [Φόρτιση των ακουστικών](#page-11-0)
- [Ιστοσελίδες υποστήριξης πελατών](#page-84-0)
- [Επαναφορά των ακουστικών](#page-102-0)
- [Αρχικοποίηση των ακουστικών για την επαναφορά των εργοστασιακών ρυθμίσεων](#page-103-0)

#### **SONY**

[Οδηγός βοήθειας](#page-0-0)

Ασύρματα στερεοφωνικά ακουστικά WH-CH510

### **Δεν είναι δυνατή η ενεργοποίηση των ακουστικών.**

- Βεβαιωθείτε ότι η μπαταρία είναι πλήρως φορτισμένη.
- Δεν είναι δυνατή η ενεργοποίηση των ακουστικών κατά τη διάρκεια φόρτισης της μπαταρίας. Αφαιρέστε το καλώδιο USB Type-C και ενεργοποιήστε τα ακουστικά.

#### **Σχετικό θέμα**

- [Φόρτιση των ακουστικών](#page-11-0)
- [Έλεγχος του φορτίου μπαταρίας που απομένει](#page-14-0)

Ασύρματα στερεοφωνικά ακουστικά WH-CH510

### **Δεν είναι δυνατή η φόρτιση.**

- Χρησιμοποιήστε οπωσδήποτε το καλώδιο USB Type-C που παρέχεται.
- Ελέγξτε εάν το καλώδιο USB Type-C έχει συνδεθεί σταθερά στα ακουστικά και στον μετασχηματιστή εναλλασσόμενου ρεύματος USB ή στον υπολογιστή.
- Βεβαιωθείτε ότι ο μετασχηματιστής εναλλασσόμενου ρεύματος USB είναι καλά συνδεδεμένος στην πρίζα εναλλασσόμενου ρεύματος.
- Ελέγξτε εάν ο υπολογιστής είναι ενεργοποιημένος.
- Ενεργοποιήστε τον υπολογιστή, εάν βρίσκεται σε κατάσταση αναμονής (αναστολής λειτουργίας) ή αδρανοποίησης.
- Όταν χρησιμοποιείτε Windows 8.1, να ενημερώνετε το λογισμικό με χρήση του Windows Update.

#### **Σχετικό θέμα**

[Φόρτιση των ακουστικών](#page-11-0)

Ασύρματα στερεοφωνικά ακουστικά WH-CH510

### **Ο χρόνος φόρτισης είναι πολύ μεγάλος.**

- Ελέγξτε εάν τα ακουστικά και ο υπολογιστής είναι συνδεδεμένα άμεσα και όχι μέσω διανομέα USB.
- Ελέγξτε εάν χρησιμοποιείτε το καλώδιο USB Type-C που παρέχεται.

#### **Σχετικό θέμα**

[Φόρτιση των ακουστικών](#page-11-0)

Ασύρματα στερεοφωνικά ακουστικά WH-CH510

## **Δεν είναι δυνατή η φόρτιση των ακουστικών, ακόμα και αν τα συνδέσετε σε υπολογιστή.**

- Ελέγξτε εάν το καλώδιο USB Type-C που παρέχεται έχει συνδεθεί σωστά στη θύρα USB του υπολογιστή.
- Ελέγξτε εάν τα ακουστικά και ο υπολογιστής είναι συνδεδεμένα άμεσα και όχι μέσω διανομέα USB.
- Ενδέχεται να υπάρχει πρόβλημα με τη θύρα USB του συνδεδεμένου υπολογιστή. Δοκιμάστε να πραγματοποιήσετε σύνδεση σε άλλη θύρα USB του υπολογιστή, εάν είναι διαθέσιμη.
- Δοκιμάστε να εκτελέσετε ξανά τη διαδικασία σύνδεσης USB σε περιπτώσεις διαφορετικές από αυτές που αναφέρονται παραπάνω.

Ασύρματα στερεοφωνικά ακουστικά WH-CH510

### **Το φορτίο μπαταρίας ακουστικών που απομένει δεν εμφανίζεται στην οθόνη ενός τηλεφώνου smartphone.**

- Μόνο οι συσκευές iOS (συμπεριλαμβανομένου του iPhone/iPod touch) οι οποίες υποστηρίζουν HFP (Hands-free Profile) και το τηλέφωνο smartphone Android (λειτουργικό σύστημα 8.1 ή νεότερη έκδοση) μπορούν να εμφανίζουν το φορτίο μπαταρίας που απομένει.
- Ελέγξτε εάν το τηλέφωνο smartphone είναι συνδεδεμένο μέσω HFP. Εάν το τηλέφωνο smartphone δεν είναι συνδεδεμένο με HFP, το φορτίο μπαταρίας που απομένει δεν θα προβάλλεται σωστά.

#### **Σχετικό θέμα**

[Έλεγχος του φορτίου μπαταρίας που απομένει](#page-14-0)

# **Δεν υπάρχει ήχος**

- Ελέγξτε εάν τα ακουστικά και η συνδεδεμένη συσκευή (π.χ. τηλέφωνο smartphone) έχουν ενεργοποιηθεί.
- Βεβαιωθείτε ότι τα ακουστικά και η συσκευή μετάδοσης Bluetooth έχουν συνδεθεί σωστά μέσω Bluetooth A2DP.
- Αυξήστε την ένταση του ήχου αν είναι πολύ χαμηλός.
- Βεβαιωθείτε ότι η συνδεδεμένη συσκευή αναπαράγει.
- Εάν συνδέετε έναν υπολογιστή με τα ακουστικά, εξασφαλίστε ότι η ρύθμιση της εξόδου ήχου του υπολογιστή έχει ρυθμιστεί για μια συσκευή Bluetooth.
- Πραγματοποιήστε ξανά ζεύξη μεταξύ των ακουστικών και της συσκευής Bluetooth.

#### **Σχετικό θέμα**

- [Πώς να πραγματοποιήσετε ασύρματη σύνδεση με συσκευές Bluetooth](#page-18-0)
- [Ακρόαση μουσικής από μια συσκευή μέσω σύνδεσης Bluetooth](#page-65-0)

Ασύρματα στερεοφωνικά ακουστικά WH-CH510

# **Χαμηλή ένταση ήχου**

- Αυξήστε την ένταση του ήχου στα ακουστικά και τη συνδεδεμένη συσκευή.
- Συνδέστε ξανά τη συσκευή Bluetooth με τα ακουστικά.

# **Χαμηλή ποιότητα ήχου**

- Μειώστε την ένταση της συνδεδεμένης συσκευής αν είναι πολύ υψηλή.
- Διατηρείτε τα ακουστικά μακριά από φούρνους μικροκυμάτων, συσκευές ασύρματου LAN κ.λπ.
- Φέρτε τα ακουστικά πιο κοντά στη συσκευή Bluetooth. Απομακρύνετε τυχόν εμπόδια μεταξύ των ακουστικών και της συσκευής Bluetooth.
- Διατηρείτε τα ακουστικά μακριά από μια τηλεόραση.
- Μεταβείτε από τη σύνδεση Bluetooth σε A2DP με τη συνδεδεμένη συσκευή όταν τα ακουστικά και η συσκευή μετάδοσης Bluetooth έχουν συνδεθεί μέσω σύνδεσης HFP ή HSP Bluetooth.
- Εάν συνδέσετε μια συσκευή με ενσωματωμένο ραδιόφωνο ή δέκτη στα ακουστικά, μπορεί να μην γίνεται λήψη εκπομπών ή μπορεί να μειωθεί η ευαισθησία. Απομακρύνετε τα ακουστικά από τη συνδεδεμένη συσκευή και προσπαθήστε ξανά.
- Εάν τα ακουστικά συνδεθούν στη συσκευή Bluetooth στην οποία είχαν συνδεθεί προηγουμένως, η σύνδεση HFP/HSP Bluetooth μπορεί να επιτευχθεί μόνο όταν τα ακουστικά είναι ενεργοποιημένα. Χρησιμοποιήστε τη συνδεδεμένη συσκευή για να πραγματοποιήσετε σύνδεση Bluetooth A2DP.
- Όταν ακούτε μουσική από υπολογιστή στα ακουστικά, η ποιότητα ήχου μπορεί να είναι κακή (π.χ. δεν ακούγεται καλά η φωνή του τραγουδιστή κ.λπ.) για τα πρώτα δευτερόλεπτα αφότου πραγματοποιηθεί σύνδεση. Αυτό οφείλεται στα τεχνικά χαρακτηριστικά του υπολογιστή (δίνεται προτεραιότητα σε σταθερή σύνδεση κατά την έναρξη της μετάδοσης και, μετά από αρκετά δευτερόλεπτα, τίθεται σε προτεραιότητα η ποιότητα ήχου) και δεν αποτελεί δυσλειτουργία των ακουστικών.Εάν η ποιότητα ήχου δεν βελτιώνεται μετά από λίγα δευτερόλεπτα, πατήστε μία φορά το κουμπί — (αναπαραγωγής) στα ακουστικά κατά την αναπαραγωγή. Εναλλακτικά, χρησιμοποιήστε τον υπολογιστή για να δημιουργήσετε σύνδεση A2DP. Για πληροφορίες σχετικά με τη δημιουργία σύνδεσης στον υπολογιστή σας, ανατρέξτε στις οδηγίες λειτουργίας που παρέχονται με τον υπολογιστή.

### **Ο ήχος διακόπτεται συχνά.**

Απομακρύνετε τυχόν εμπόδια μεταξύ της κεραίας της συσκευής Bluetooth που θα συνδεθεί και της ενσωματωμένης κεραίας των ακουστικών. Η κεραία των ακουστικών είναι ενσωματωμένη στα τμήματα που φαίνονται στην κατωτέρω διακεκομμένη γραμμή.

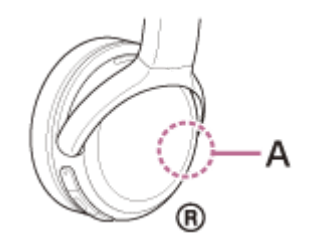

**A:** Θέση της ενσωματωμένης κεραίας

- Η επικοινωνία Bluetooth μπορεί να απενεργοποιηθεί ή μπορεί να προκληθεί θόρυβος ή διακοπή ήχου στις ακόλουθες συνθήκες.
	- Όταν παρεμβάλλεται ανθρώπινο σώμα μεταξύ των ακουστικών και της συσκευής Bluetooth Σε αυτήν την περίπτωση τοποθετήστε τη συσκευή Bluetooth στην ίδια κατεύθυνση με την κεραία των ακουστικών για βελτίωση της επικοινωνίας Bluetooth.
	- Όταν παρεμβάλλεται κάποιο εμπόδιο, π.χ. ένα μεταλλικό αντικείμενο ή ένας τοίχος, μεταξύ των ακουστικών και της συσκευής Bluetooth.
	- Σε μέρη με ασύρματο LAN, στα οποία χρησιμοποιείται φούρνος μικροκυμάτων, παράγονται ηλεκτρομαγνητικά κύματα κ.λπ.
- Η κατάσταση μπορεί να βελτιωθεί με αλλαγή των ρυθμίσεων ποιότητας ασύρματης αναπαραγωγής ή με ρύθμιση της λειτουργίας ασύρματης αναπαραγωγής σε SBC στη συσκευή μετάδοσης. Για λεπτομέρειες, ανατρέξτε στις οδηγίες λειτουργίας που παρέχονται με τη συσκευή.
- Καθώς οι συσκευές Bluetooth και το ασύρματο LAN (IEEE802.11b/g/n) χρησιμοποιούν την ίδια ζώνη συχνοτήτων (2,4 GHz), ενδέχεται να προκύψουν παρεμβολές μικροκυμάτων με αποτέλεσμα να ακούγεται θόρυβος, να διακόπτεται ο ήχος ή να απενεργοποιηθούν οι επικοινωνίες, αν τα ακουστικά χρησιμοποιούνται κοντά σε συσκευή ασύρματου LAN. Σε αυτή την περίπτωση, εκτελέστε τα παρακάτω βήματα.
	- Όταν συνδέετε τα ακουστικά σε συσκευή Bluetooth, χρησιμοποιείτε τα σε απόσταση τουλάχιστον 10 m από τη συσκευή ασύρματου LAN.
	- Αν χρησιμοποιήσετε αυτά τα ακουστικά σε απόσταση εντός 10 m από συσκευή ασύρματου LAN, απενεργοποιήστε τη συσκευή ασύρματου LAN.
	- Χρησιμοποιήστε τα ακουστικά και τη συσκευή Bluetooth σε όσο το δυνατόν κοντινότερη απόσταση μεταξύ τους.
- Αν απολαμβάνετε μουσική με το τηλέφωνο smartphone σας, η κατάσταση μπορεί να βελτιωθεί κλείνοντας τις περιττές εφαρμογές ή επανεκκινώντας το τηλέφωνο smartphone σας.

# **Δεν είναι δυνατή η ζεύξη.**

- Φέρτε τα ακουστικά και τη συσκευή Bluetooth σε απόσταση έως 1 m μεταξύ τους.
- Τα ακουστικά εισέρχονται αυτόματα στη λειτουργία ζεύξης αφού πραγματοποιήσετε ζεύξη τους για πρώτη φορά μετά την αγορά, την αρχικοποίηση ή την επισκευή των ακουστικών. Για να πραγματοποιήσετε ζεύξη μιας δεύτερης ή επακόλουθης συσκευής, πατήστε παρατεταμένα το κουμπί (<sup>ι</sup>) (τροφοδοσίας) των ακουστικών για τουλάχιστον 7 δευτερόλεπτα, για να εισέλθετε στη λειτουργία ζεύξης.
- Αν πραγματοποιήσετε ζεύξη μιας συσκευής ξανά μετά την αρχικοποίηση ή την επισκευή των ακουστικών, ενδέχεται να μην μπορείτε να εκτελέσετε ζεύξη της συσκευής αν αυτή διατηρεί τις πληροφορίες ζεύξης για τα ακουστικά (iPhone ή άλλη συσκευή). Στην περίπτωση αυτή, διαγράψτε τις πληροφορίες ζεύξης για τα ακουστικά από τη συσκευή και κατόπιν πραγματοποιήστε τη ζεύξη τους ξανά.

#### **Σχετικό θέμα**

- [Περί ενδεικτικής λυχνίας](#page-9-0)
- [Πώς να πραγματοποιήσετε ασύρματη σύνδεση με συσκευές Bluetooth](#page-18-0)
- [Αρχικοποίηση των ακουστικών για την επαναφορά των εργοστασιακών ρυθμίσεων](#page-103-0)

Ασύρματα στερεοφωνικά ακουστικά WH-CH510

### **Δεν είναι δυνατή η σύνδεση Bluetooth.**

- Ελέγξτε εάν τα ακουστικά είναι ενεργοποιημένα.
- Ελέγξτε εάν η συσκευή Bluetooth είναι ενεργοποιημένη και η λειτουργία Bluetooth είναι ενεργή.
- Αν τα ακουστικά συνδεθούν αυτόματα με την τελευταία συνδεδεμένη συσκευή Bluetooth, ενδέχεται να μην μπορέσετε να συνδέσετε τα ακουστικά με άλλες συσκευές μέσω σύνδεσης Bluetooth. Σε αυτή την περίπτωση, χρησιμοποιήστε την τελευταία συνδεδεμένη συσκευή Bluetooth και αποσυνδέστε τη σύνδεση Bluetooth.
- Ελέγξτε εάν η συσκευή Bluetooth βρίσκεται σε κατάσταση αναστολής λειτουργίας. Εάν η συσκευή βρίσκεται σε κατάσταση αναστολής λειτουργίας, ακυρώστε την κατάσταση αναστολής λειτουργίας.
- Ελέγξτε εάν η σύνδεση Bluetooth έχει τερματιστεί. Εάν έχει τερματιστεί, πραγματοποιήστε ξανά τη σύνδεση Bluetooth.
- Αν οι πληροφορίες ζεύξης για τα ακουστικά έχουν διαγραφεί από τη συσκευή Bluetooth, κάντε ξανά ζεύξη των ακουστικών με τη συσκευή.

#### **Σχετικό θέμα**

- [Περί ενδεικτικής λυχνίας](#page-9-0)
- [Πώς να πραγματοποιήσετε ασύρματη σύνδεση με συσκευές Bluetooth](#page-18-0)

Ασύρματα στερεοφωνικά ακουστικά WH-CH510

# **Αλλοιωμένος ήχος**

Διατηρείτε τα ακουστικά μακριά από φούρνους μικροκυμάτων, συσκευές ασύρματου LAN κ.λπ.

### **Η εμβέλεια ασύρματης επικοινωνίας Bluetooth είναι μικρή ή ο ήχος διακόπτεται.**

Απομακρύνετε τυχόν εμπόδια μεταξύ της κεραίας της συσκευής Bluetooth που θα συνδεθεί και της ενσωματωμένης κεραίας των ακουστικών. Η κεραία των ακουστικών είναι ενσωματωμένη στα τμήματα που φαίνονται στην κατωτέρω διακεκομμένη γραμμή.

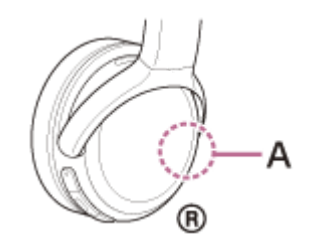

**A:** Θέση της ενσωματωμένης κεραίας

- Η επικοινωνία Bluetooth μπορεί να απενεργοποιηθεί ή μπορεί να προκληθεί θόρυβος ή διακοπή ήχου στις ακόλουθες συνθήκες.
	- Όταν παρεμβάλλεται ανθρώπινο σώμα μεταξύ των ακουστικών και της συσκευής Bluetooth Σε αυτήν την περίπτωση τοποθετήστε τη συσκευή Bluetooth στην ίδια κατεύθυνση με την κεραία των ακουστικών για βελτίωση της επικοινωνίας Bluetooth.
	- Όταν παρεμβάλλεται κάποιο εμπόδιο, π.χ. ένα μεταλλικό αντικείμενο ή ένας τοίχος, μεταξύ των ακουστικών και της συσκευής Bluetooth.
	- Σε μέρη με ασύρματο LAN, στα οποία χρησιμοποιείται φούρνος μικροκυμάτων, παράγονται ηλεκτρομαγνητικά κύματα κ.λπ.
- Η κατάσταση μπορεί να βελτιωθεί με αλλαγή των ρυθμίσεων ποιότητας ασύρματης αναπαραγωγής ή με ρύθμιση της λειτουργίας ασύρματης αναπαραγωγής σε SBC στη συσκευή μετάδοσης. Για λεπτομέρειες, ανατρέξτε στις οδηγίες λειτουργίας που παρέχονται με τη συσκευή.
- Καθώς οι συσκευές Bluetooth και το ασύρματο LAN (IEEE802.11b/g/n) χρησιμοποιούν την ίδια ζώνη συχνοτήτων (2,4 GHz), ενδέχεται να προκύψουν παρεμβολές μικροκυμάτων με αποτέλεσμα να ακούγεται θόρυβος, να διακόπτεται ο ήχος ή να απενεργοποιηθούν οι επικοινωνίες, αν τα ακουστικά χρησιμοποιούνται κοντά σε συσκευή ασύρματου LAN. Σε αυτή την περίπτωση, εκτελέστε τα παρακάτω βήματα.
	- Όταν συνδέετε τα ακουστικά σε συσκευή Bluetooth, χρησιμοποιείτε τα σε απόσταση τουλάχιστον 10 m από τη συσκευή ασύρματου LAN.
	- Αν χρησιμοποιήσετε αυτά τα ακουστικά σε απόσταση εντός 10 m από συσκευή ασύρματου LAN, απενεργοποιήστε τη συσκευή ασύρματου LAN.
	- Χρησιμοποιήστε τα ακουστικά και τη συσκευή Bluetooth σε όσο το δυνατόν κοντινότερη απόσταση μεταξύ τους.
- Αν απολαμβάνετε μουσική με το τηλέφωνο smartphone σας, η κατάσταση μπορεί να βελτιωθεί κλείνοντας τις περιττές εφαρμογές ή επανεκκινώντας το τηλέφωνο smartphone σας.

Ασύρματα στερεοφωνικά ακουστικά WH-CH510

### **Τα ακουστικά δεν λειτουργούν κανονικά.**

- Επαναφέρετε τα ακουστικά. Αυτή η λειτουργία δεν διαγράφει τις πληροφορίες ζεύξης.
- Εάν τα ακουστικά δεν λειτουργούν σωστά ακόμα και μετά την επαναφορά τους, αρχικοποιήστε τα ακουστικά.

### **Σχετικό θέμα**

- [Επαναφορά των ακουστικών](#page-102-0)
- [Αρχικοποίηση των ακουστικών για την επαναφορά των εργοστασιακών ρυθμίσεων](#page-103-0)

Ασύρματα στερεοφωνικά ακουστικά WH-CH510

### **Δεν ακούγεται το άλλο πρόσωπο κατά την κλήση.**

- Ελέγξτε εάν τα ακουστικά και η συνδεδεμένη συσκευή (π.χ. τηλέφωνο smartphone) έχουν ενεργοποιηθεί.
- Αυξήστε την ένταση της συνδεδεμένης συσκευής και την ένταση των ακουστικών αν είναι πολύ χαμηλή.
- Ελέγξτε τις ρυθμίσεις ήχου της συσκευής Bluetooth, για να βεβαιωθείτε ότι ο ήχος εξάγεται από τα ακουστικά κατά τη διάρκεια μιας κλήσης.
- Χρησιμοποιήστε τη συσκευή Bluetooth, για να δημιουργήσετε ξανά τη σύνδεση. Επιλέξτε το HFP ή το HSP ως προφίλ.
- Αν ακούτε μουσική με τα ακουστικά, σταματήστε την αναπαραγωγή και πατήστε το κουμπί ━ (κλήσης), για να απαντήσετε σε μια εισερχόμενη κλήση.

#### **Σχετικό θέμα**

- [Πώς να πραγματοποιήσετε ασύρματη σύνδεση με συσκευές Bluetooth](#page-18-0)
- [Λήψη κλήσης](#page-70-0)
- [Διεξαγωγή κλήσης](#page-72-0)

Ασύρματα στερεοφωνικά ακουστικά WH-CH510

### **Χαμηλή φωνή από τους καλούντες**

Αυξήστε την ένταση του ήχου στα ακουστικά και τη συνδεδεμένη συσκευή.

### <span id="page-102-0"></span>**Επαναφορά των ακουστικών**

Εάν δεν μπορείτε να ενεργοποιήσετε τα ακουστικά ή να τα χειριστείτε ακόμα και εάν είναι ενεργοποιημένα, πατήστε ταυτόχρονα το κουμπί (<sup>ι</sup>) (τροφοδοσίας) και το κουμπί - κατά τη διάρκεια της φόρτισης. Θα γίνει επαναφορά των ακουστικών. Οι πληροφορίες αντιστοίχισης (ζεύξης) δεν θα διαγραφούν.

Για να φορτίσετε τα ακουστικά μετά από την επαναφορά, αποσυνδέστε και συνδέστε εκ νέου το καλώδιο USB Type-C.

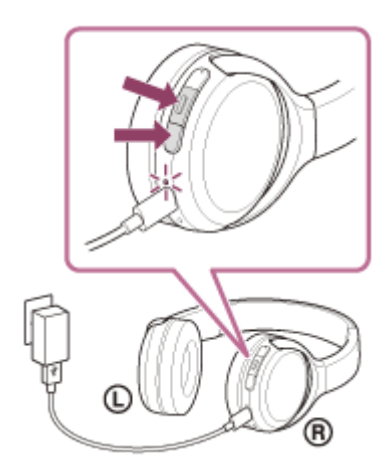

Εάν τα ακουστικά δεν λειτουργούν σωστά, ακόμα και μετά την επαναφορά, αρχικοποιήστε τα ακουστικά για να επαναφέρετε τις εργοστασιακές ρυθμίσεις.

#### **Σχετικό θέμα**

[Αρχικοποίηση των ακουστικών για την επαναφορά των εργοστασιακών ρυθμίσεων](#page-103-0)

<span id="page-103-0"></span>Ασύρματα στερεοφωνικά ακουστικά WH-CH510

### **Αρχικοποίηση των ακουστικών για την επαναφορά των εργοστασιακών ρυθμίσεων**

Εάν τα ακουστικά δεν λειτουργούν σωστά ακόμα και μετά την επαναφορά, αρχικοποιήστε τα ακουστικά. Απενεργοποιήστε τα ακουστικά ενώ έχετε αποσυνδέσει το καλώδιο USB Type-C και κατόπιν πατήστε παρατεταμένα το κουμπί (τροφοδοσίας) και το κουμπί - (προσαρμογής) ταυτόχρονα για τουλάχιστον 7 δευτερόλεπτα. Η ενδεικτική λυχνία (μπλε) αναβοσβήνει 4 φορές ( ) ( ) και πραγματοποιείται αρχικοποίηση των ακουστικών. Αυτή η ενέργεια επαναφέρει την ένταση του ήχου κ.λπ. στις εργοστασιακές ρυθμίσεις και διαγράφει όλες τις πληροφορίες ζεύξης. Στην περίπτωση αυτή, διαγράψτε τις πληροφορίες ζεύξης των ακουστικών από τη συσκευή και κατόπιν πραγματοποιήστε τη ζεύξη τους ξανά.

Εάν τα ακουστικά δε λειτουργούν σωστά, ακόμα και μετά την αρχικοποίηση, συμβουλευτείτε τον πλησιέστερο αντιπρόσωπο της Sony.